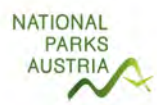

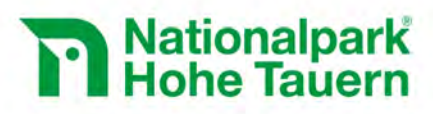

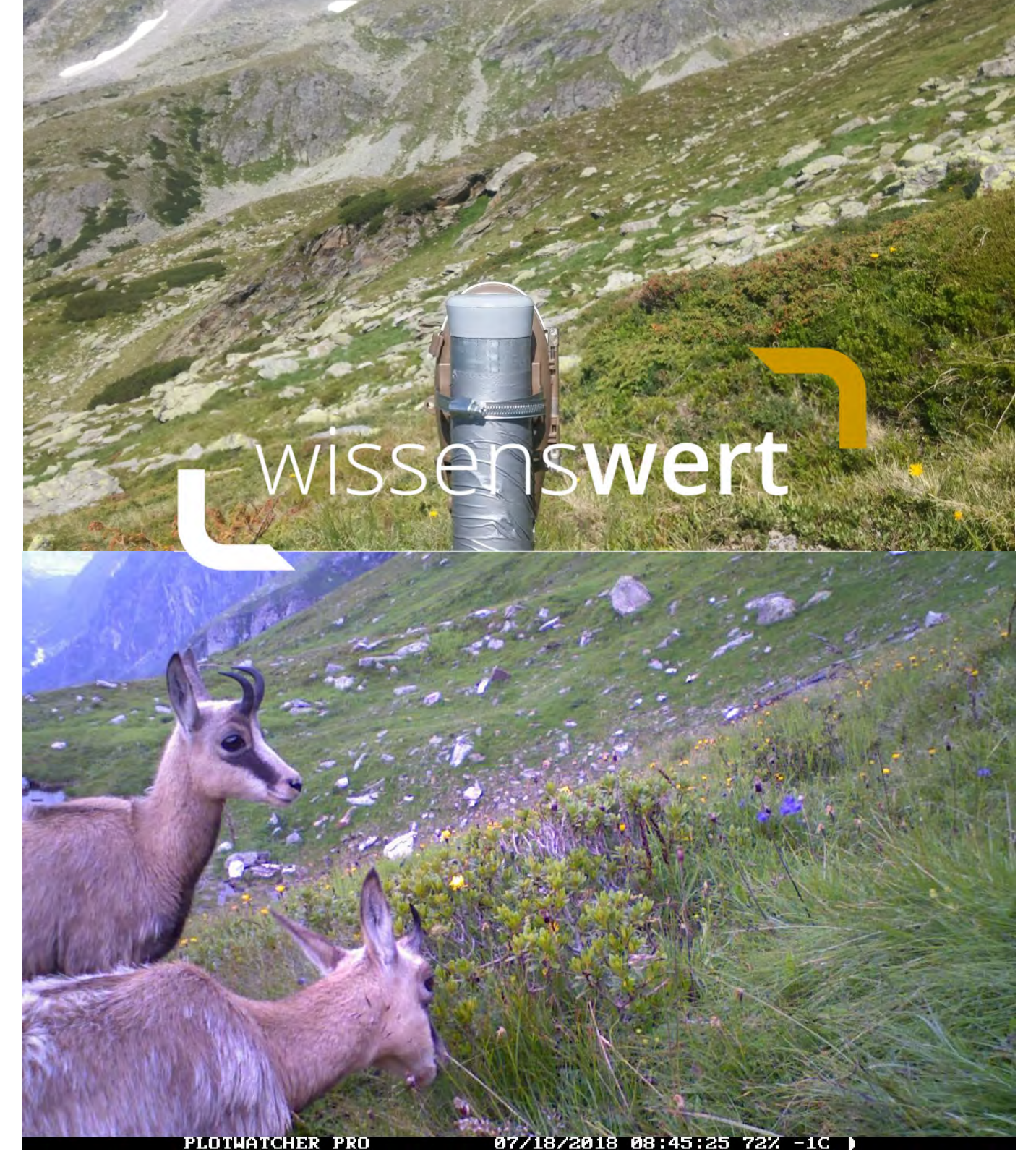

# **Langzeitmonitoring von Ökosystemprozessen Methoden-Handbuch**

Modul 06: Großherbivoren (Version: 07/2019)

Mit Unterstützung von Bund und Europäischer Unior

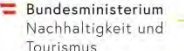

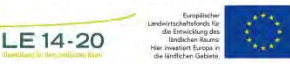

**www.hohetauern.at** 

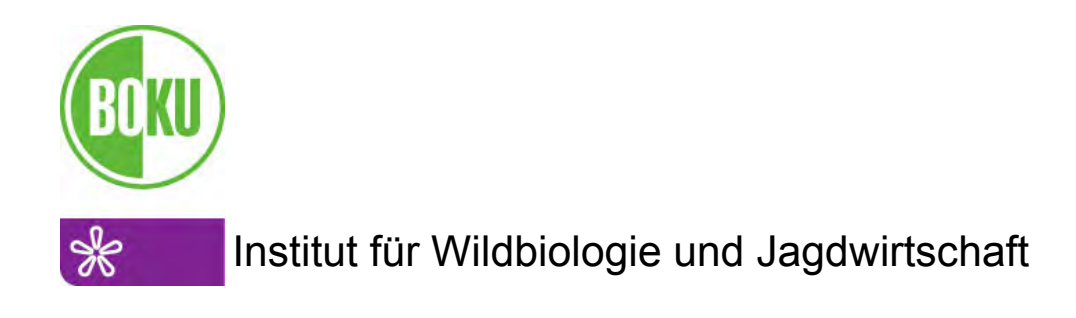

#### **Impressum**

Für den Inhalt verantwortlich: Andreas Daim und Klaus Hackländer / Universität für Bodenkultur Wien, Institut für Wildbiologie und Jagdwirtschaft Nationalparkrat Hohe Tauern, Kirchplatz 2, 9971 Matrei i.O. Projektleitung: Klaus Hackländer Fotos: © Andreas Daim Titelbild: PlotWatcher-Aufnahmen im Untersuchungsgebiet Untersulzbachtal und Seebachtal Juli 2018. Oben: Kamera von hinten, Unten: Gamskitze

Zitiervorschlag: Daim A, Hackländer K (2019) Langzeitmonitoring von Ökosystemprozessen im Nationalpark Hohe Tauern. Modul 06: Großherbivoren. Methoden-Handbuch. Verlag der Österreichischen Akademie der Wissenschaften, Wien. ISBN-Online: 978-3-7001-8754-7, doi: 10.1553/GCP\_LZM\_NPHT\_Modul06

Weblinks: https://verlag.oeaw.ac.at und http://www.parcs.at/npht/mmd\_fullentry.php?docu\_id=38060

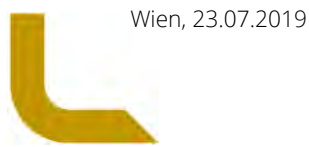

# Inhaltsverzeichnis

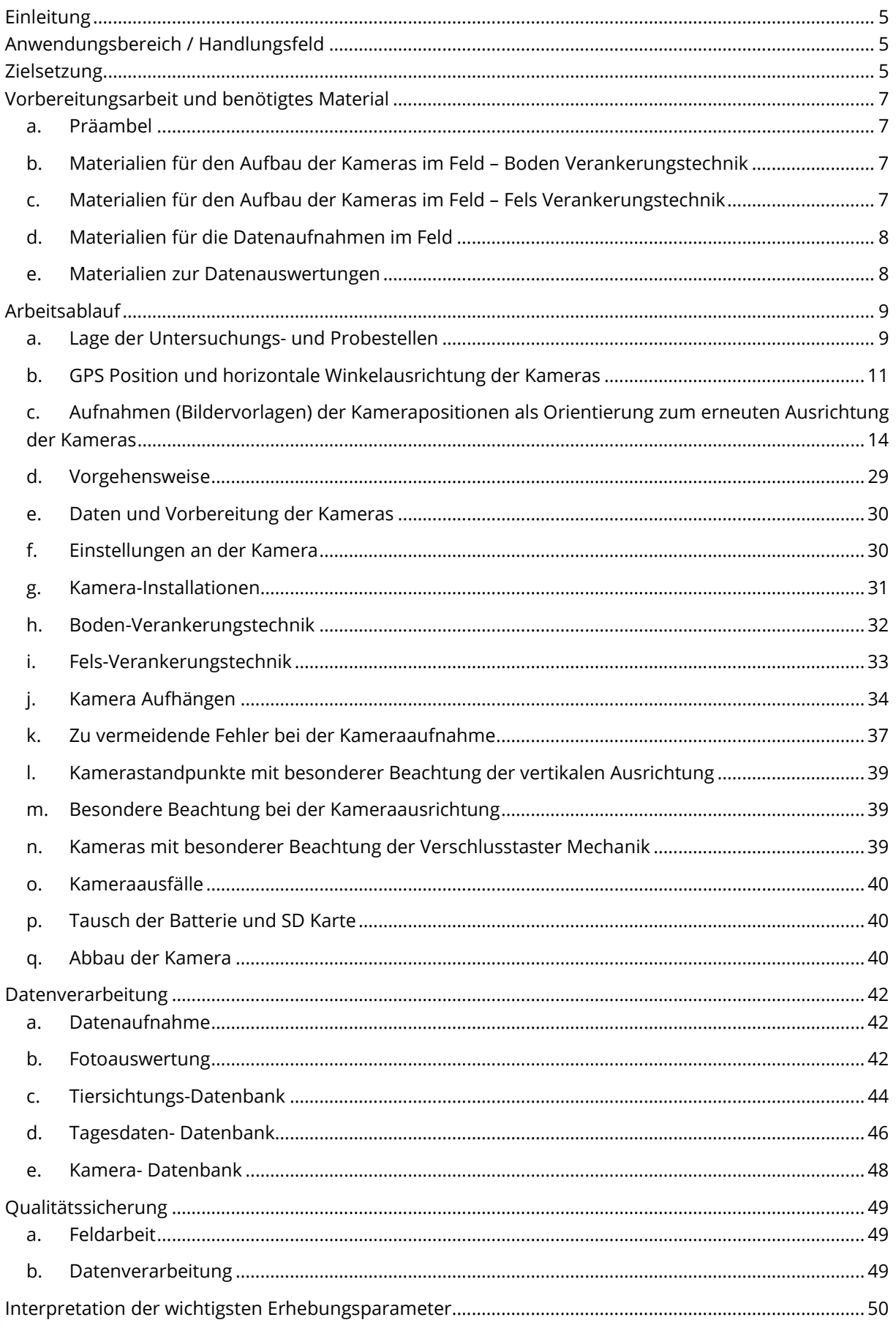

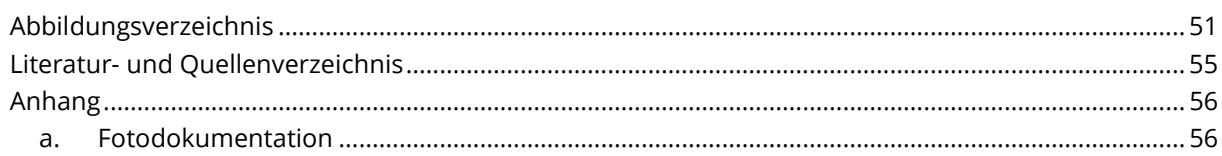

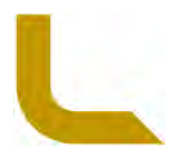

# **Einleitung**

Das vorliegende Methodenhandbuch bezieht sich auf das Modul 06 "Großherbivoren" als Teil des Projektes "Pilot-Projekt zur methodischen Entwicklung, Ersteinrichtung und Validierung eines interdisziplinären, integrativen Monitoring- und Forschungsprogramms zur langfristigen, systematischen Ökosystembeobachtung im Nationalpark Hohe Tauern".

Auf den gewählten und fix eingerichteten Vegetations-Dauerbeobachtungsflächen im Gletschervorfeld werden Störungseinflüsse durch unterschiedliche Umweltfaktoren als minimal eingestuft, können aber nicht völlig ausgeschlossen werden. Die Vegetationssukzession wird grundsätzlich auch von Pflanzenfressern beeinflusst (Mayer & Erschbamer 2017). Größere Herbivoren, gleich ob Wildtiere wie Reh, Rothirsch (Gerhardt et al. 2013) oder Nutztiere wie Rind, Schaf, Ziege (Lu et al. 2017) können durch Verbiss, Fegen, Schälen oder Losungsdeposition auf die Vegetation einwirken. Säugetiere prägen damit die Vegetation und ganze Ökosysteme. Ohne ihre Anwesenheit und Frequenz zu kennen, sind weder Artenzusammensetzung, Produktivität noch Nährstoffkreislauf schlüssig zu erklären.

Zur Bestimmung der Lebensraumnutzung durch wiederkäuende Nutz- und Wildtiere und zur Quantifizierung vorkommender Arten wurden entlang des Höhengradienten von der Waldgrenze bis zur vegetationsfreien Zone (bis zu den eingerichteten Vegetations-Dauerbeobachtungsplots) in jedem Gebiet je 10 Zeitrafferkameras installiert. Die Kameras zeichneten von Anfang Juli bis Ende September, bei Vorhandensein von Tageslicht, alle 10 Sekunden ein Bild auf. Das örtliche und zeitliche Vorkommen von Großherbivoren wurde damit aufgrund von Fotoaufnahmen-Auswertungen (manuelles Bildsichten) bestimmt. Mit den festgestellten Anwesenheits-Zeiten der Tiere wurde quantifiziert, wieviel der Zeit mit Äsen, Bewegung und Rast verbracht wurde. Die abgelichtete und tatsächlich auswertbare Monitoringfläche (einsehbare Fläche innerhalb dieser Großherbivoren auf deren Art bestimmt werden konnten) wurde bei der Fotoaufnahmen-Auswertung bestimmt und durch Distanzmessungen im Felde mit einem Entfernungsmesser berechnet. Der Beäsungsdruck durch verschiedene Großherbivoren wurde zuletzt auf diese Flächen (Äsungs-Zeit/m²) hochgerechnet und damit dargestellt, welcher Wildeinfluss damit auf den verschiedenen Vegetationsflächen auftrat.

# **Anwendungsbereich / Handlungsfeld**

Dieses Handbuch ist für Fachleute mit wissenschaftlichem Hintergrund im Bereich der wildökologischen Analyse über das Raum-Zeit Verhalten von Großherbivoren und deren Einfluss auf das Ökosystem konzipiert und beschreibt

- (i) die methodische Vorgangsweise zur Erfassung eines Wildtiervorkommens entlang eines Höhengradienten im Gebirge (von der Waldgrenze bis zu einem Gletschervorfeld),
- (ii) sowie die Auswertung und Analyse von Foto-Daten zur Bestimmung des Raum-Zeit-Verhaltens von Großherbivoren.

# **Zielsetzung**

Um die Ergebnisse der Vegetationsaufnahmen auf den Dauerbeobachtungsflächen des Langzeitmonitorings sinnvoll interpretieren zu können, sind auch die Lebensraumnutzungen von Großherbivoren notwendig. Da das Auftreten der Wildtiere stochastisch und der Nutzungsdruck durch sie oft unvorhersehbar ist, wird mit moderner Kameratechnik die gegenwärtige Situation und Dynamik festgehalten und quantifiziert. Dazu wurde im Umfeld der Dauerbeobachtungsflächen, vom Waldrand bis zum Gletschervorfeld (bzw. der "vegetationsfreien Zone") entlang des Höhengradienten, ein Großherbivorenmonitoring mit Zeitrafferkameras etabliert.

Neben Wildwiederkäuern werden auch Nutztiere dokumentiert. Wo Schafbeweidung möglich ist, werden die Dauerbeobachtungsflächen in den Sommermonaten von den Vegetationsbiologen mit Weidezäunen geschützt. Dadurch soll verhindert werden, dass sich z.B. eine Schafherde bei Hitze auf dem Rest des Schneefeldes niederlässt. Die ausgewählten Flächen liegen allerdings so, dass das Risiko solcher Störungen zwar gering aber nicht ausgeschlossen ist. Das Kameramonitoring wird hierzu Ergebnisse über das tatsächliche Vorkommen und Auftreten liefern.

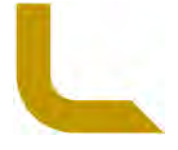

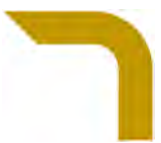

Ein offener Punkt bleibt die Bewertung vergangener Landnutzung (Beweidung und Wildtiere), welche einen Langzeit-Einfluss auf die Vegetation ausgeübt haben könnte. Hierfür kann künftig durch unterschiedliche vorhandene Dokumentationen (Weidewirtschaftsaufzeichnungen, Abschusszahlen, Dichteerhebungen) versucht werden, zusätzliche Ergebnisse für unterstützende Interpretationen für die Vegetationsaufnahmen zu liefern.

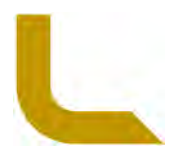

# **Vorbereitungsarbeit und benötigtes Material**

### **a. Präambel**

Die Materialliste gibt die im Rahmen des Projektes (2017-2019) verwendeten Materialien und Geräte wieder. Vieles davon bleibt für ein langfristiges Monitoring gleich. Aufgrund des technischen Fortschritts ist allerdings zu erwarten, dass sich insbesondere bei der Kameratechnik Neuerungen ergeben werden. Längere Batterie-Laufzeiten und automatisierte Auswertungsprozesse können die Kosten wesentlich senken. Bilder mit besserer Qualität und Sensoren mit größerer Reichweite können zudem die Datenerfassung verbessern.

Es ist daher für den langfristigen Monitoringansatz wesentlich, dass bei einer zukünftigen Verwendung von weiterentwickelten Kameras und deren erhobenen Daten, zur Vergleichbarkeit längerer Datenreihen die entsprechenden Unterschiede berücksichtigt werden. Daher ist eine genaue Dokumentation der verwendeten Geräte für ein auf lange Dauer eingerichtetes Monitoring sehr wichtig.

### **b. Materialien für den Aufbau der Kameras im Feld – Boden Verankerungstechnik**

In kursiv sind eingesetzte Materialien genannt die notwendig wären, wenn eine der vorhandenen Installationen vollständig erneuert werden müsste (z.B. Zerstörung durch Steinschlag, Lawine, Mure). Darunter sind die Materialien aufgezählt, welche für jede Kameramontage mitzunehmen sind.

- *50 cm langer Erdnagel (siehe* Abbildung 40*, S. 32) vom Wegebau (zur Stangeninstallation für Hinweisschilder) inkl. Fixierungsschrauben*
- *Drehschlüssel (schwerer T-förmiger, ca. 1 m langer Eisenschlüssel zum Erreichen einer hohen Drehmomentsübersetzung zum Einbohren der Erdnägel)*
- *Rundprofil-Metallstange (Länge 1 m, Durchmesser 60 mm) (siehe* Abbildung 40*, S. 32)*
- *Kunststoffkappe als Abdeckung/Verschluss der Rundprofil-Metallstange oben*
- Schlauchschellen (12 cm) (verbleiben auf der Kamera) zum Befestigen der Kamera an der Rundprofil-Metallstange
- Gewebeklebeband (6 cm breit)
- Je Untersuchungsgebiet 5 Holzkeile (2 cm stark, 5 cm breit, 8 cm lang)
- Werkzeug: 1x Kreuzschraubenzieher PH2 für Schlauchschellen (12cm)

### **c. Materialien für den Aufbau der Kameras im Feld – Fels Verankerungstechnik**

In kursiv sind eingesetzte Materialien genannt die notwendig wären, wenn eine der vorhandenen Installationen vollständig erneuert werden müsste (z.B. Zerstörung durch Steinschlag, Lawine, Mure). Darunter sind die Materialien aufgezählt, welche für jede Kameramontage mitzunehmen sind.

- *Akku-Bohrmaschine*
- *Steinbohrer (12 mm, Länge min. 10 cm)*
- *2-Komponenten Kleber (2 Komponenten Injektionsmörtel/-kleber zur tragfähigen Befestigung von Gewinde- und Ankerstangen)*
- *Gewindestange (Durchmesser 10 mm, Länge ca. 35 cm)*
- Sechskantmutter für 8 mm Gewindestange (4 Stück sind je Kamera an den Installationen vorhanden, aber zur Sicherheit einige Reservemuttern mitnehmen, sollten diese im Feld abhandengekommen sein)
- Werkzeug: 2x Schraubenschlüssel 19

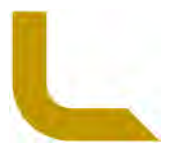

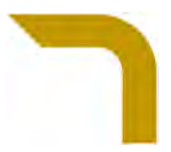

### **d. Materialien für die Datenaufnahmen im Feld**

- 30 Kameras: PlotWatcher Pro HD der Firma Day 6 outdoors, Firmwareupdate V 1.21 (Columbus GA, USA, day6outdoors.com)
- Je Kamera 8 Stück 1,5 Volt AA Batterien: Panasonic Powerline Mignon AA LR6; weitere 8 Stück für Batterietausch nach 1,5 Monate
- Je Kamera eine SD Karte 64 GB SDXC: SanDisk Ultra SDXC 64GB 80MB/s, UHS-I/Class 10; eine weitere SD Karte je Kamera zum Tauschen nach 1,5 Monate
- GPS Gerät für die Ortung der Kamerapositionen (Garmin GPSMap 60CSx)
- Kompass
- Mittelgroße Sicherheitsnadel/Nähnadel um den eventuell hängendbleibenden Kontakt-Stift bei der Kamera zu lockern

#### **e. Materialien zur Datenauswertungen**

- Speicherplatz für die Fotodateien, je Untersuchungsgebiet eine 2 TB Festplatte (Western Digital WD Elements portable 2TB, USB 3.0 Micro-B). 1 zusätzliche Festplatte zum Datentransfer.
- Software zur Fotoauswertung: Game Finder V1.6 (Columbus GA, USA, day6outdoors.com)
- Software zur Formatierung der SDXC Karten: fat32formatter V1.0 (ridgecrop.demon.co.uk)
- Datenbank: MS Excel 2010 (Microsoft Office Professional Plus 2010, V14.0.7190.5000)
- Software für die Bestimmung der einsehbaren Fläche der Kameraaufnahmen: ArcGIS V10.3.0.4322 Advanced License (ESRI Inc.)

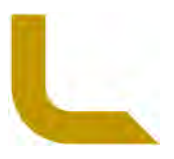

# **Arbeitsablauf**

**a. Lage der Untersuchungs- und Probestellen** 

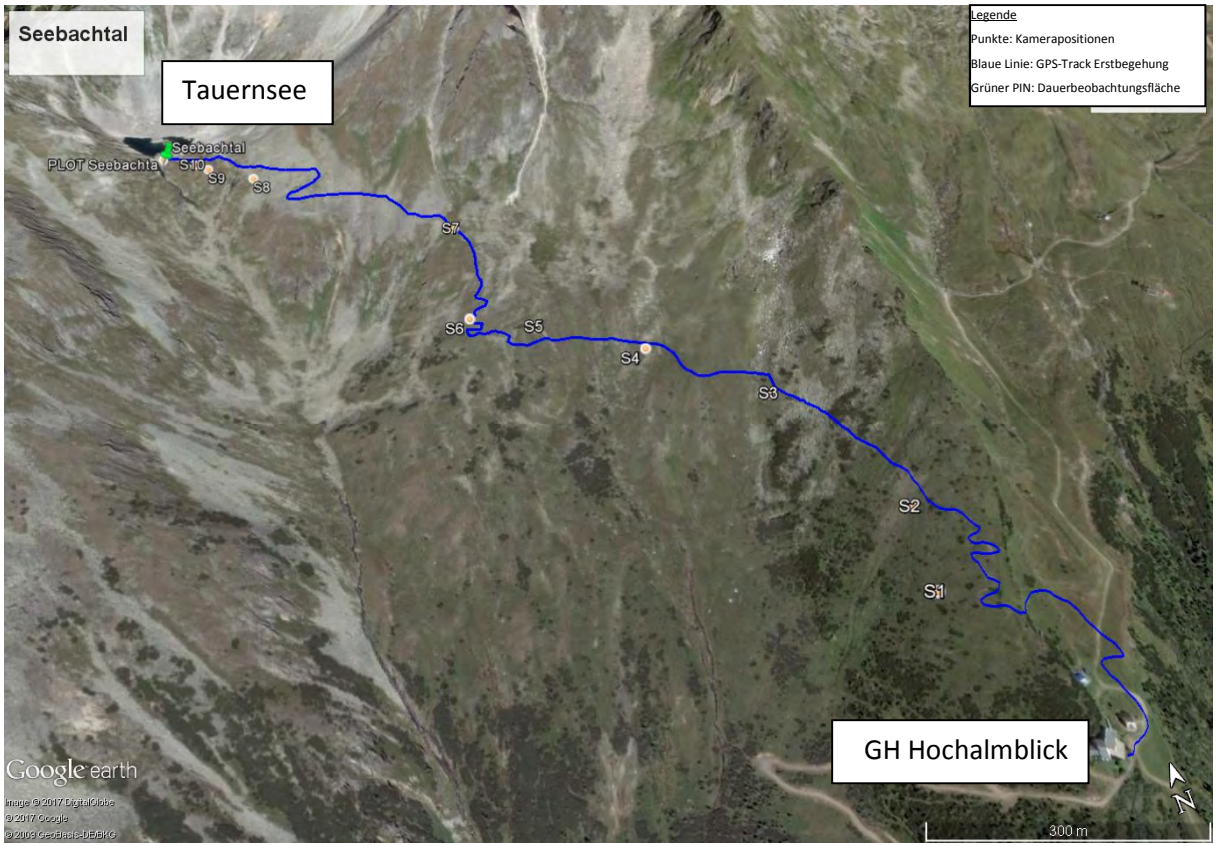

Abbildung 1: Seebachtal (Kärnten); GPS-Wegeroute der Erstbesichtigung (blau) und aktuelle Kamerapositionen (orangene Punkte), Plot (grün)

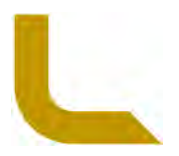

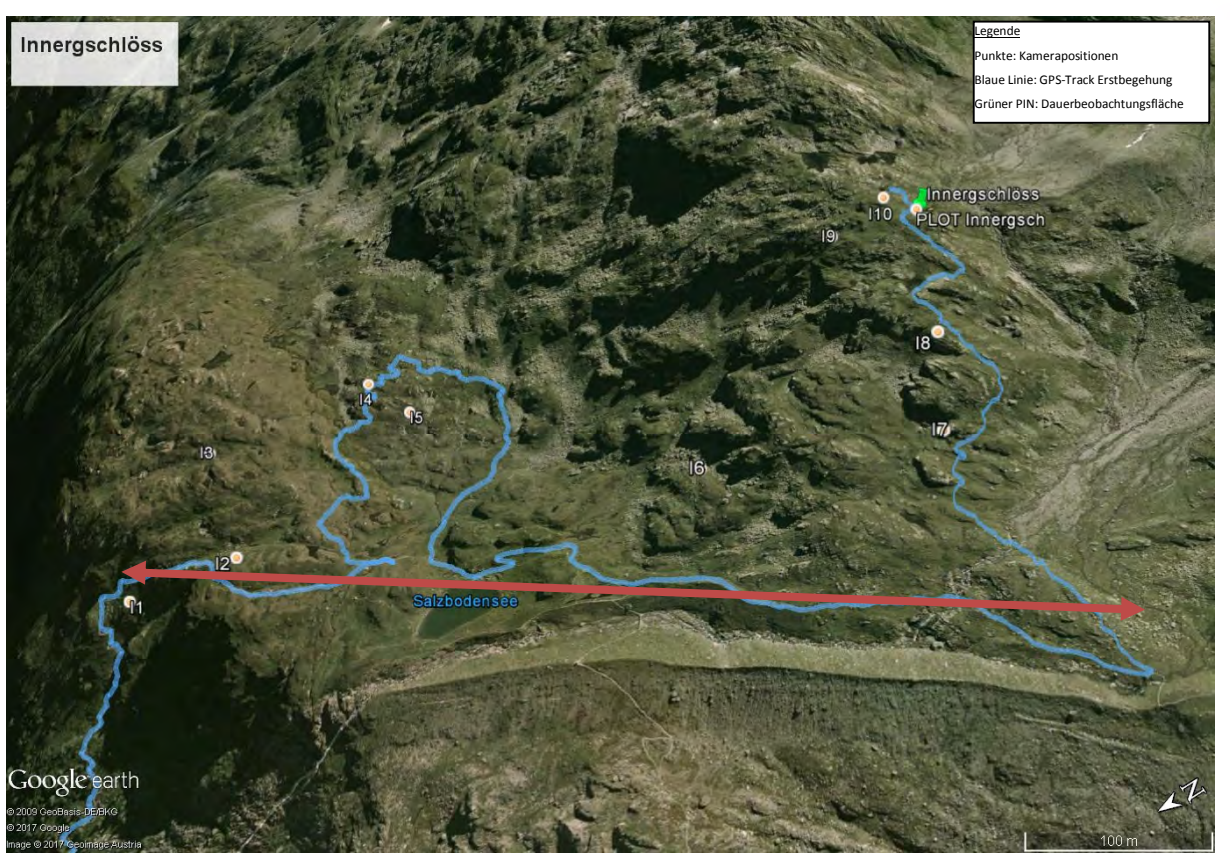

Abbildung 2: Innergschlöss (Tirol); GPS-Wegeroute der Erstbesichtigung (blau) und aktuelle Kamerapositionen (orangene Punkte), Plot (grün), ausgeschildeter Wanderweg (orangener Pfeil, schematische Lage); der stark frequentierte Wanderweg wurde gemieden und die Punkte IN3-IN7 daher weiter östlich davon gewählt

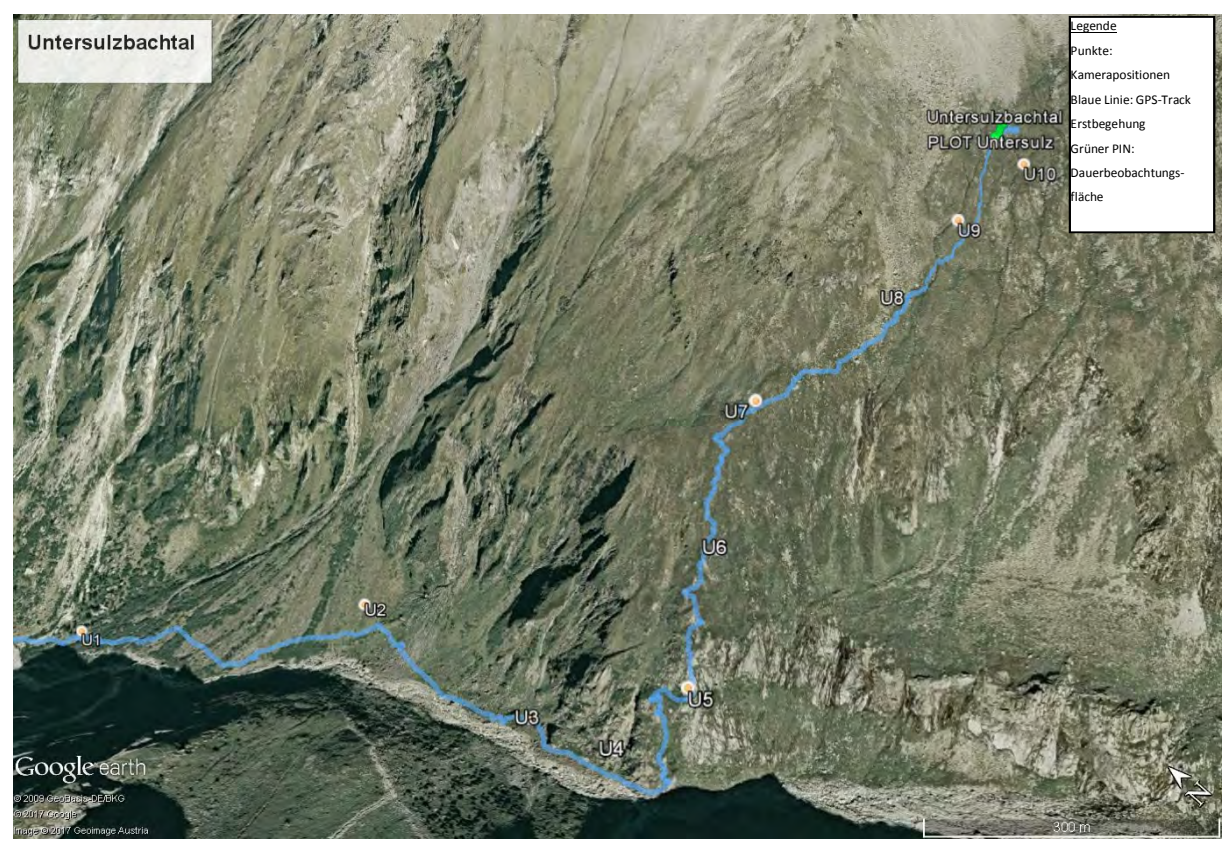

Abbildung 3: Untersulzbachtal (Salzburg); GPS-Wegeroute der Erstbesichtigung (blau) und aktuelle Kamerapositionen (orangene Punkte), Plot (grün)

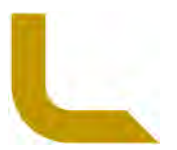

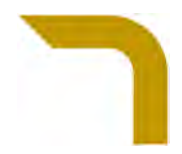

# **b. GPS Position und horizontale Winkelausrichtung der Kameras**

Die GPS Koordinaten der Kamerapositionen wurden im Zuge der Erstinstallation mit dem GPS Gerät (Garmin GPSMap 60CSx) eingemessen (Tabelle 1). Die Standorte sind daher mit einem handelsüblichen GPS Gerät auch wiederauffindbar. Es handelt sich, vor allem bei den Fels-Verankerungstechniken, um unscheinbare Gewindestangen in einem Felsen oder Feldblock (siehe Bsp. Abbildung 4). Daher muss die Position genau mit dem GPS Gerät angegangen werden.

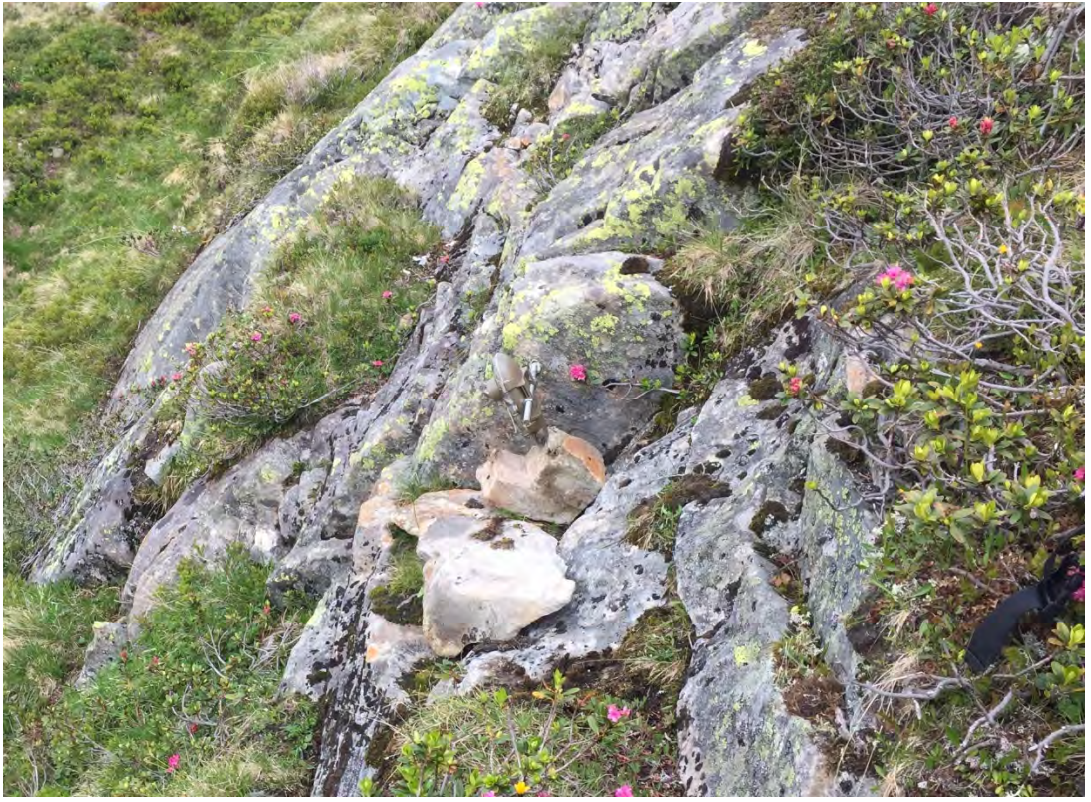

Abbildung 4: Relativ unscheinbare und schwer zu sehende Gewindestange (hier mit Kamera installiert bei IN5) im Felsen montiert.

Der horizontale Winkel der Kameraausrichtung wird bei der Fels-Verankerungstechnik durch die fix installierten Gewindestangen unveränderlich vorgegeben. Bei der Boden-Verankerungstechnik wurde mit einem Kompass der horizontale Winkel der Kameraausrichtung (Mittellinie der Kamera) bestimmt und notiert (Tabelle 1).

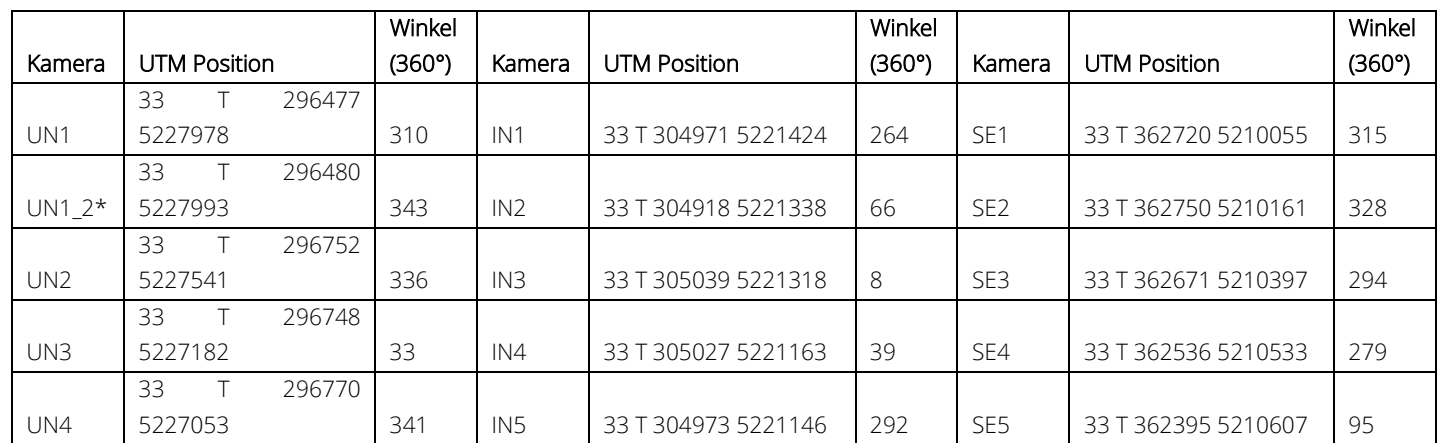

#### Tabelle 1: GPS Position (UTM) und horizontale Kameraausrichtung (Winkelangabe in 360°)

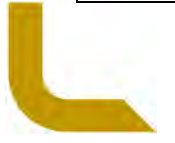

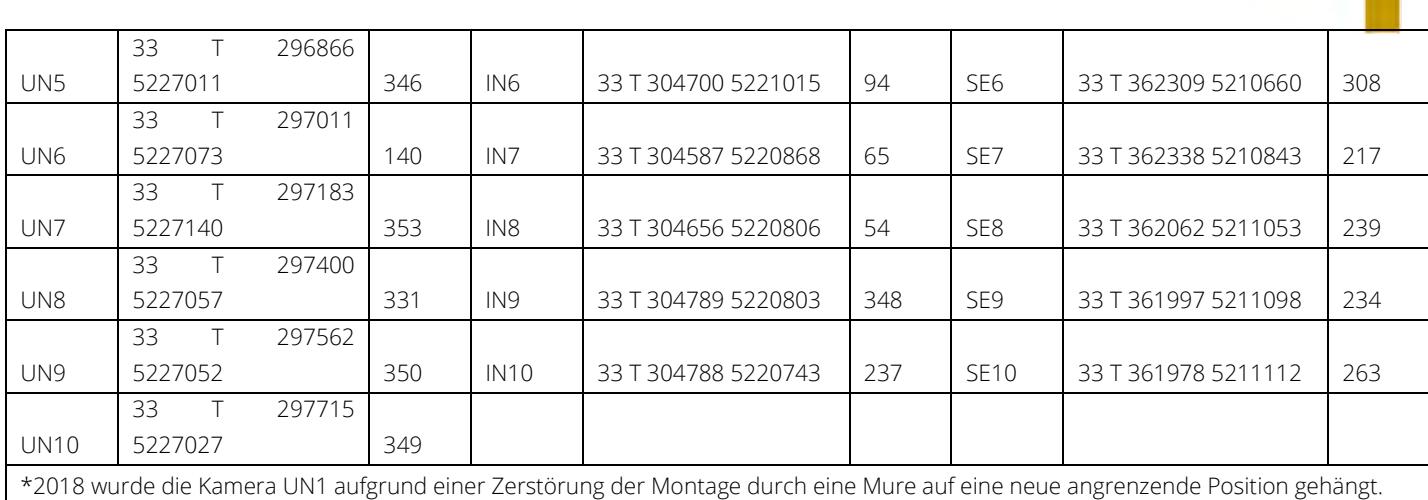

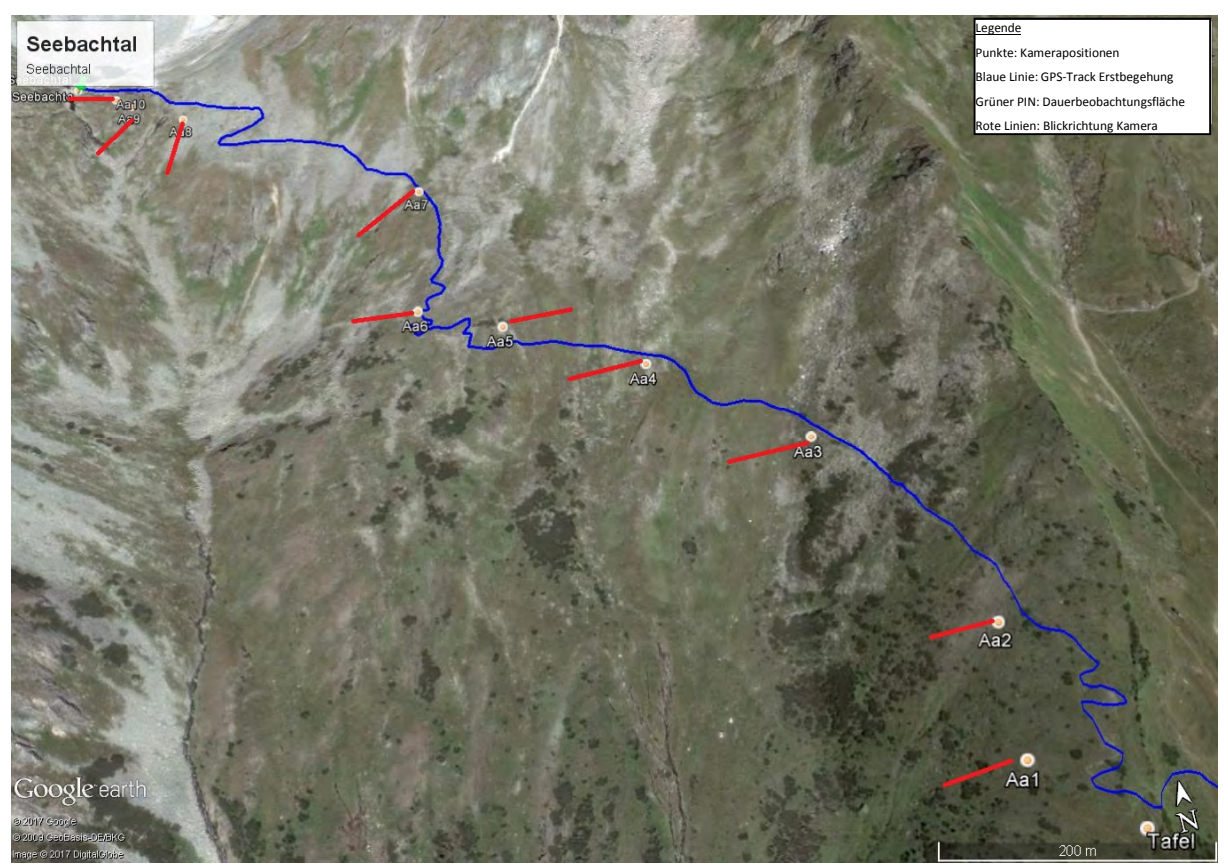

Abbildung 5: Übersichtskarte Kameraausrichtungen (rote Linien) Seebachtal; Route Erstbegehung (blau)

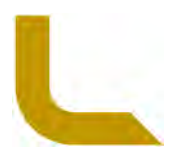

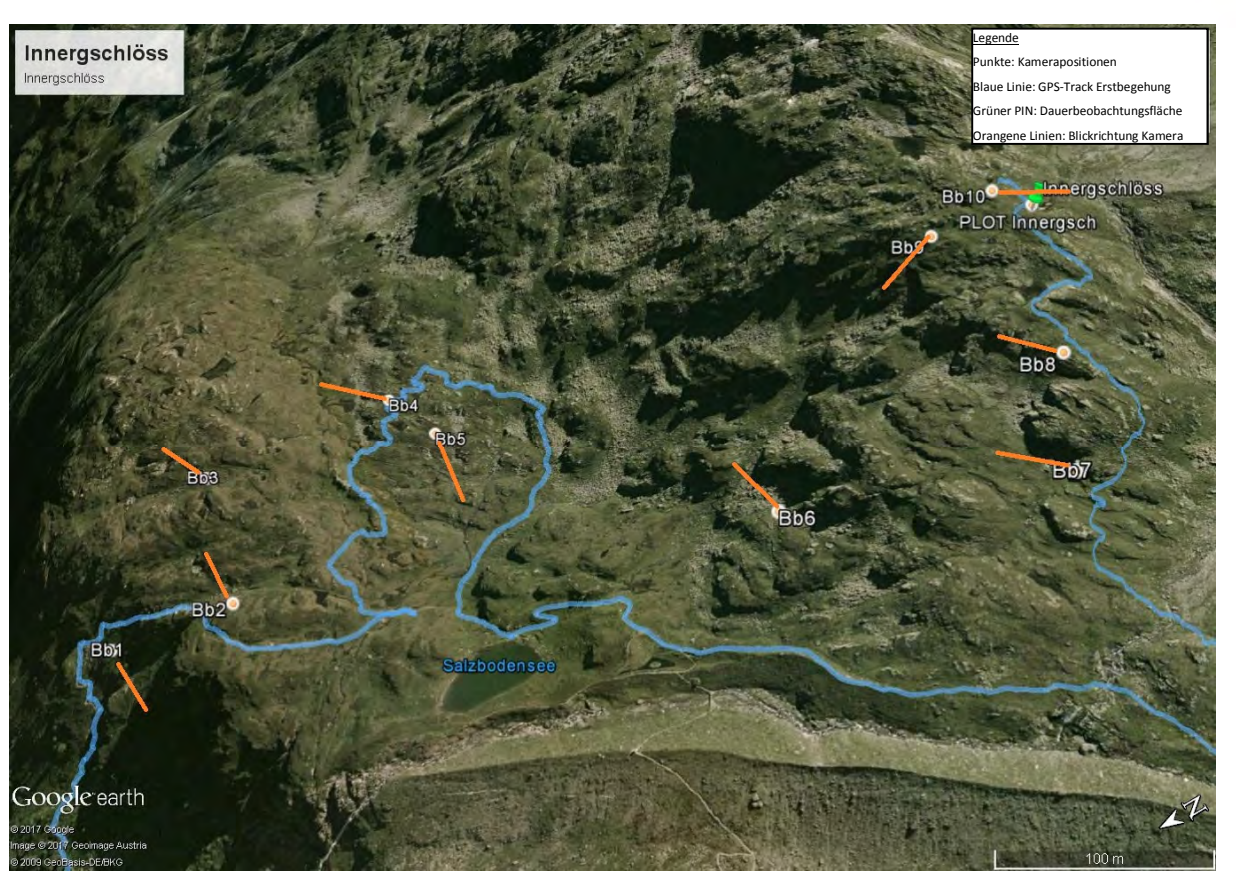

Abbildung 6: Übersichtskarte Kameraausrichtungen (orange Linien) Innergschlöss; Route Erstbegehung (blau)

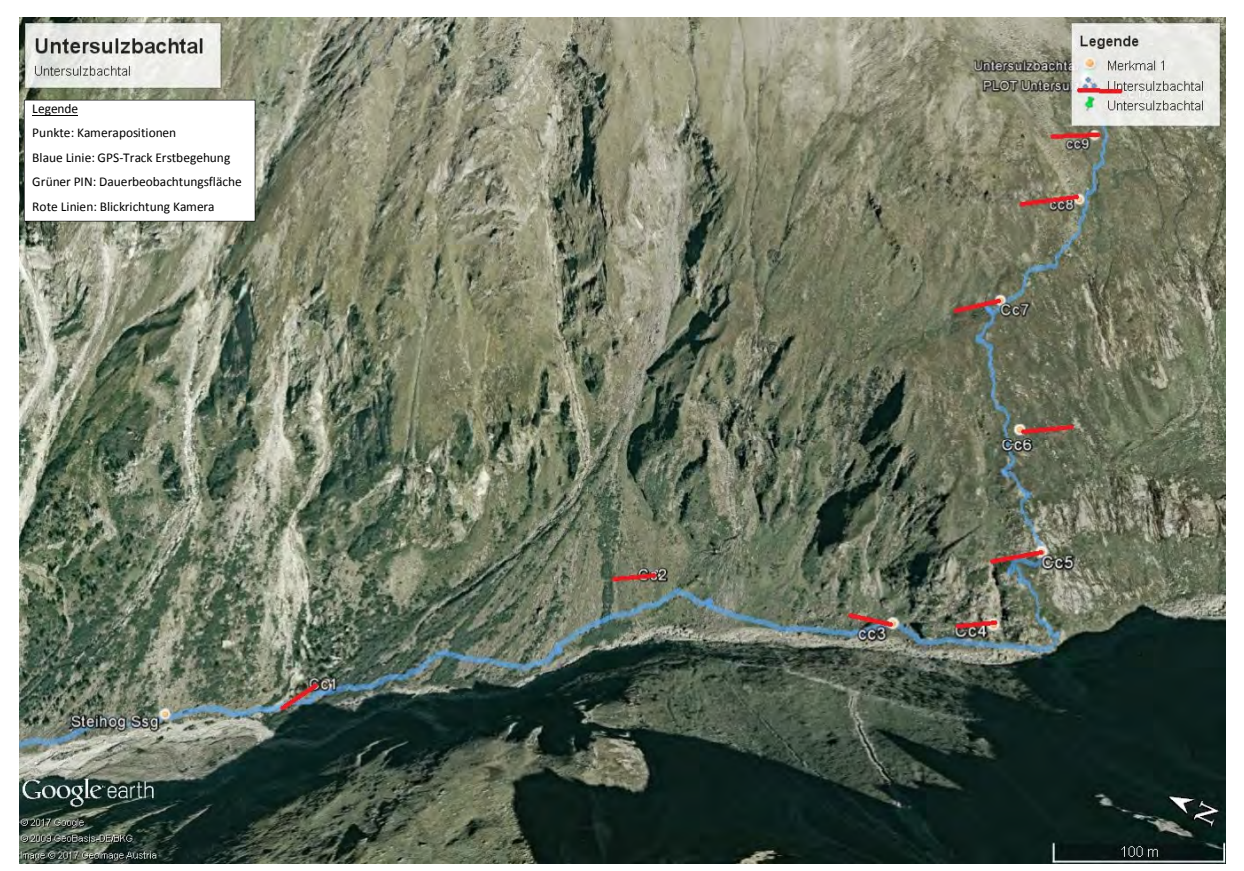

Abbildung 7: Übersichtskarte Kameraausrichtungen (rote Linien) Untersulzbachtal; Route Erstbegehung (blau)

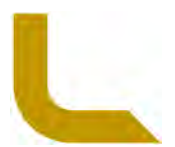

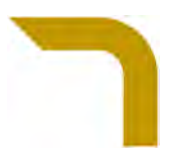

# **c. Aufnahmen (Bildervorlagen) der Kamerapositionen als Orientierung zum erneuten vertikalen und horizontalen Ausrichten der Kameras**

Folgende Bildaufnahmen dienen als druckbares Muster (ausdrucken und bei der Installation mitnehmen!) zur Überprüfung der horizontalen und vertikalen Ausrichtung der Kameras. Mit diesen kann im Felde mit der "Preview" Funktion (siehe Preview Taste unter linken Tastenschieber bei "Power", Abbildung 51, S. 39) der PlotWatcher Kameras geprüft werden, ob die Kameras richtig adjustiert sind. Der rote Strich in einigen Aufnahmen markiert die Oberlinie, um welche die Kameraausrichtung tiefer adjustiert (vertikale Schrägstellung mit Holzkeile erzeugen) werden sollte, da der darüber befindliche Anteil hauptsächlich Horizont abbildet und eine Überblendung der Aufnahme durch Sonneneinstrahlung eintreten kann (siehe Abbildung 49 und Abbildung 50). Die blaue dicke Linie markiert den auswertbaren Bereich (Monitoringausschnitt). Die blaue Linie symbolisiert also die Distanz und den Bereich innerhalb dessen fotografierte Wildtiere auf deren Art hin noch bestimmt werden können (=Monitoringbereich der immer abgebildet sein soll). Es ist also zu beachten, dass dieser Bereich mindestens bei der vertikalen Ausrichtung vollständig erfasst wird.

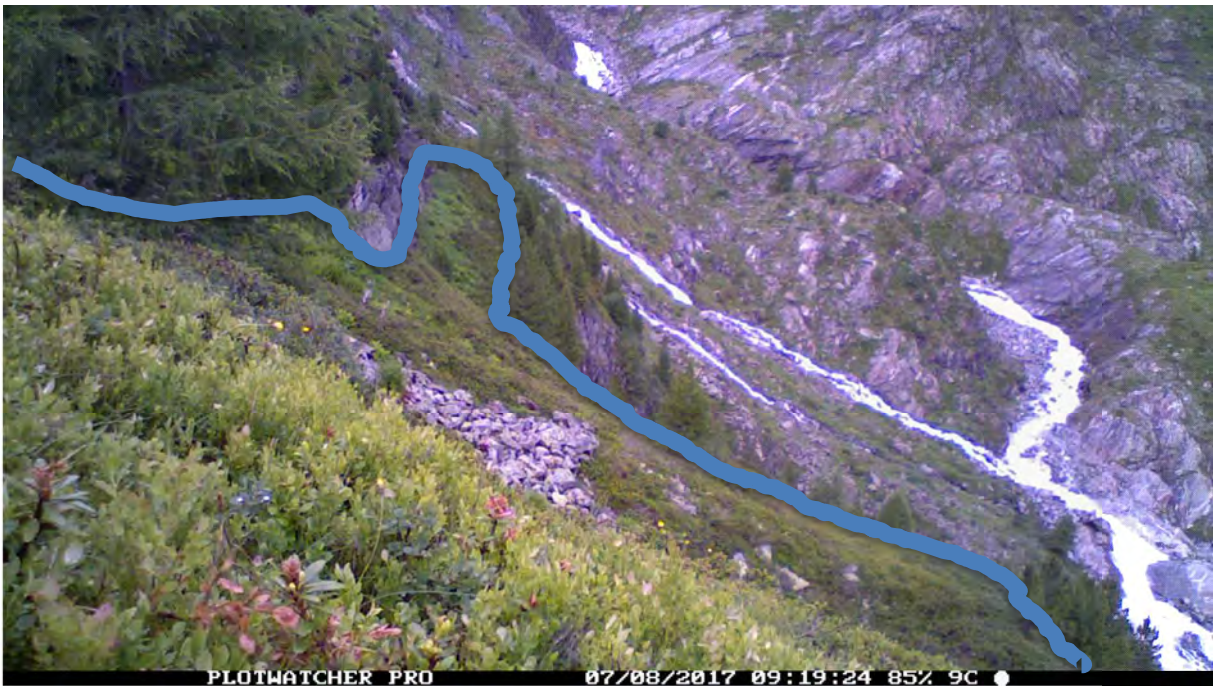

Abbildung 8: IN1 - Standort Innergschlöss, Monitoringbereich (blaune Linie) der Kamera 1 (IN1), Position siehe Tab.1

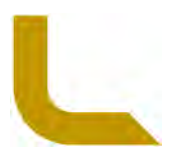

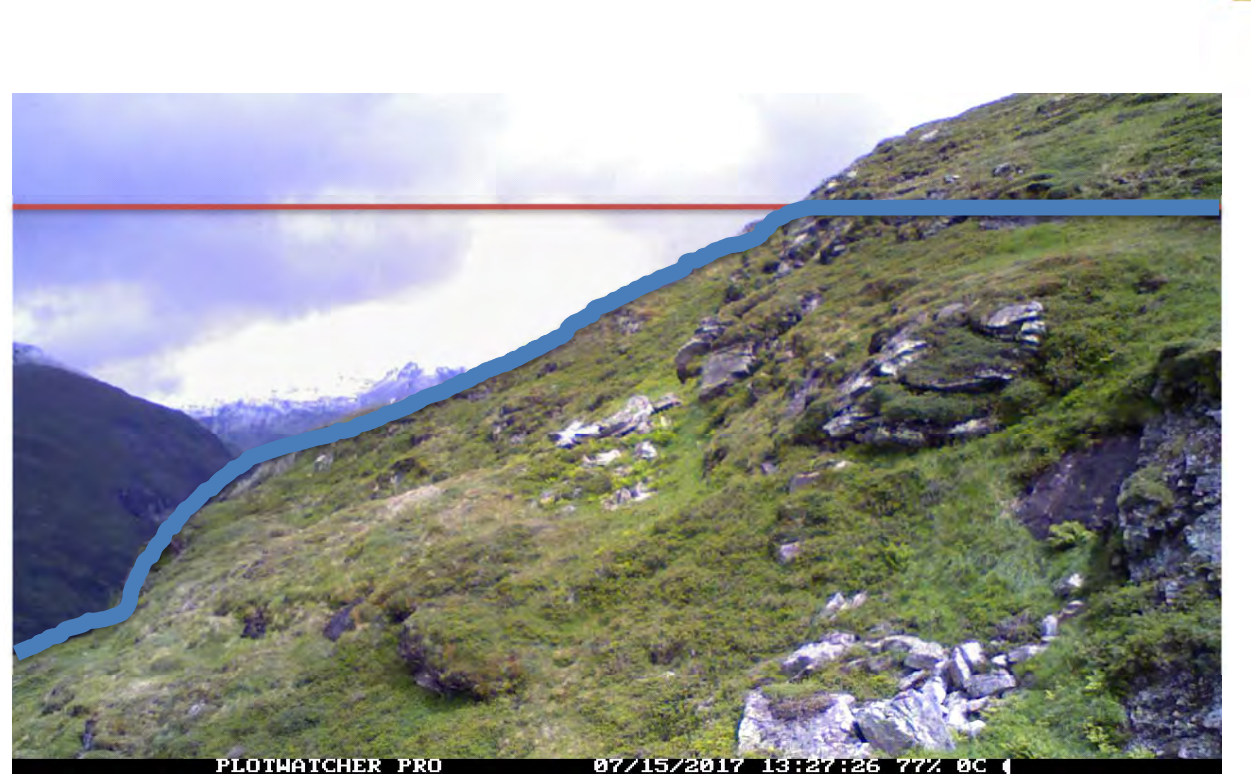

Abbildung 9: IN2

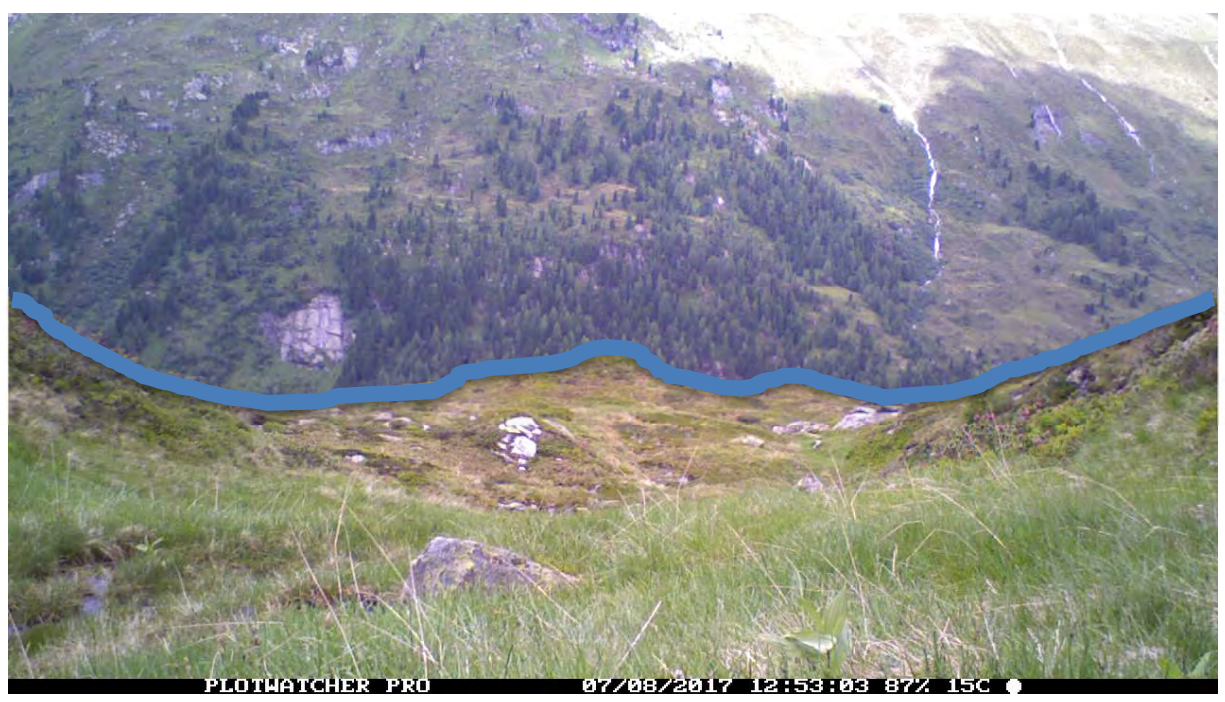

Abbildung 10: IN3

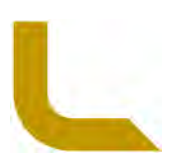

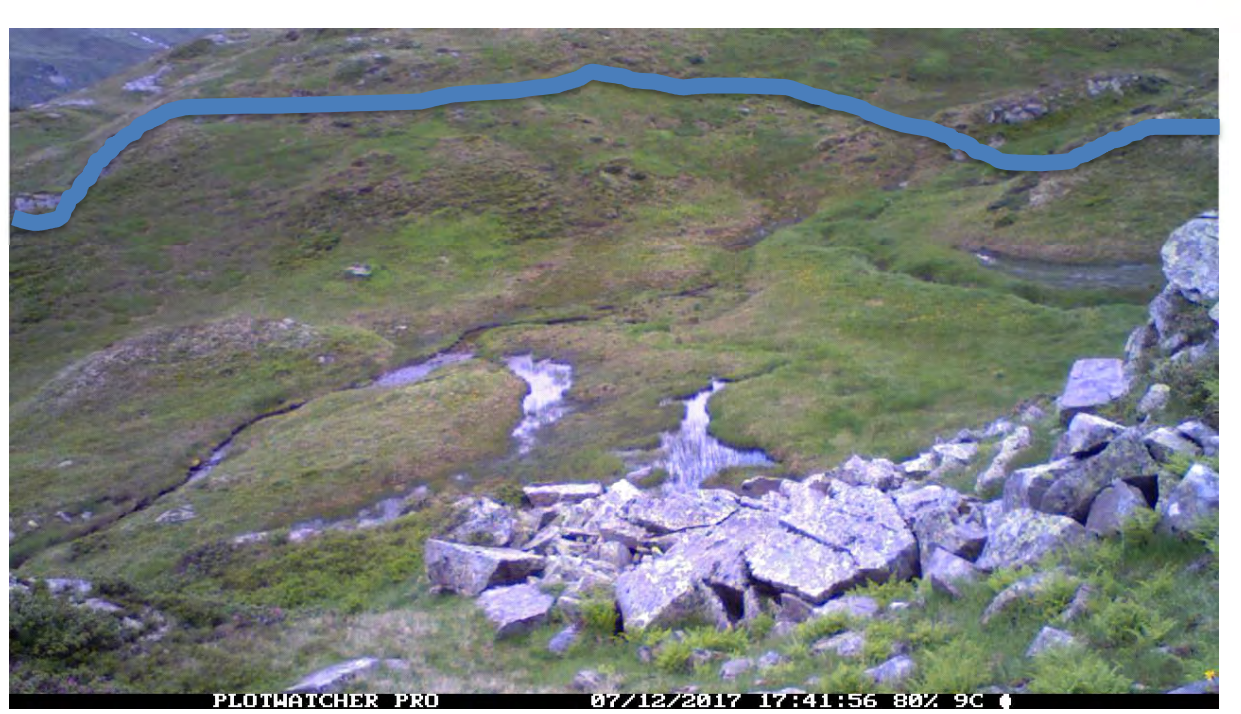

Abbildung 11: IN4

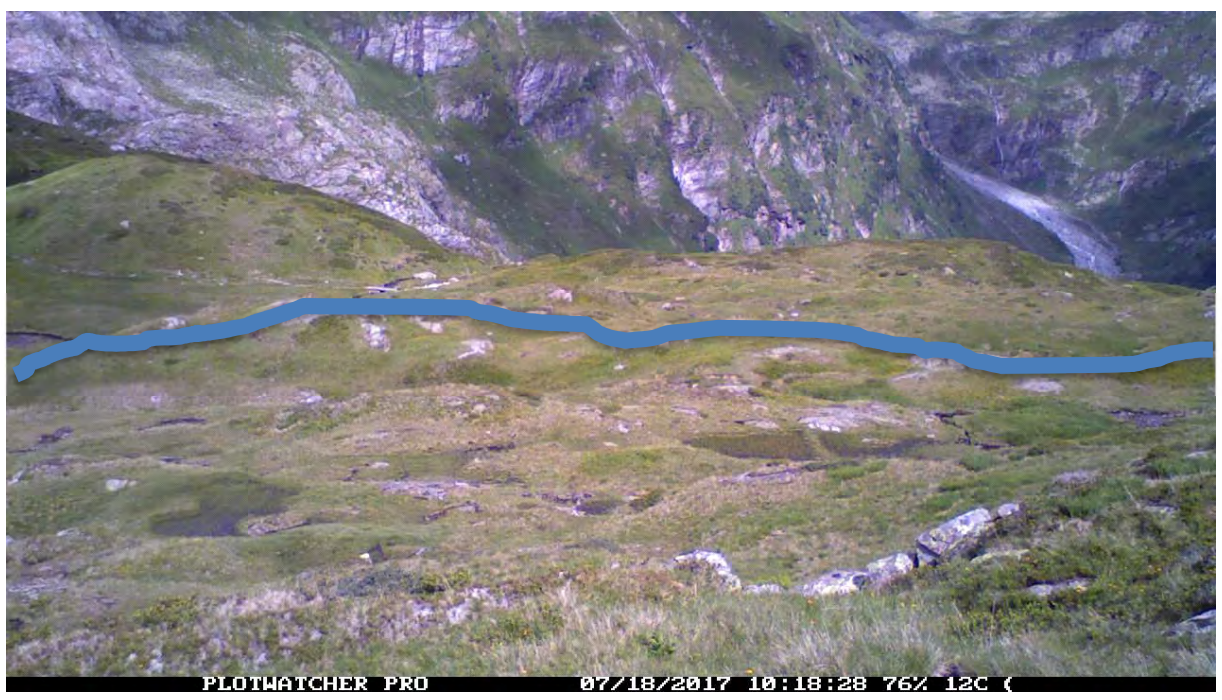

Abbildung 12: IN5

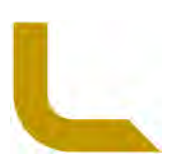

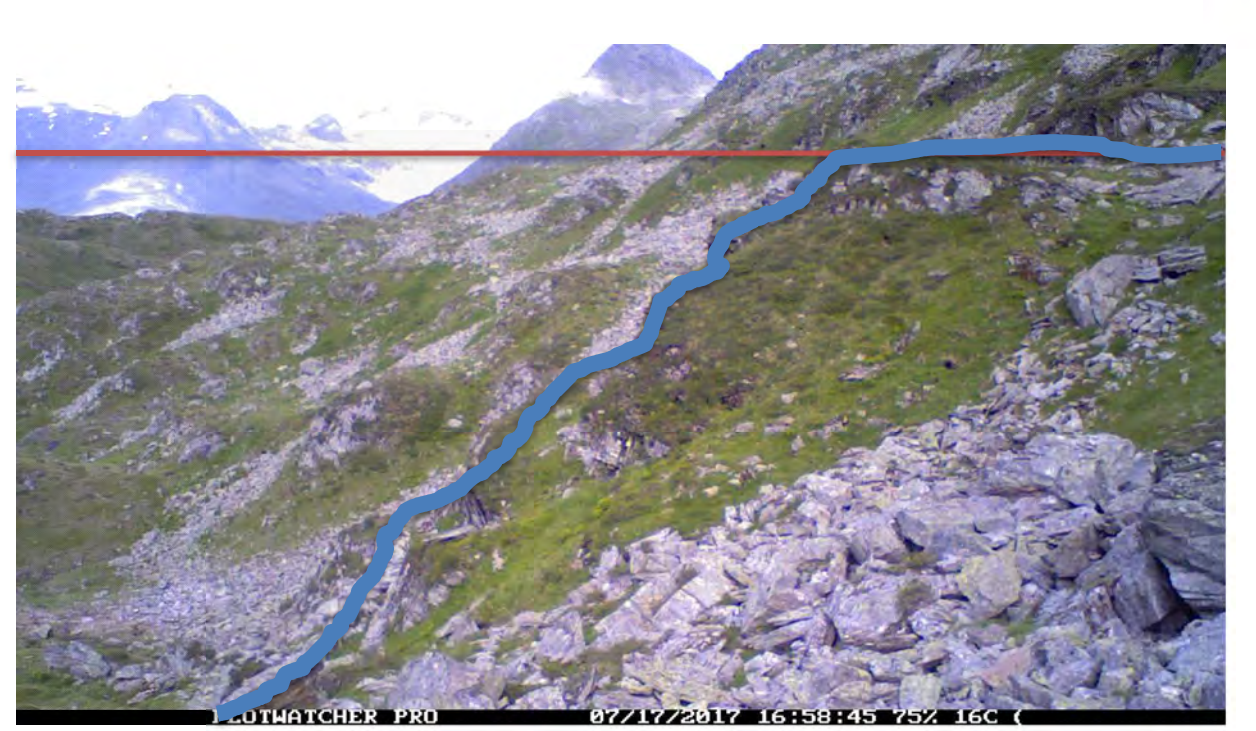

Abbildung 13: IN6

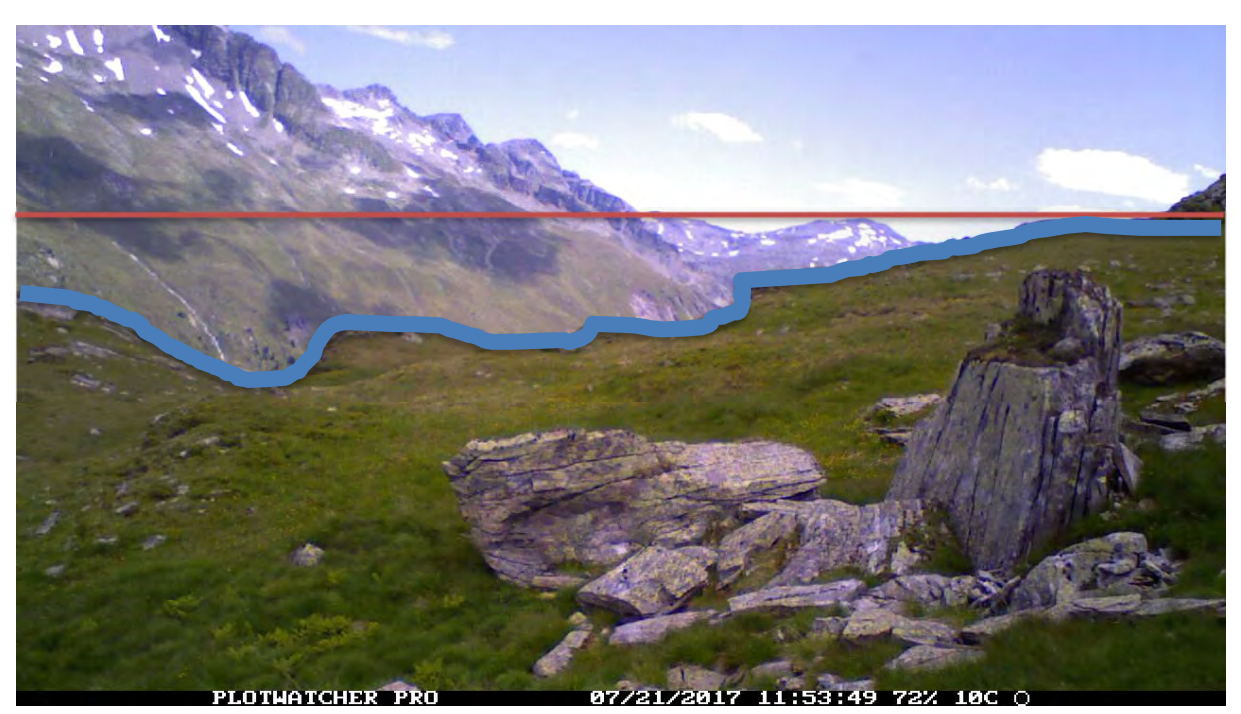

Abbildung 14: IN7

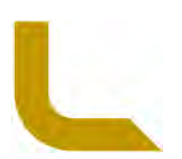

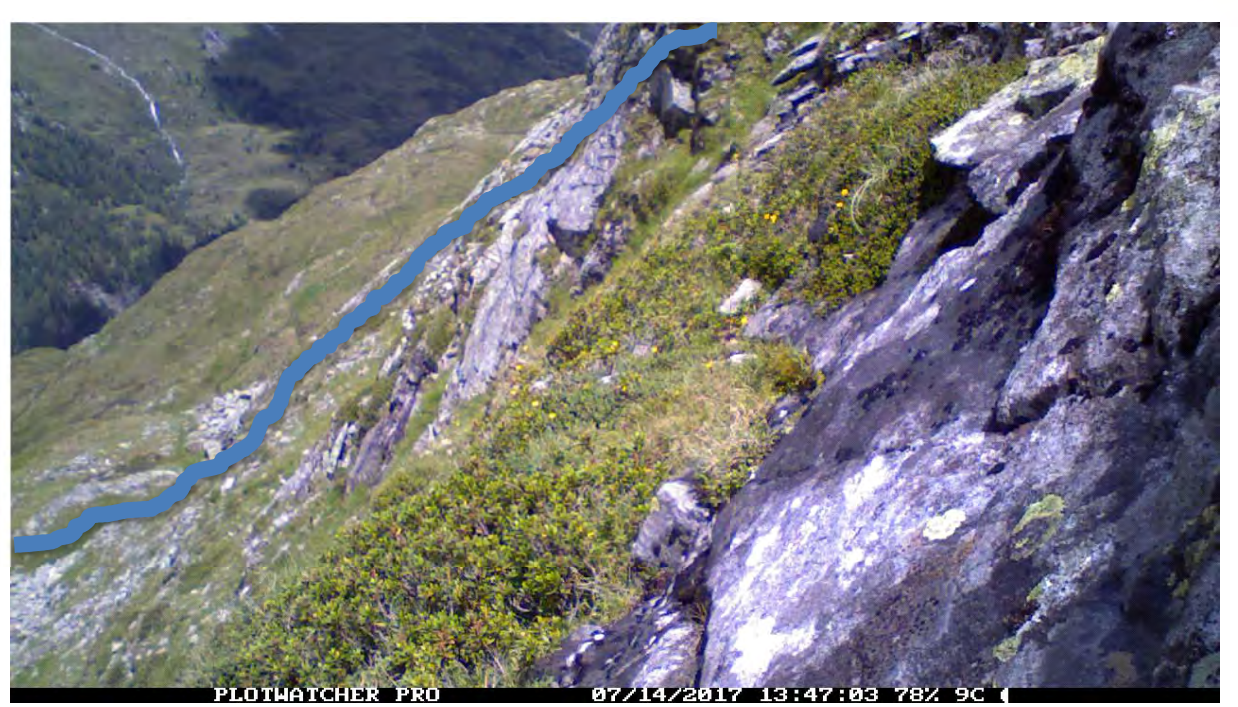

Abbildung 15: IN8

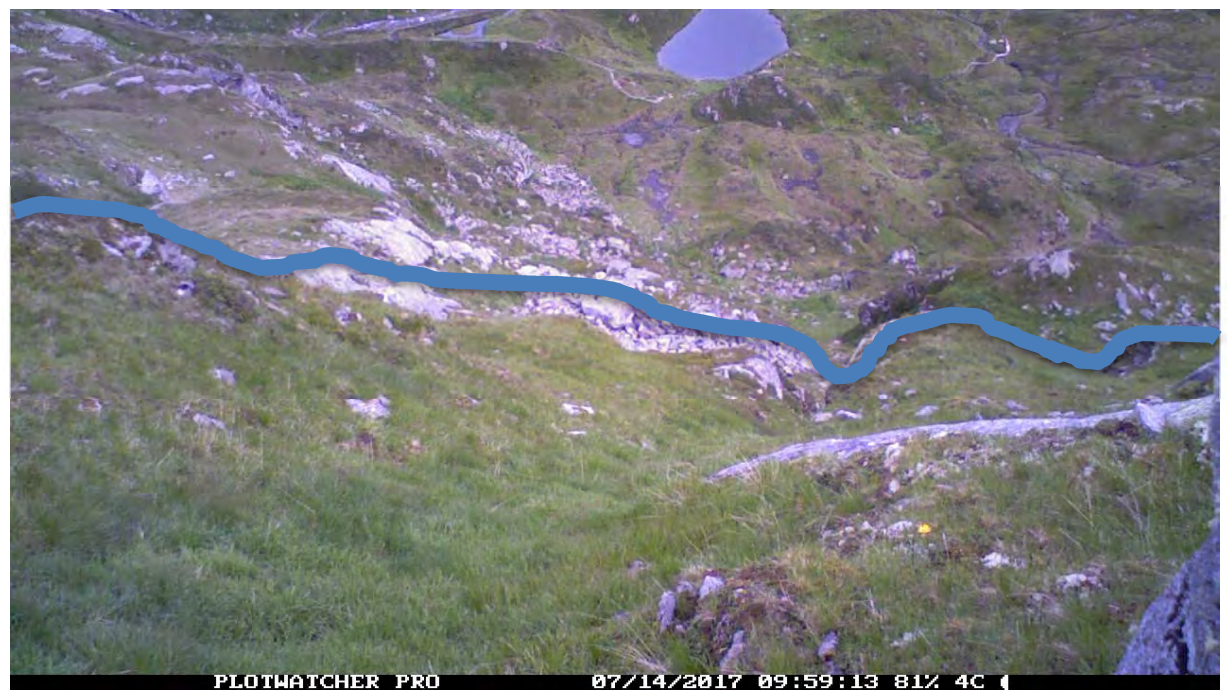

Abbildung 16: IN9

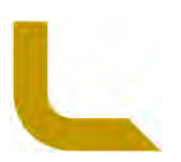

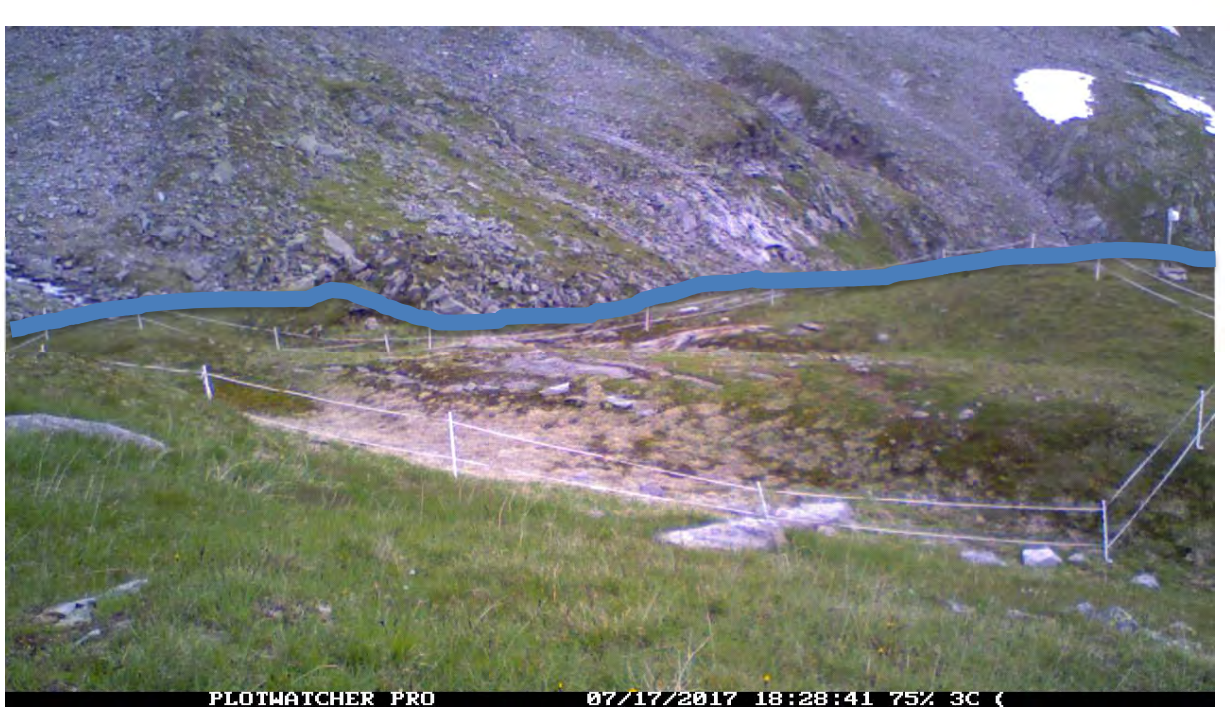

Abbildung 17: IN10

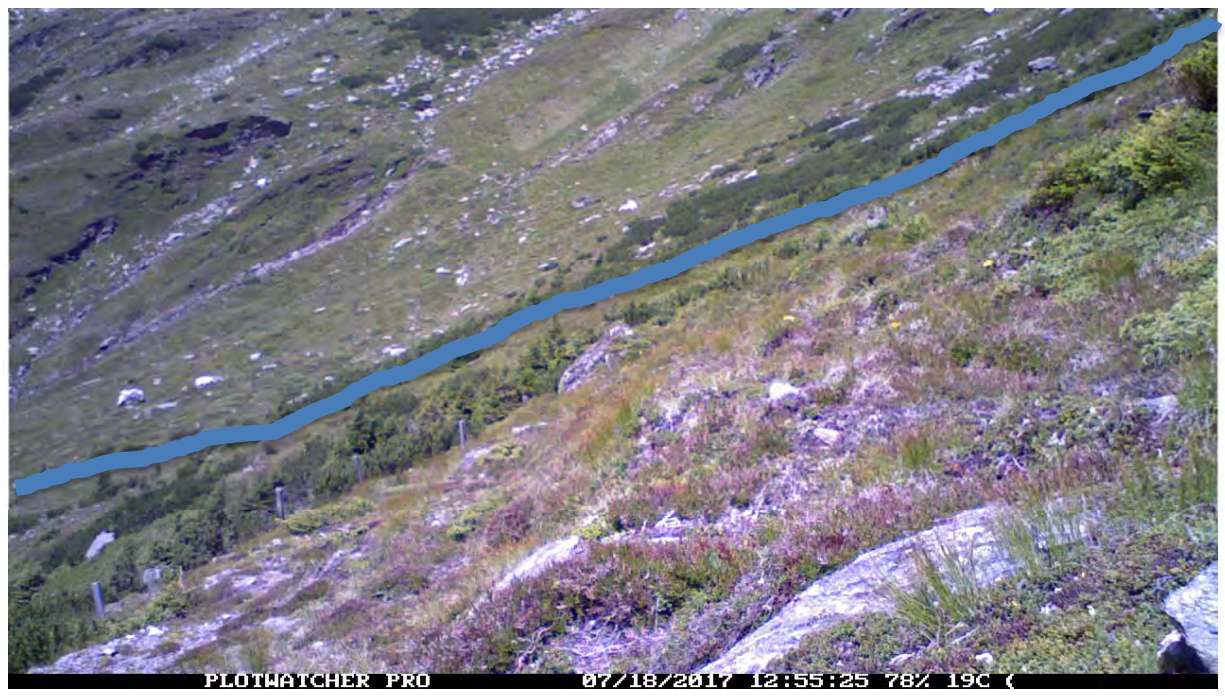

Abbildung 18: SE1

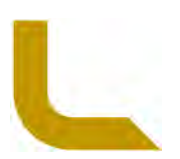

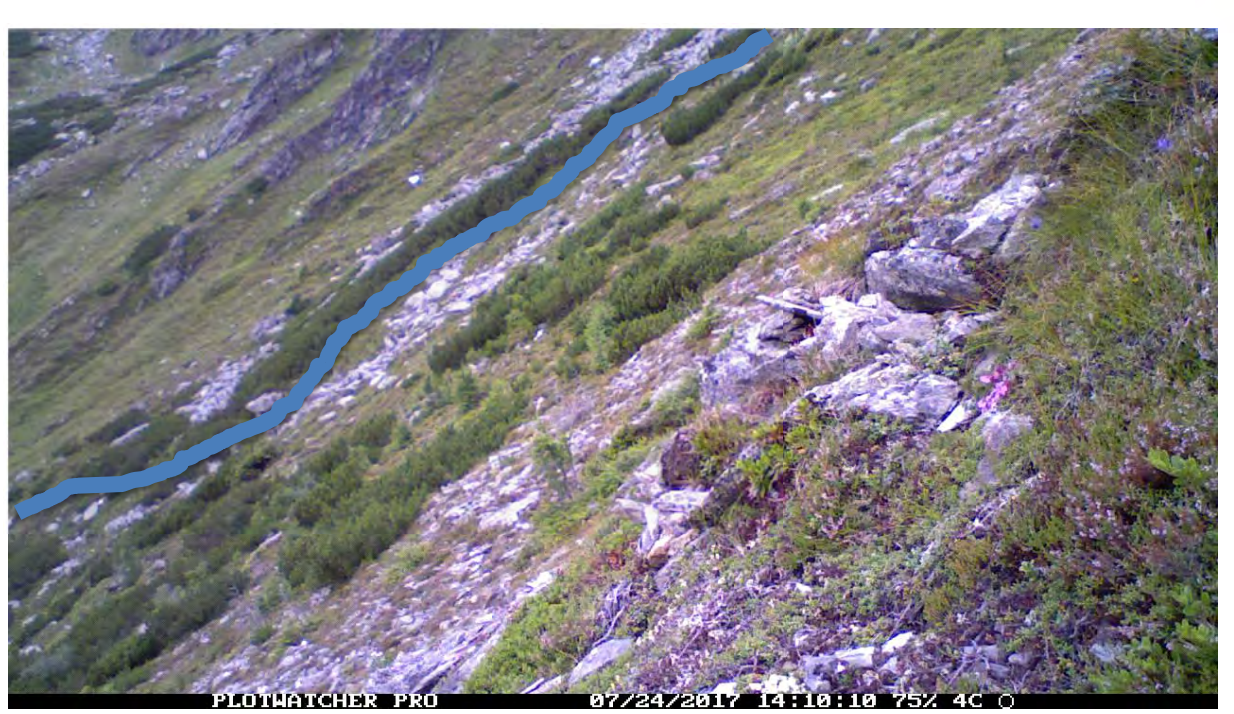

Abbildung 19: SE2

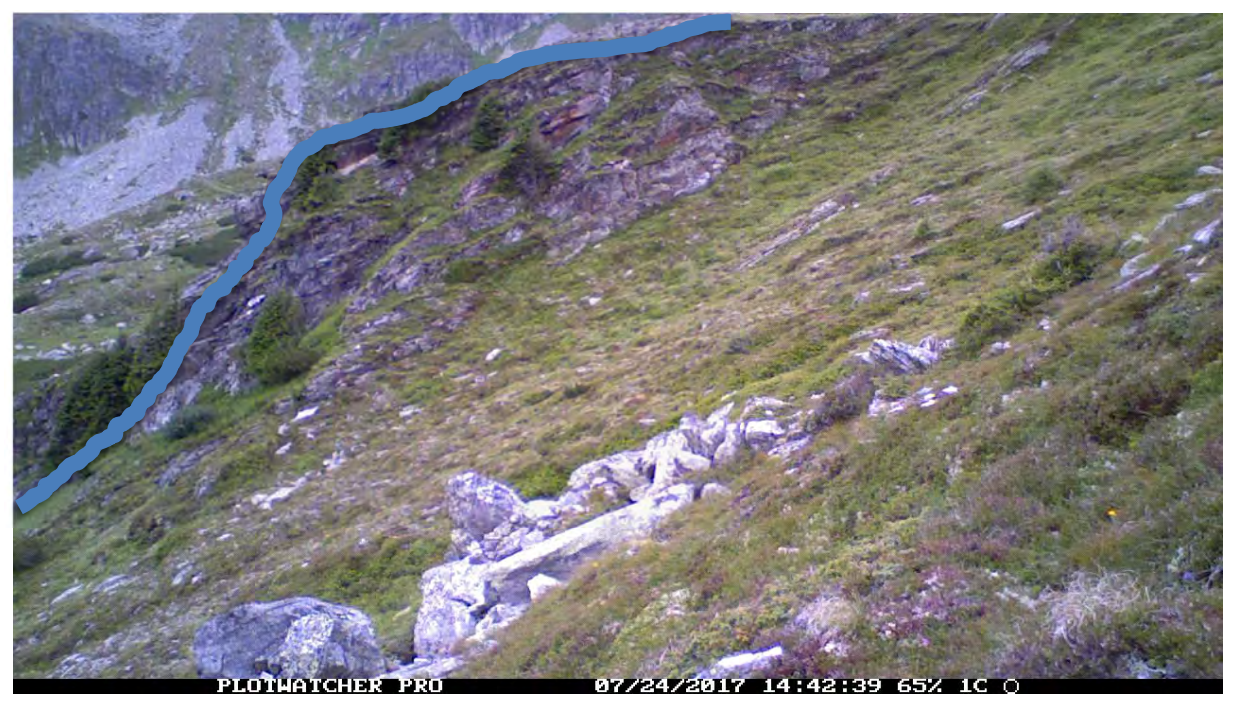

Abbildung 20: SE3

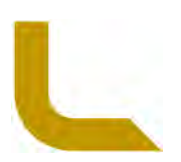

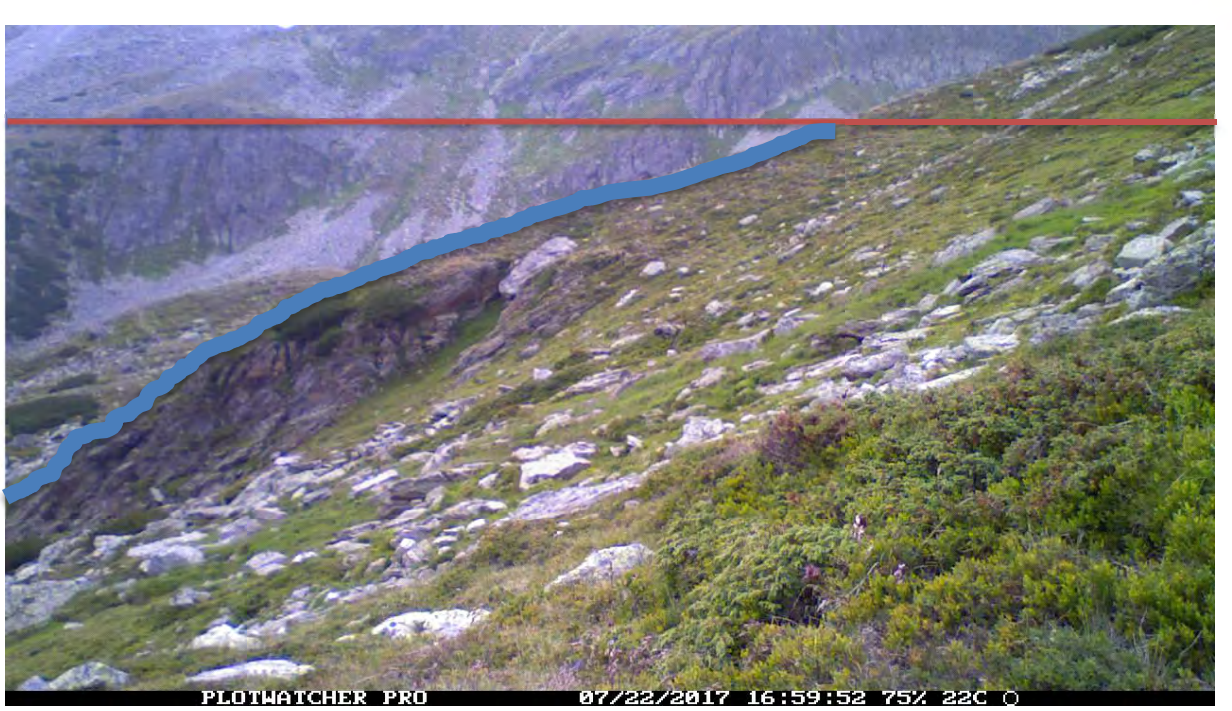

Abbildung 21: SE4

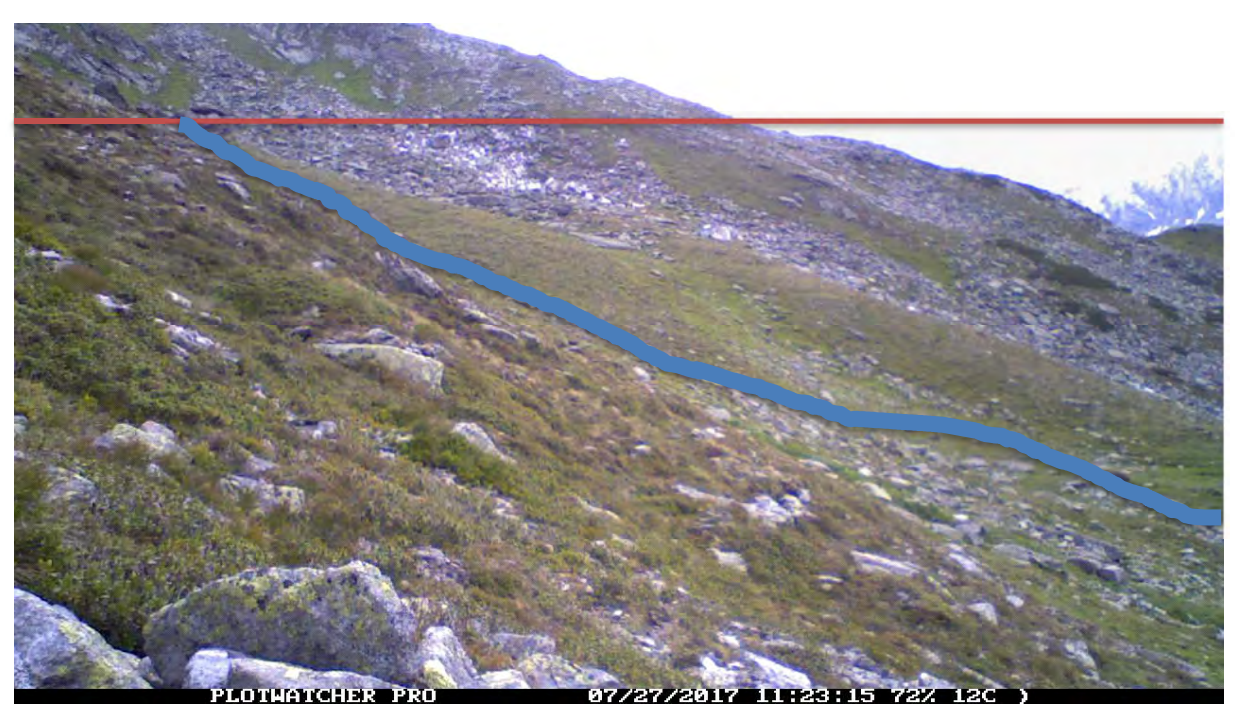

Abbildung 22: SE5

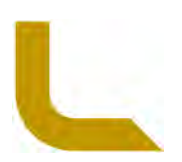

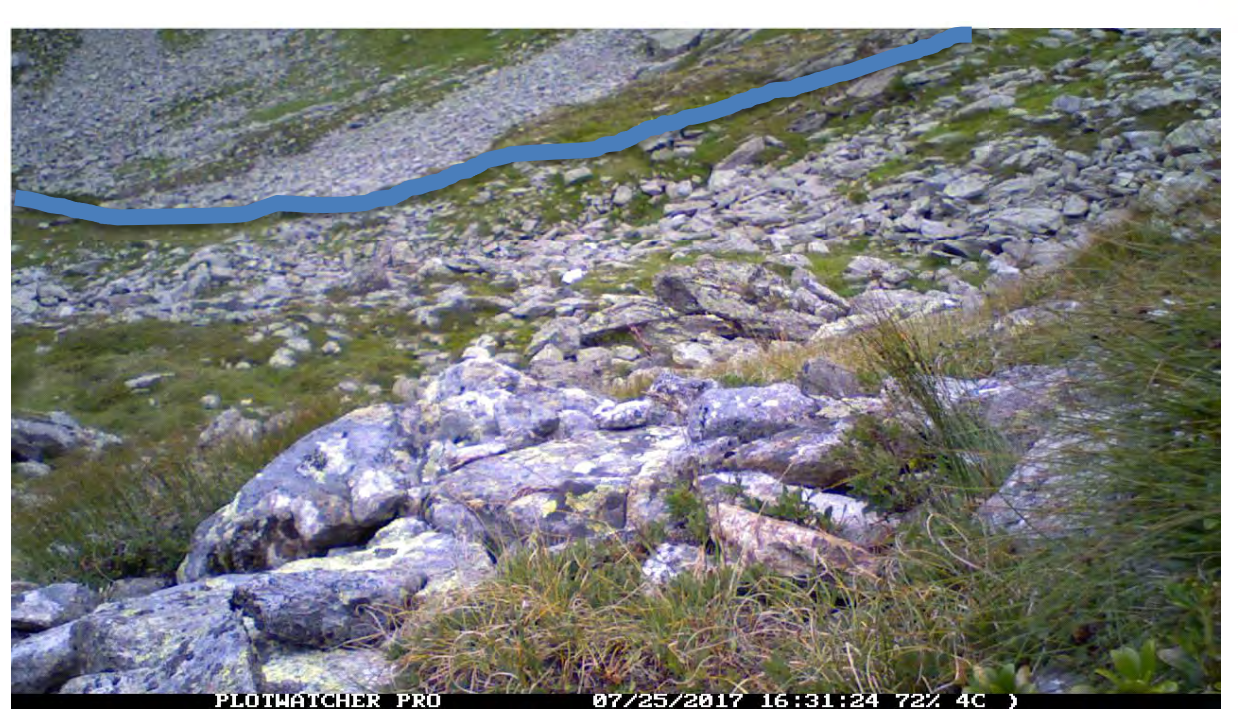

Abbildung 23: SE6

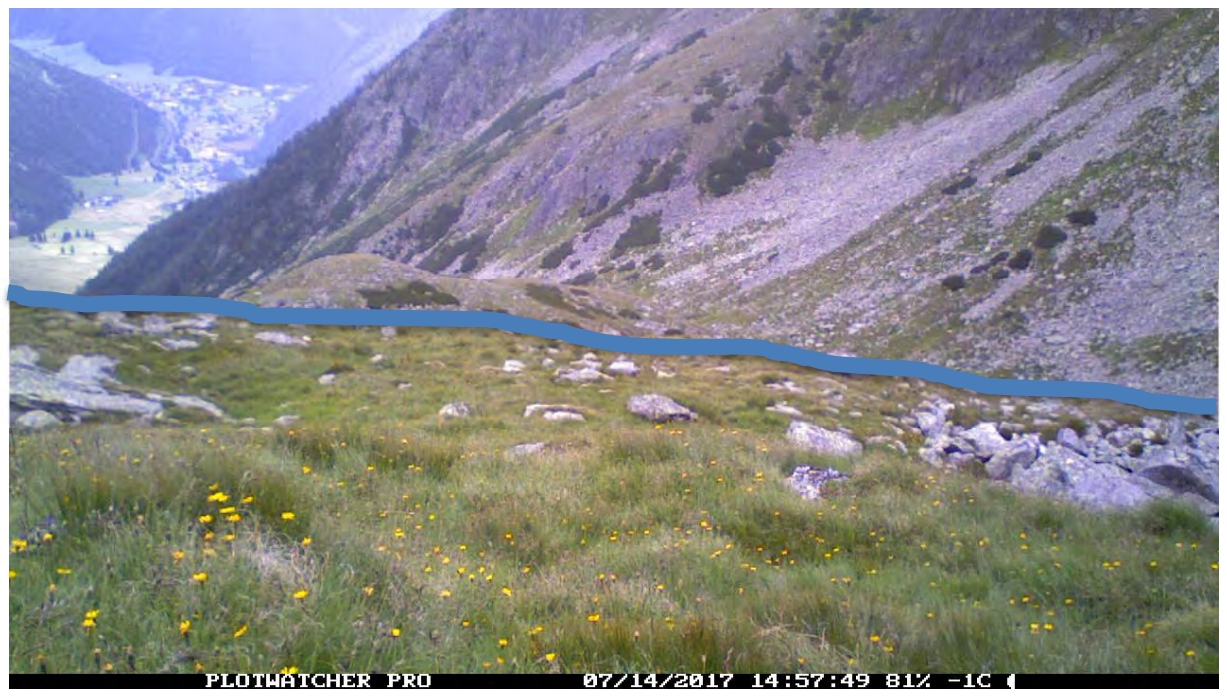

Abbildung 24: SE7

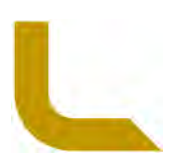

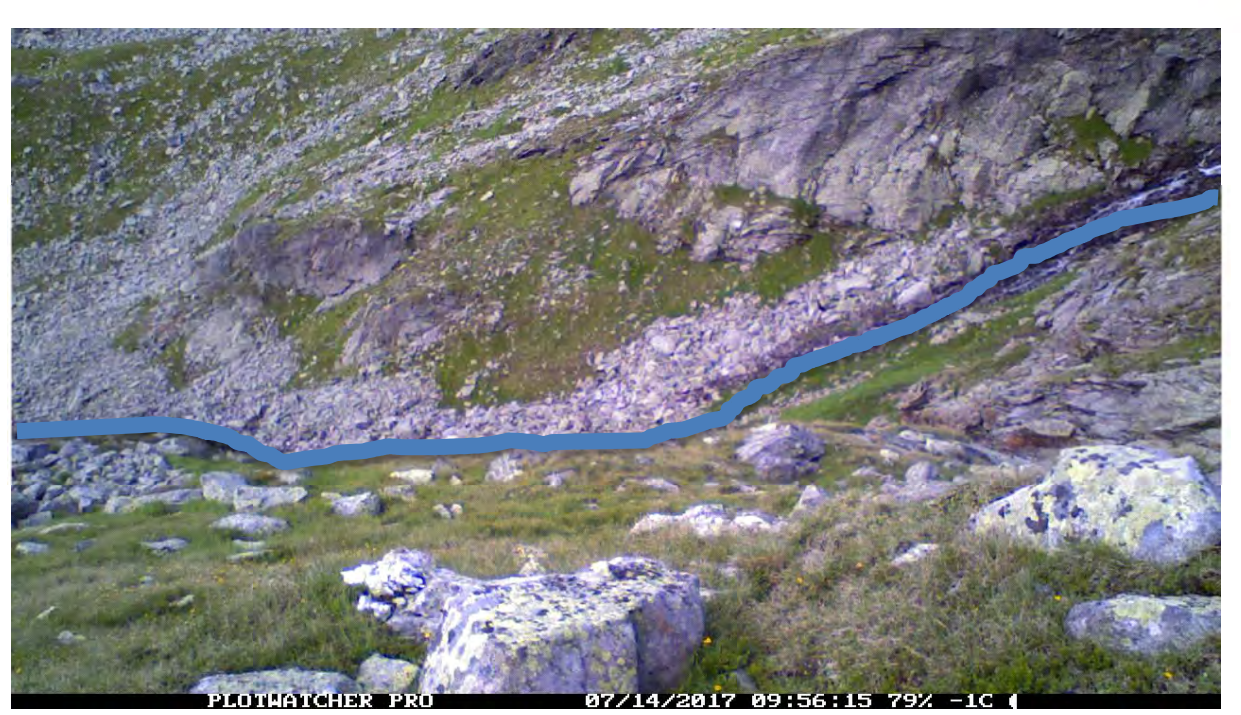

Abbildung 25: SE8

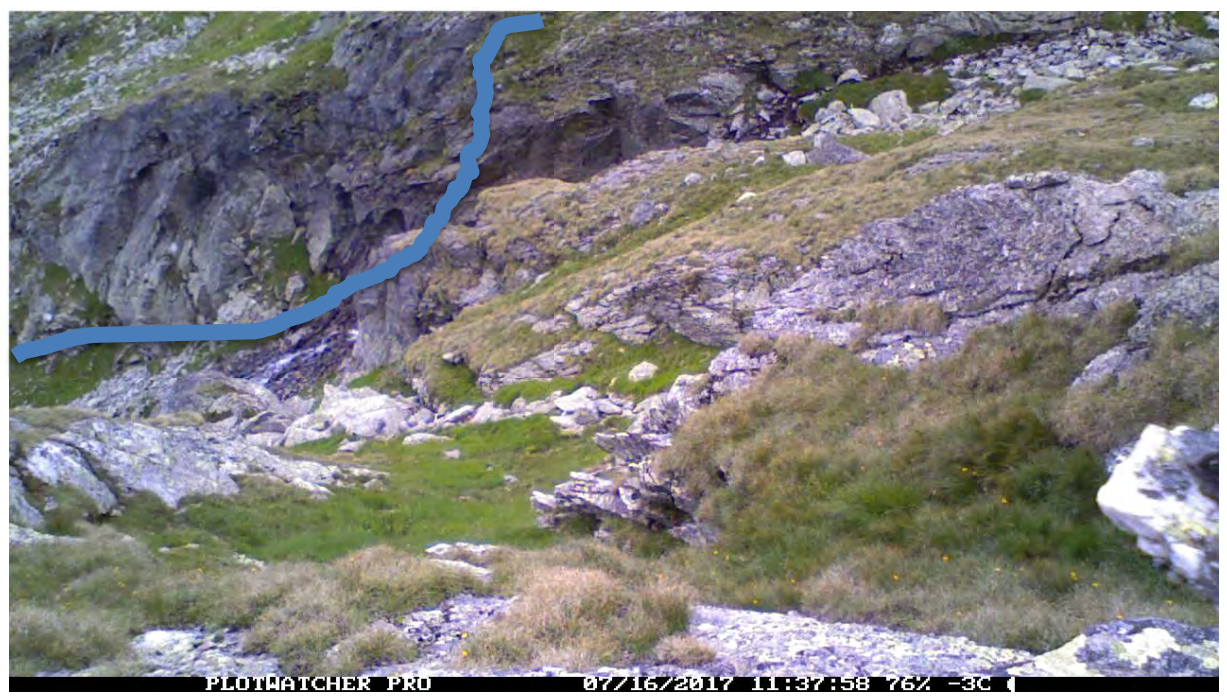

Abbildung 26: SE9

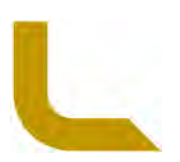

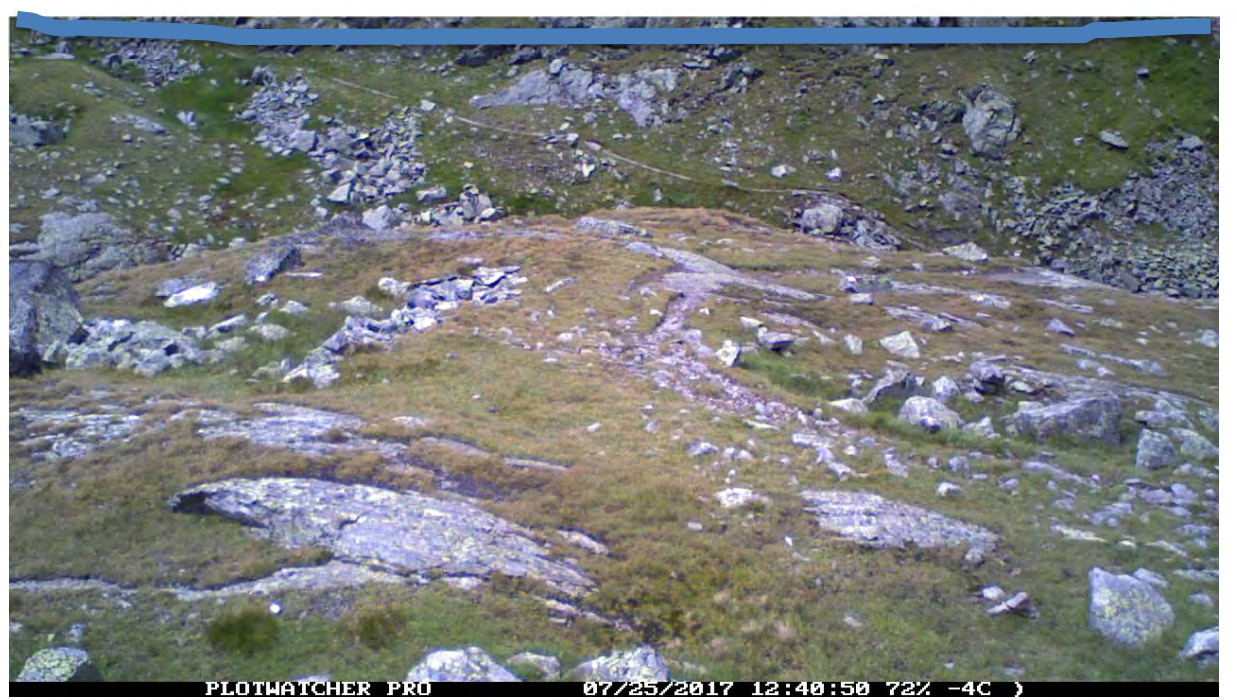

Abbildung 27: SE10

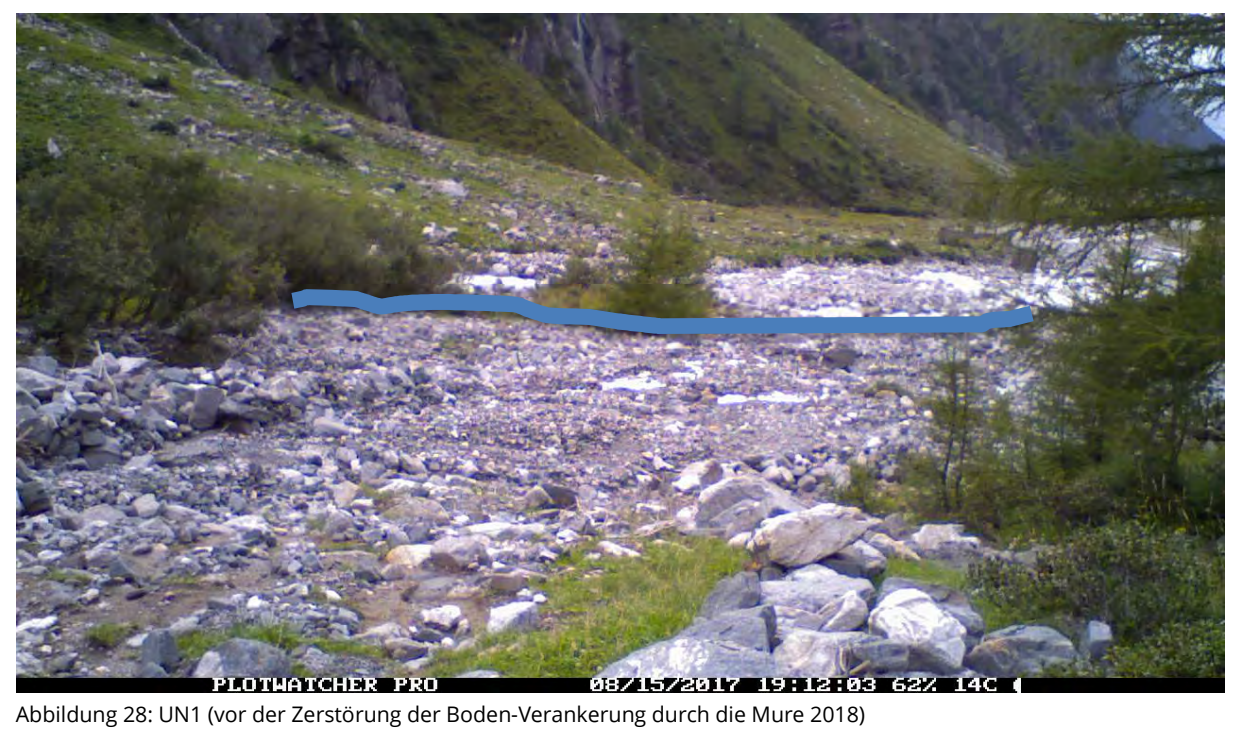

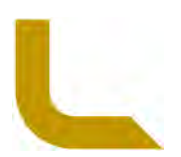

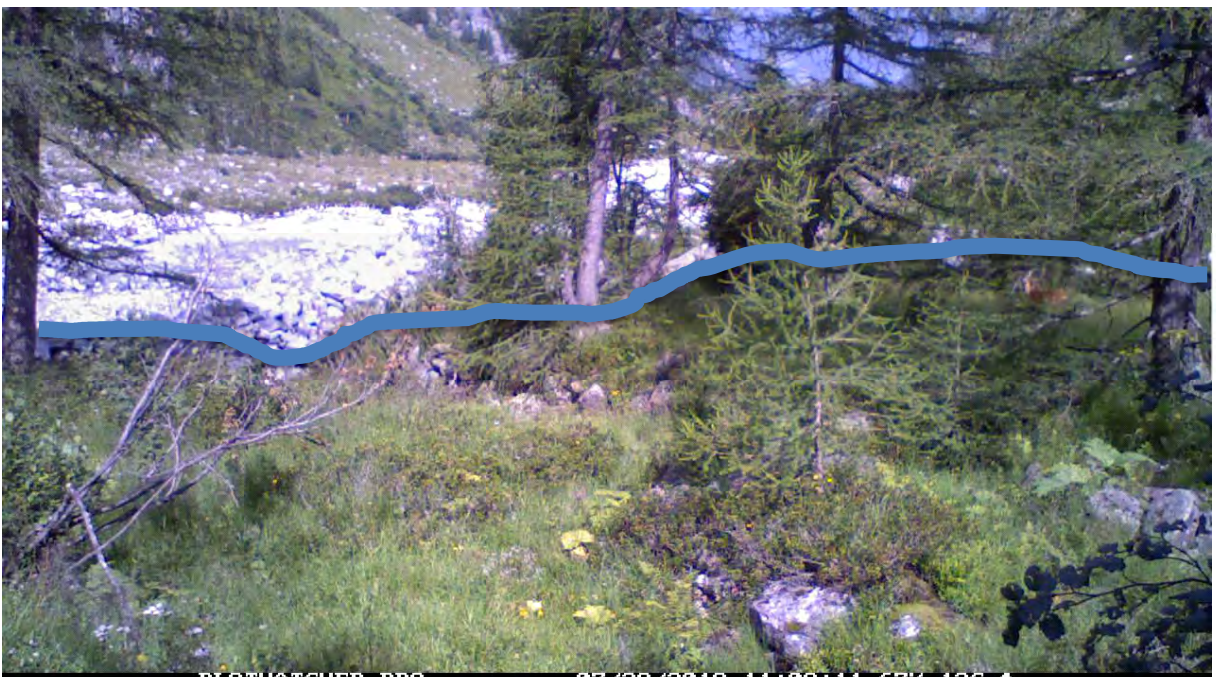

07/29/2018 Abbildung 29: UN1\_2 (nach der Zerstörung der ersten Boden-Verankerung durch die Mure 2018 auf Baum befestigt)

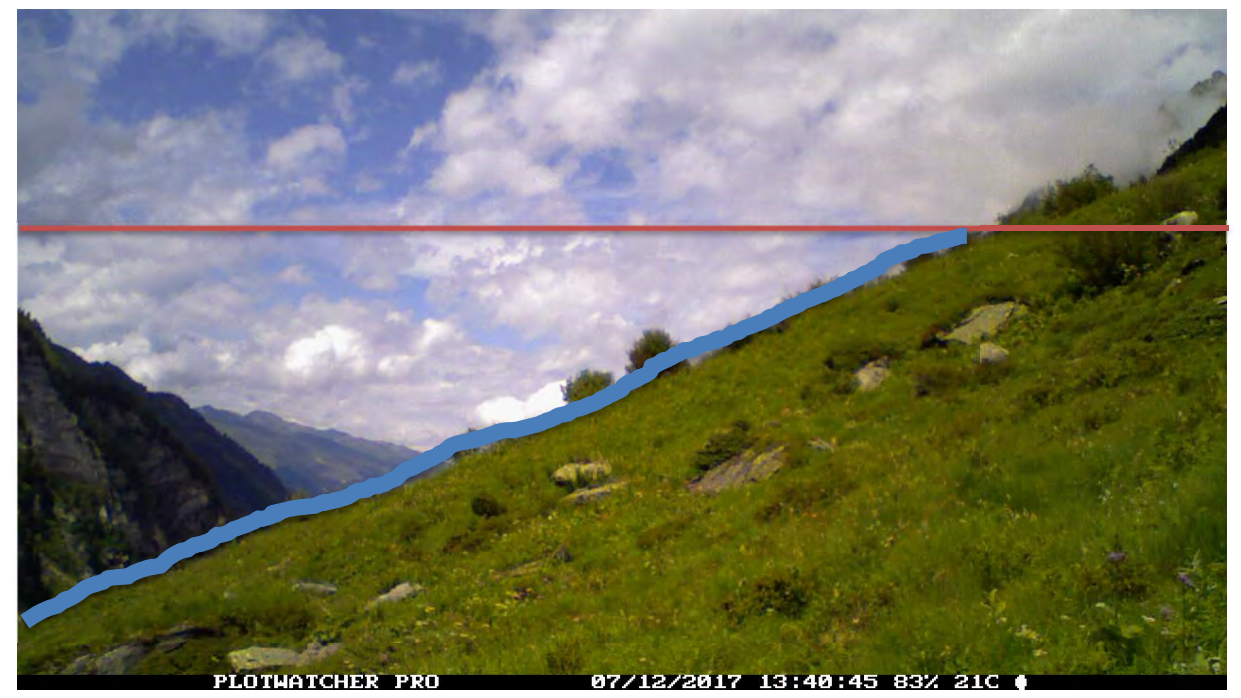

Abbildung 30: UN2

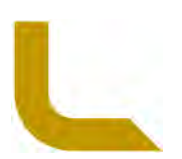

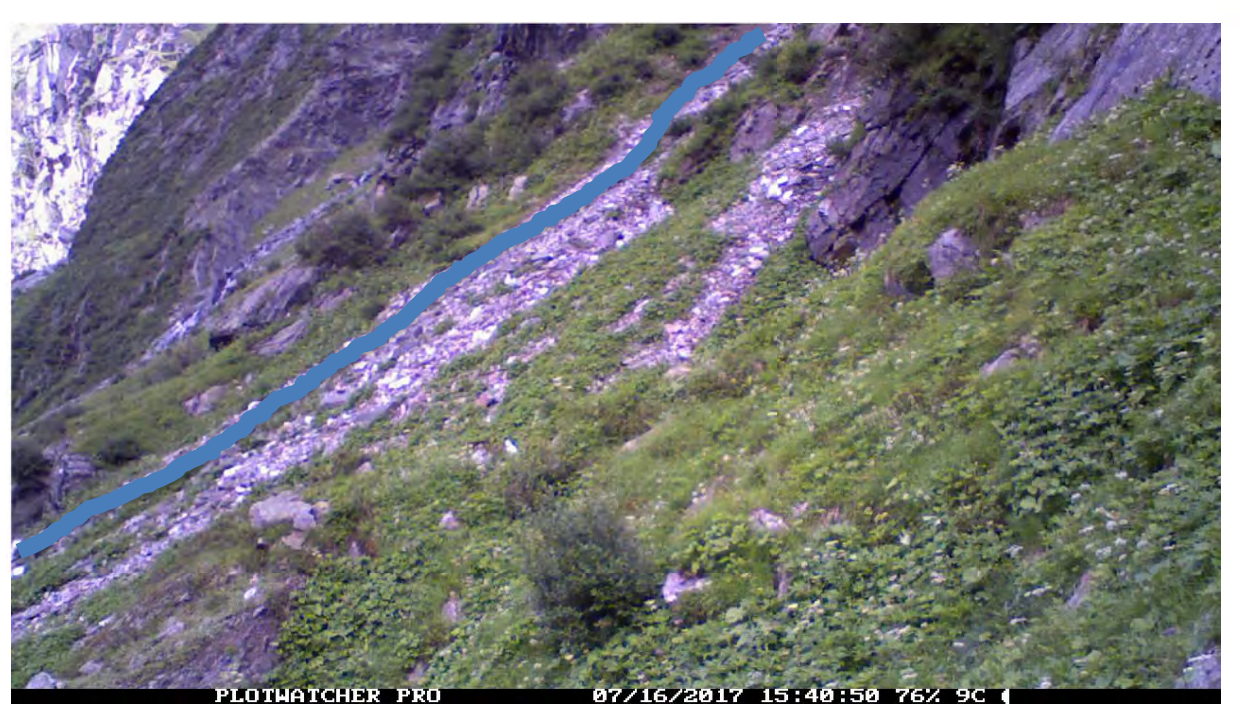

Abbildung 31: UN3

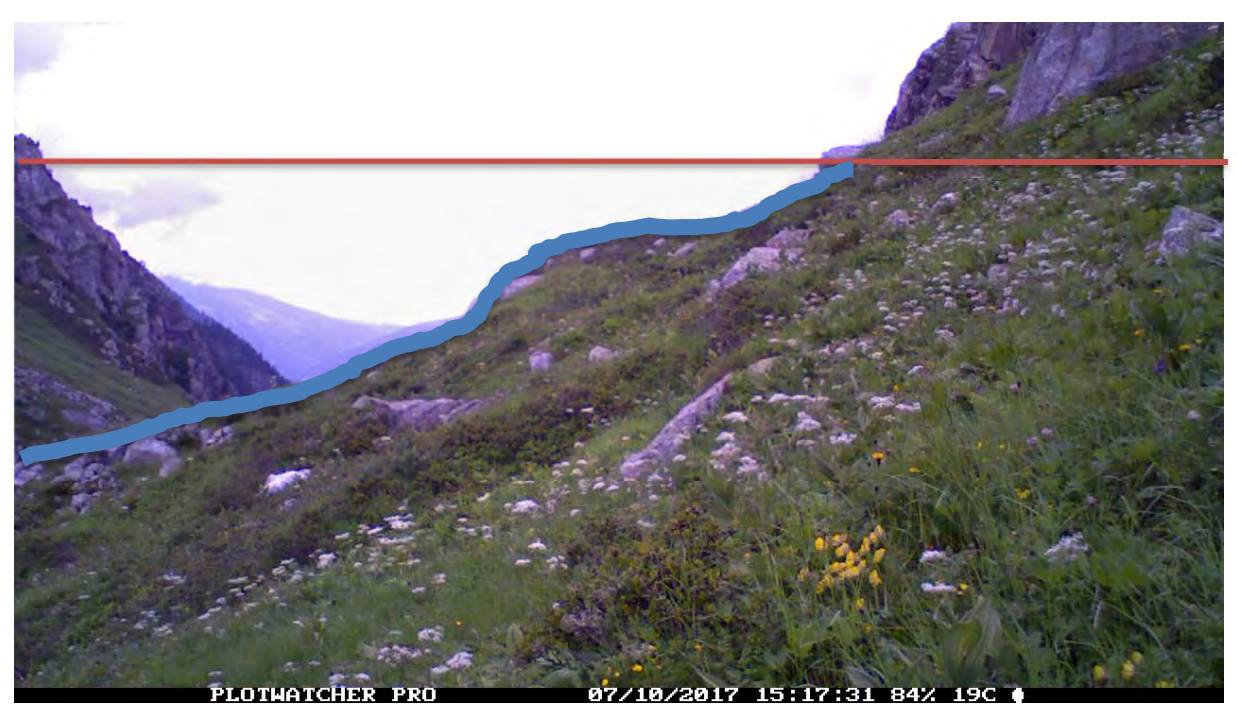

Abbildung 32: UN4

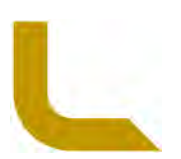

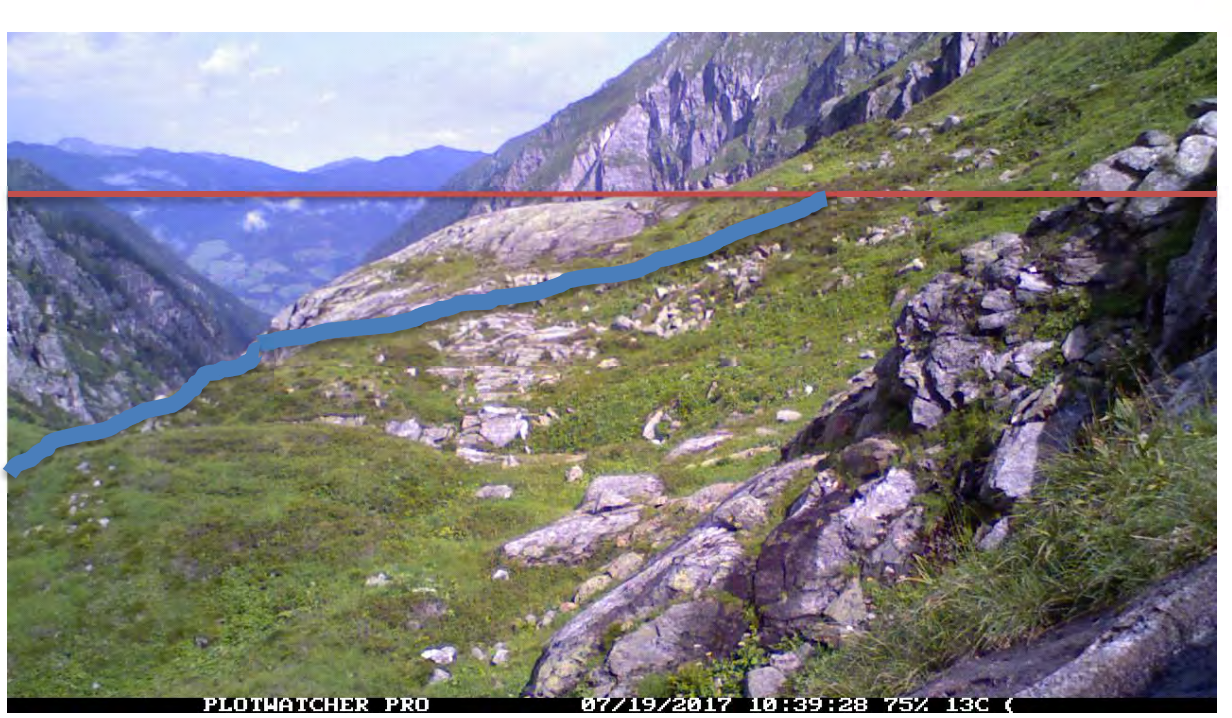

Abbildung 33: UN5

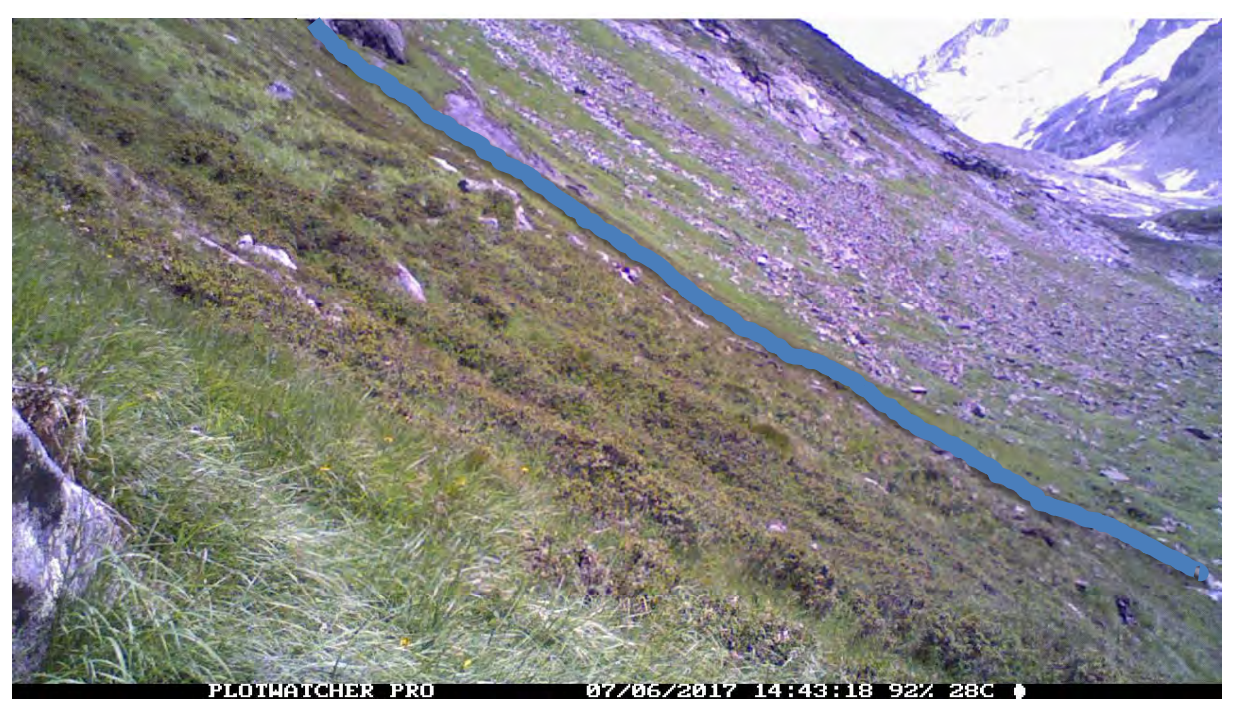

Abbildung 34: UN6

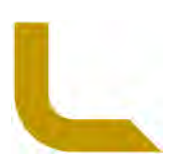

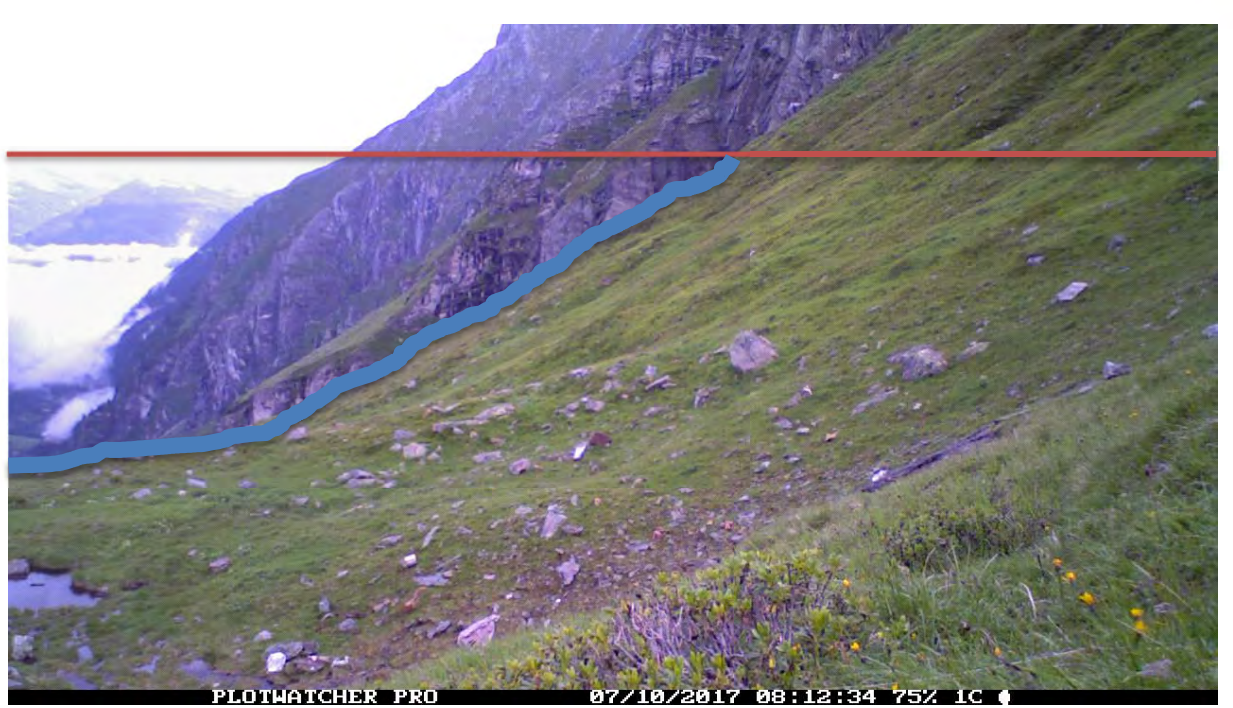

Abbildung 35: UN7

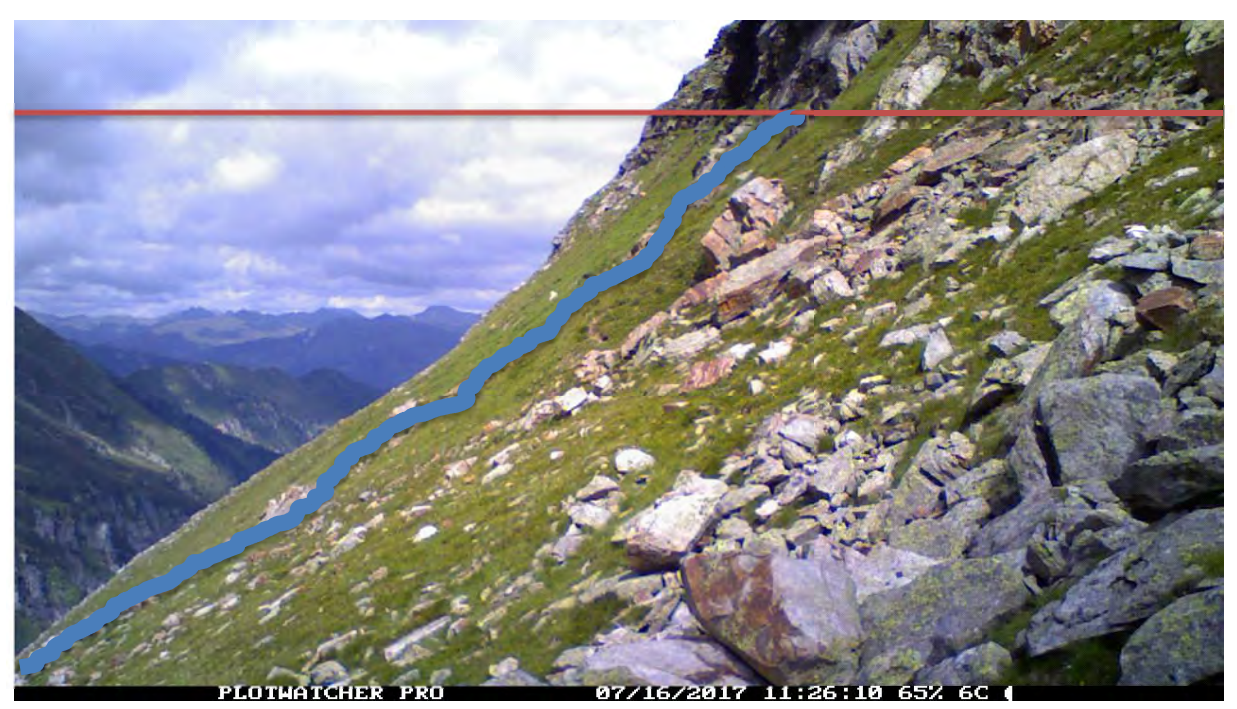

Abbildung 36: UN8

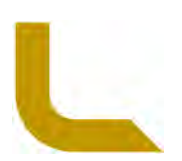

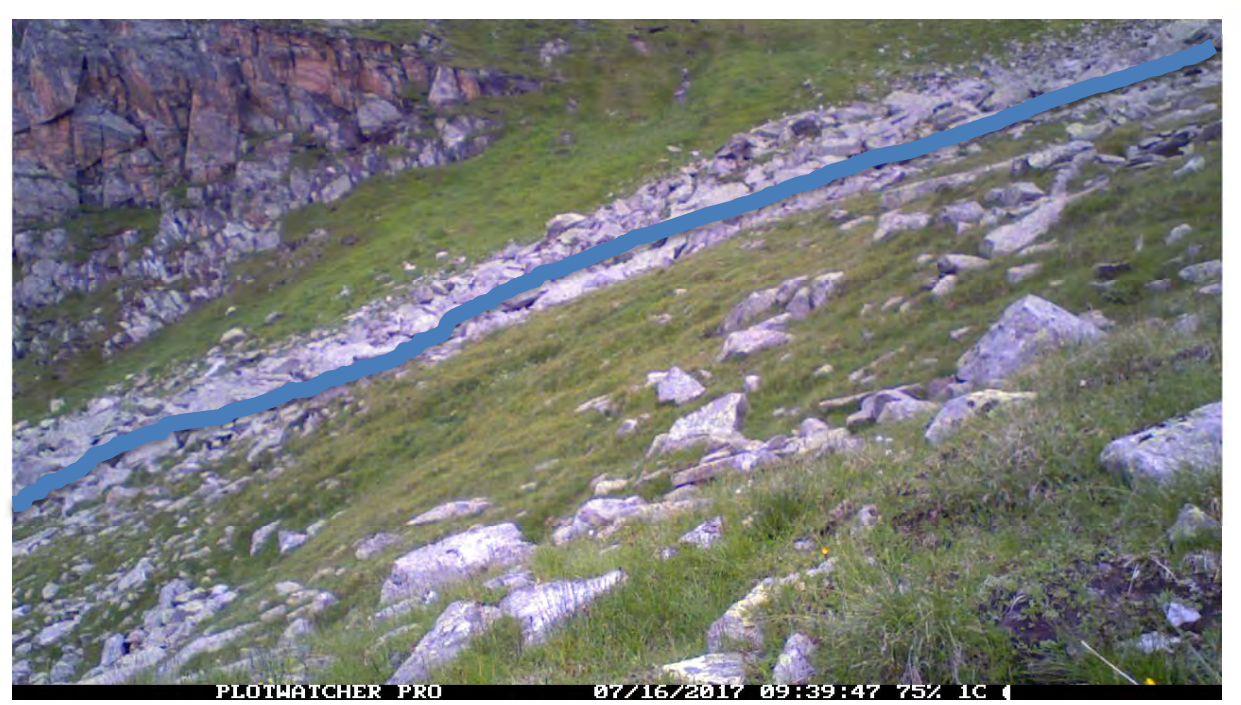

Abbildung 37: UN9

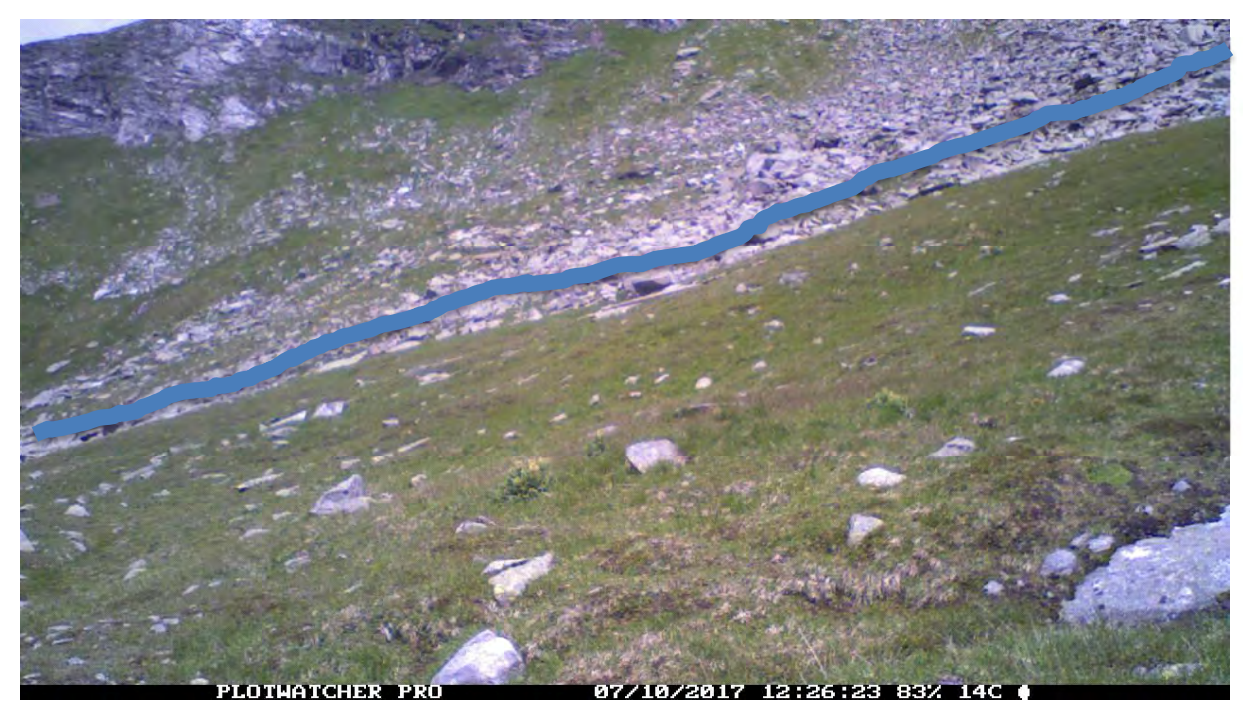

Abbildung 38: UN10

#### **d. Vorgehensweise**

Die Kameras werden mit Anfang Juli (bis spätestens 01.07. oder bis zu 2 Wochen vorher möglich – je nach Witterung) aufgehängt. Ein Batterie- und SD-Karten Tausch ist nach ca. 1,5 Monaten, also Mitte August (15.8. – je nach Witterung +/- 14 Tage) notwendig. Für den Tausch werden die Kameras vorsichtig geöffnet (keine Verstellung der Montage!), die Schiebetaste "Power" wird auf "OFF" gestellt. Danach werden die SD-Karte sowie die Batterien mit neuen getauscht, dann wird die Schiebetaste "Power" wieder auf "ON" gestellt und das Gerät geschlossen. Abgebaut werden die Kameras Ende September (30.9. - je nach Witterung +/-14 Tage). Dazu das jeweilige Gerät öffnen und die Schiebetaste "Power" auf "OFF" stellen. Die Kameras werden je nach Installation verschieden abmontiert. Bei der Bodenverankerungstechnik wird mit einem Kreuzschraubenschlüssel die Schlauchklemme aufgeschraubt. Diese verbleibt bei der Kamera für das Folgejahr. Bei der Felsverankerungstechnik werden mit einem 19er

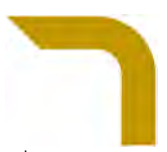

Schraubenschlüssel die zwei äußeren Muttern abgeschraubt, die Kamera von der Montage genommen und die zwei Muttern werden wieder auf die Gewindestange aufgeschraubt. Die inneren zwei Muttern werden nicht verstellt. Die SD-Karten sind mit der jeweiligen Kameranummer zu beschriften (IN1, UN3 etc.).

#### **e. Daten und Vorbereitung der Kameras**

Bei den Kameras handelt es sich um das Modell PlotWatcher Pro HD der Firma Day 6 outdoors (Columbus GA, USA). Die Kamera zeichnet sich im Vergleich sonst üblicher Wildkameras dadurch aus, dass man damit Serien-Fotos im regelmäßigen Abstand von 10 Sekunden machen kann. Diese arbeitet damit ohne einen Bewegungssensor, wodurch andere Kameras oft auf ihre Reichweite des Auslösemechanismuses (ca. 20 m) eingeschränkt sind. Mit dem PlotWatcher Pro HD sind damit Dokumentationen von Tieren möglich, welche in weiteren Distanzen der Monitoringfläche erscheinen. Die Kamera macht im gewählten "Light based" Mode bei ausreichend Tageslicht (nach Herstellerangaben nicht näher definiert) automatisch Bilderserien. Es ist kein Foto-Blitz bzw. Infrarot vorhanden, daher gibt es keine Nachtaufnahmen. Aufgrund der Aktivitätshöhepunkte der erwarteten Wild- und Nutztiere am Tage (insbesondere in der Dämmerung), eignet sich dieses Kamerasetup zur Dokumentation der Tiervorkommen. Die am Tage aufgenommenen Bilderserien werden in einem AVI Video Format mit "TLV" Datei-Endung in der Auflösung von 720P HD (1280 x 720) abgespeichert. Damit sind Wildtiere bis ca. 100 m auf ihre Art hin bestimmbar. Die Kamera erstellt die Bilder in einem Winkel von ca. 53°. Mittels eigens verfügbarer Firmensoftware "Game Finder V1.6" (day6outdoors.com) können die in einer Datei zusammengefassten Aufnahmen betrachtet und ausgewertet werden. Mithilfe eines 2.7" TFT LCDs kann der aktuelle Kamerastatus (Batteriestand, Speicherbelegung) und die Temperatur abgefragt werden. Durch eine Aufnahme-"Preview" Funktion hat man damit ebenfalls die Möglichkeit zur Adjustierung der Kamera. Auf jedem Bild wird ebenfalls der Batteriestatus, die Speicherbelegung, Uhrzeit/Datum und die Temperatur abgebildet.

Eine Kamera wird mit 8 AA Batterien (Panasonic Powerline Mignon AA LR6) betrieben. Je nach Tageslichtlänge werden vom Hersteller bei der 10 Sek. Einstellung Tagesspannen von 69 – 173 Tage (8 h Tageslicht) bzw. 34 – 86 Tage (16 h Tageslicht) angegeben. Für die vorgesehene 3 monatige Laufzeit wird daher ein Batterietausch nach ca. 1,5 Monaten eingeplant. Diese Bedingungen gelten laut Hersteller für

- "8 Alkaline batteries in non-freezing conditions, or 8 Lithium batteries in freezing conditions".
- "Actual experience could be above or below these guidelines, due to variables such as SDHC card efficiency, scene detail (larger file sizes consume more power), temperature, battery quality, average level of illumination, etc."

Laut Hersteller werden Betriebstemperaturen von -20 F (ca. - 29 °C) bis 110 F (ca. 43 °C) angegeben.

Die täglich erstellte TLV-Datei hat Größen von ca. 300 – 900 MB. Die Größe ist je nach abgebildeter Fläche, Wetter, Lichtverhältnissen, Bildänderungen etc. sehr unterschiedlich. Daher wurde für die je 1,5 Monate Laufzeit (Anfang Juli bis Mitte August; Mitte August bis Ende September) mit eingerechneten "Sicherheitspuffer" die Speichermediumgröße von 64 GB gewählt. Als Speichermedium wurde eine 64 GB SDXC (SanDisk Ultra SDXC 64GB 80MB/s, UHS-I/Class 10) Karte verwendet. Bei Verwendung von SD-Karten größer als 32 GB muss die Kamera das Firmwareupdate V 1.21 haben. Zudem muss die SD-Karte auf FAT 32 formatiert sein. Die Formatierung wurde mit dem Programm "fat32formatter" (ridgecrop.demon.co.uk) vorab durchgeführt.

#### **f. Einstellungen an der Kamera**

Nach dem Start der Kamera mit der Power Taste "On" gelangt man über die Taste "Page" in das Menü. Mit "Select" kann man die Einstellungen editieren. Mit den "Pfeil nach oben / unten" Tasten werden die Werte eingestellt.

Folgende Einstellungs-Seiten werden über klicken der "Page" Taste geöffnet und Folgendes gilt es einzustellen:

#### **1) Start/Stop -> Time**

Kann mit Taste "Page" übersprungen werden

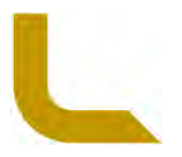

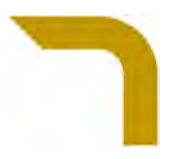

#### **2) Custom Mid-day skip Settings**

Kann mit Taste "Page" übersprungen werden

**3) Custom Interval Settings** 

Kann mit Taste "Page" übersprungen werden

**4) Start Delay** 

Kann mit Taste "Page" übersprungen werden bzw. beim Aufbau der Kameras im Juni ist das Datum (und damit auch der Start der Aufnahme) mit jeweils 1. Juli entsprechend einzustellen (z.B. Aufbau der Kamera mit Mitte Anfang Juni, aber Aufnahmen sollen erst am 01. Juli beginnen).

- **5) Set Time and Date**  Uhrzeit und Datum einstellen
- **6) Preferences**

Zeit und Datumsformat einstellen (Time: AM/PM; Date MM/DD/YYYY); Site kann übersprungen werden.

Bei den manuellen Switches am Gerät ist folgendes einzustellen:

**a) Power: "On"** und Case verschließen um Aufnahmen zu starten.

**Power: "Preview"** um Kamera min. 5 Sekunden zu Schließen - beim Öffnen wird ein Bild von der derzeitigen Ausrichtung am LCD Bildschirm abgebildet. Dieses Bild ist sodann mit den Abbildungen unter Arbeitsablauf c zu vergleichen und gegebenenfalls ist eine Adjustierung durchzuführen.

- **b) Start/Stop: "Light based"** (die Kamera startet die Aufnahmen zum Morgengrauen und endet mit Einbruch der Nacht; dies wird über einen eingebauten Lichtsensor am Gerät gesteuert)
- **c) Mid-day Skip: "None"** (keine Aufnahme-Pause zur Mittagszeit)
- **d) Interval: "10 Sec"** (Aufnahme alle 10 Sekunden)

Bei richtiger Einstellung sieht das Bild dann in etwa so aus:

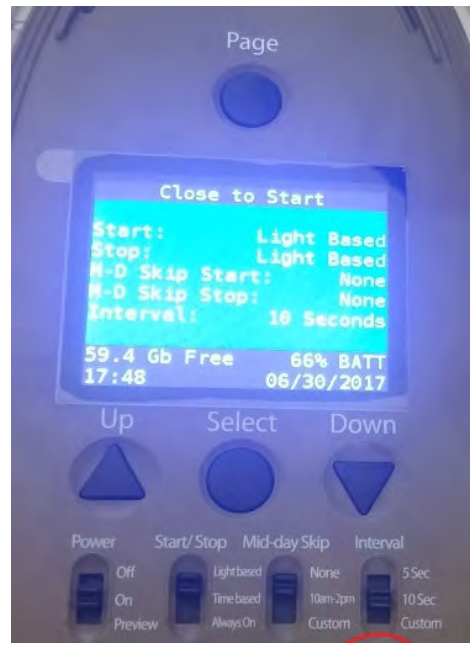

Abbildung 39: Erforderliche Kameraeinstellungen

#### **g. Kamera-Installationen**

Die Kameras wurden mit zwei Techniken montiert. Die Montagen sind fix und können jährlich zum Aufhängen der Kameras verwendet werden. Der Vollständigkeit halber wird erklärt, wie die Montagen gemacht wurden. Sollte eine Montage zerstört werden (z.B. durch Muren, Steinschlag), muss diese nach folgender Anleitung an der eingemessenen GPS Position erneuert werden.

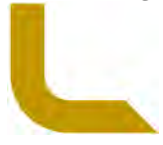

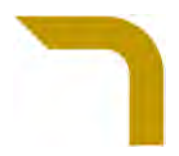

### **h. Boden-Verankerungstechnik**

Bei der ersten Installationsmethode handelt es sich um die Boden-Verankerungstechnik, welche üblicherweise bei Hinweisschildern im alpinen Bereich praktiziert wird. Dabei wird ein ca. 50 cm langer Erdnagel mithilfe eines dafür speziell entwickelten Drehschlüssels (schwerer T-förmiger, ca. 1 m langer Eisenschlüssel zum Erreichen einer hohen Drehmomentsübersetzung) mit Muskelkraft in den Boden gedreht. Häufig sind mehrere Versuche notwendig um eine Stelle auszumachen, an der der Nagel im Untergrund nicht auf Stein auftrifft und sich eindrehen lässt. In den hohlen Erdnagel wird oben drauf eine ca. 1 m lange Rundprofil-Metallstange (Durchmesser 6 cm) eingesetzt und zur Fixierung mit einer dem Nagel beiliegenden Schraube festgeschraubt. Zuletzt wird eine Kunststoff-Schutzkappe auf die obere Öffnung der Stange gesetzt um das Eindringen von Wasser, und eventuelles Gefrieren und Sprengung, zu verhindern (siehe Beispiel Abbildung 44).

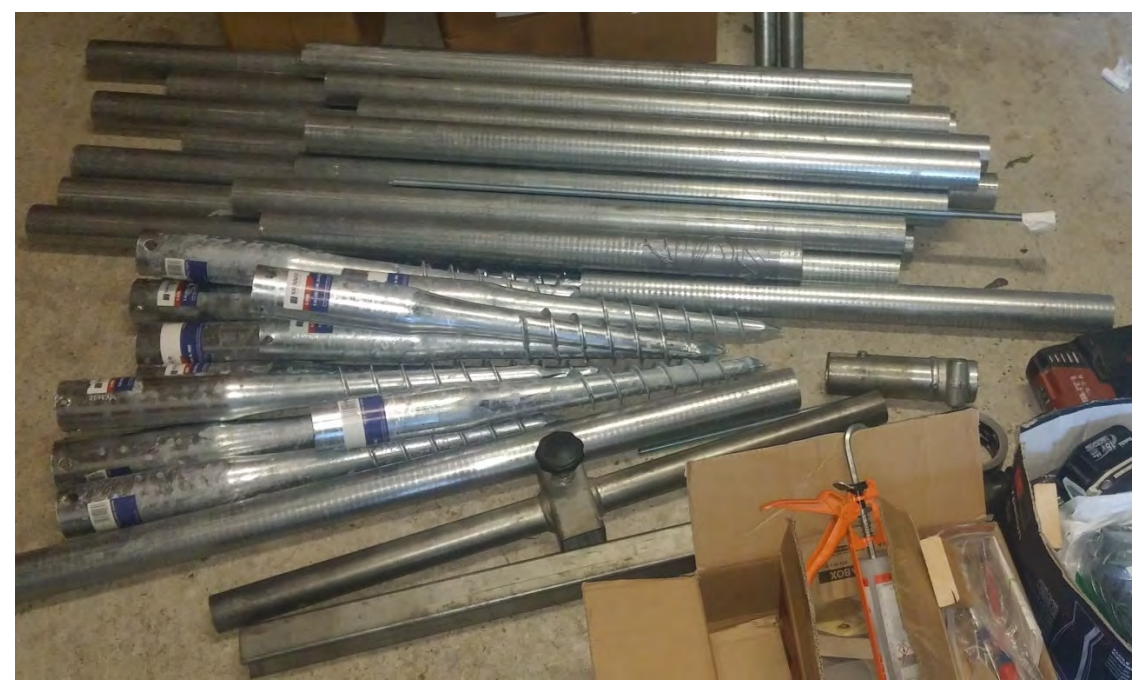

Abbildung 40: Material für Bodenverankerungstechnik: Oben 6 cm Rundrohre Länge 1,2 m; darunter Erdnägel ca. 50cm lang, darunter zerlegter T-Schlüssel der Wegebauer

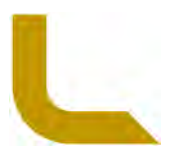

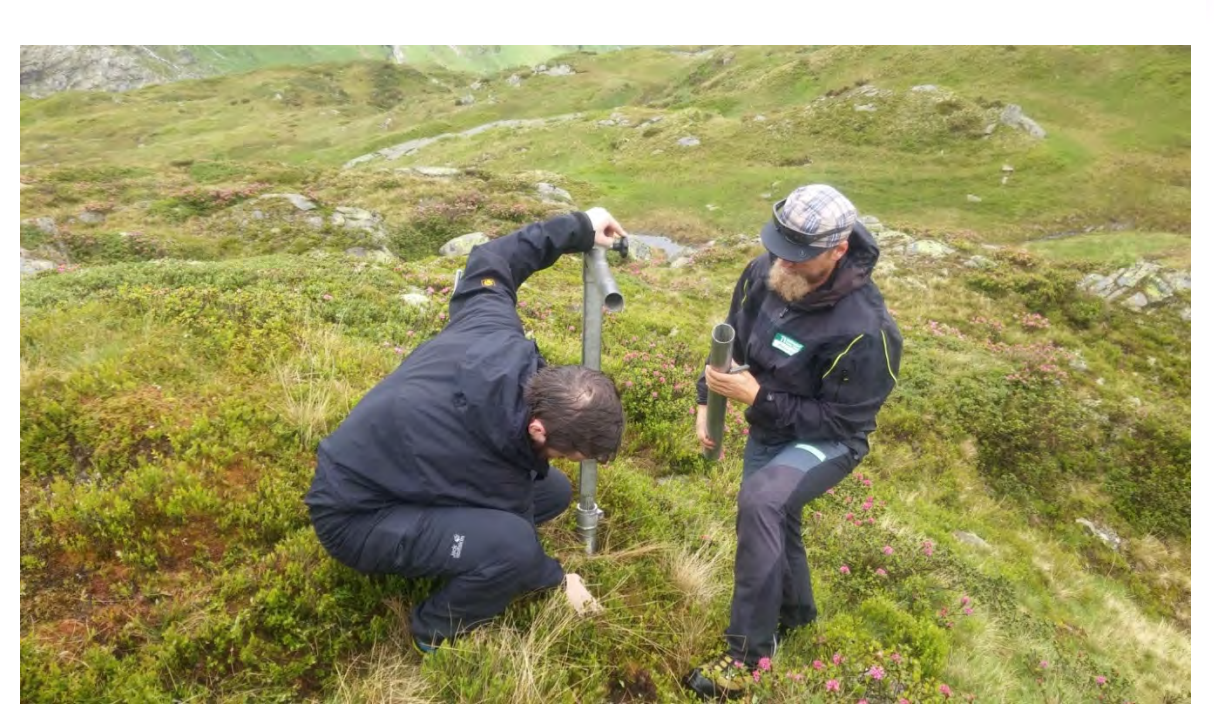

Abbildung 41: Eindrehen eines Erdnagels mit einem Drehschlüssel (aus dem Wanderwegebau) und 6 cm Durchmesser, 1m lange Eisenrundprofilstange (rechts in der Hand des NP Mitarbeiters); Standort IN4

### **i. Fels-Verankerungstechnik**

Bei der zweiten Installationsmethode wird die Kamera auf größeren Steinen oder Felsformationen montiert. Abstände zum Boden waren ca. 30 cm – 80 cm. Mithilfe eines Akku-Steinbohrers (12 mm) wurde zuerst ein ca. 8 cm tiefes Loch gebohrt (Abbildung 42). Bei der Bohrung wurde der notwendige Winkel für die Kameraausrichtung bereits genau berücksichtigt (Blick über die auf den Stein angesetzte Bohrmaschine). Mit einem 2-Komponenten Kleber (2 Komponenten Injektionsmörtel/-kleber zur tragfähigen Befestigung von Gewinde- und Ankerstangen) wurde in dem Loch eine Gewindestange (Durchmesser 10 mm, Länge ca. 35 cm) laut Herstellerangaben eingeklebt. Siehe Beispiel Abbildung 46.

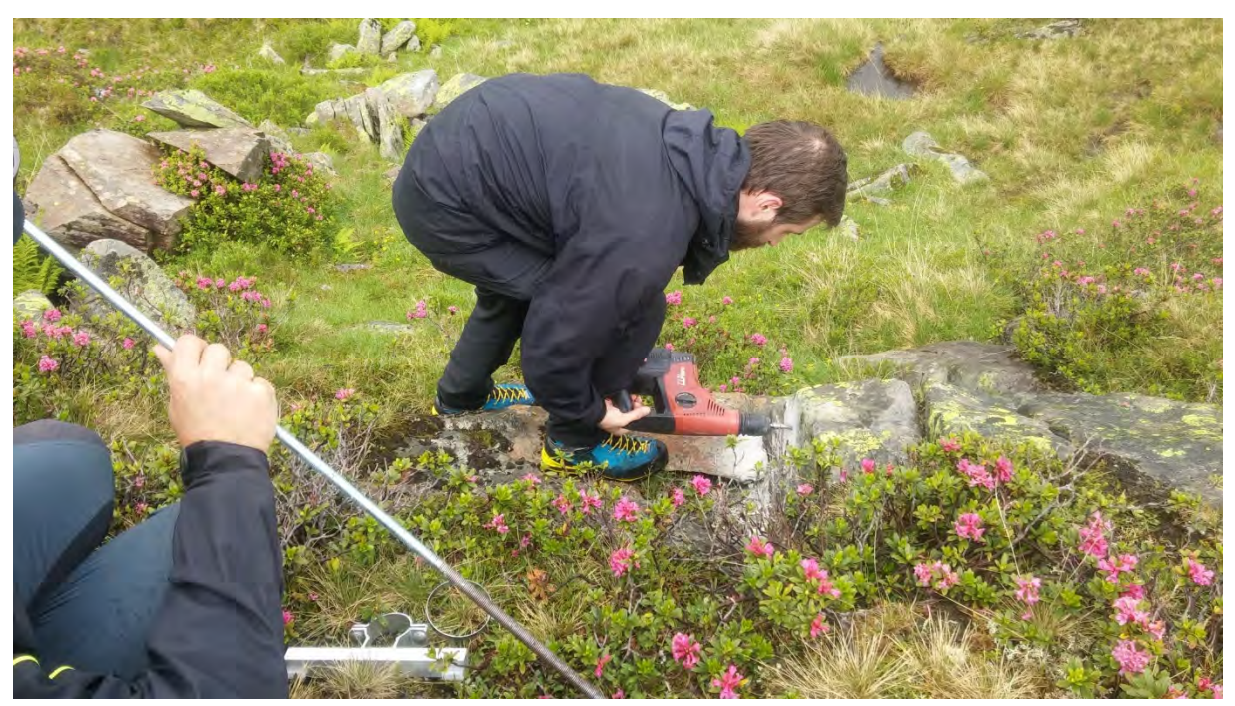

Abbildung 42: Erstellen eines Bohrloches in einem Stein, in welchem die Gewindestange verankert wird; Kamera IN5

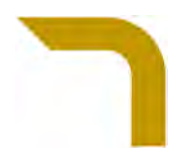

### **j. Kamera Aufhängung**

Bei den Kamerastandorten mit Boden-Verankerungstechnik muss auf die in den Untersuchungsgebieten fix montierte 6 cm Rundprofilstange die Kamera mit Schlauchschellen (12 cm) so befestigt werden, dass die Oberkante der Kamera ca. 5 cm über der Oberkante der Stange hinausragt. Die Stelle für die Montage ist mit einem Gewebeklebeband mehrmals umwickelt, um für diese einen besseren Halt gegen ein Verrutschen zu schaffen (Abbildung 44). Das Klebeband muss bei Bedarf (Verwitterung) erneuert werden. Die Schlauchschelle wird an der Hinterseite der Kamera durch die beiden vorgegebenen Längshalterungen geführt. Der horizontale Kamerawinkel ist mit einem Pfeil an der Plastikabdeckung markiert (eingeritzt – siehe Abbildung 43) bzw. kann dieser mit dem Kompass (siehe Winkelangaben Tabelle 1 Seite 11) eingestellt werden.

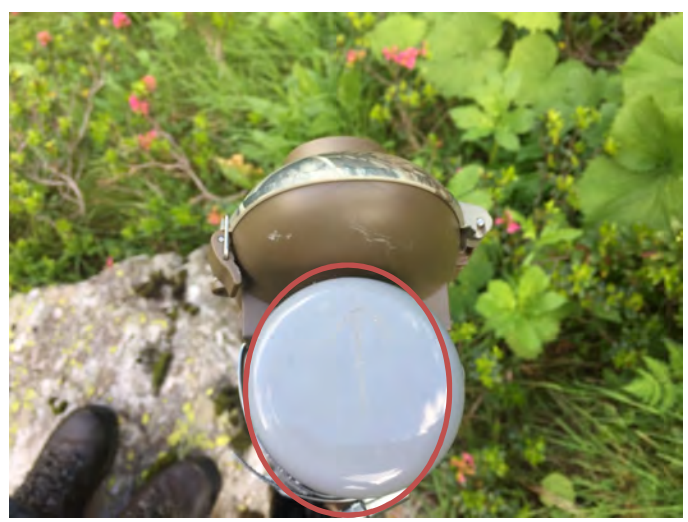

Abbildung 43: Pfeil an der Plastikkappe (mit rotem Kreis im Bild markiert; etwas schwer erkenntlich am Bild) zeigt die horizontale Ausrichtung für die Kamerainstallation an

Der vertikale Winkel ergibt sich durch die Position der Stange selbst, muss aber mit einem Bilderabgleich feinjustiert werden. Dazu wird zur exakten Einstellung bei der montierten Kamera ein Bild in der Preview-Funktion gemacht: Unter "Power" den Schalter auf "Preview" stellen, Kamera schließen, 5 Sekunden warten, Kamera öffnen und am Display das Bild mit den ausgedruckten Vorlagen-Bildausschnitten (siehe Bilder auf Seite 14 unter "c Aufnahmen (Bildervorlagen) der Kamerapositionen als Orientierung zum erneuten vertikalen und horizontalen Ausrichten der Kameras") vergleichen. Sollte der Ausschnitt nicht ident sein wird nachjustiert und der Vorgang wiederholt. Für das Nachjustieren wird bei Bedarf ein schräger Holzkeil (ca. 2 cm stark, 5 cm breit, 8 cm lang) zwischen Kamera und Hohlprofilstange zur Erreichung einer Schrägaufhängung von wenigen Graden geklemmt, so dass der Bildausschnitt den Vorlage-Bildern entspricht (Abbildung 45). Der Holzkeil wird ebenfalls mit einem Gewebeband gegen Verrutschen gesichert. Der so gesicherte Holzkeil, sofern eingesetzt, wurde auch so an der Stange hinterlassen, muss aber ggf. je nach Verwitterung erneuert werden, weshalb immer Reservekeile mitzuführen sind. Anmerkung: Der vertikale Winkel hat prinzipiell einen Spielraum von einigen Graden. Wichtig ist hier nur, dass die auswertbare Hauptfläche vollständig abgebildet wird (siehe dazu blaue Begrenzungsline in den Bildervorlagen als Begrenzungslinie der maximal auswertbaren Fläche; ab Seite 14 "Aufnahmen (Bildervorlagen) der Kamerapositionen als Orientierung zum erneuten vertikalen und horizontalen Ausrichten der Kameras" ).

Bei der Fels-Verankerungstechnik wird die Kamera mit dafür an der Hinterseite vorgesehenen runden Aufnahmelaschen mit je zwei Sechskantmuttern (Schraubenschlüssel 19) links und rechts festgeschraubt. Die horizontale Ausrichtung wird durch die Stange fix vorgegeben. Die Position der Kamera auf der Stange wird durch die zwei innenliegenden festgezogenen Muttern definiert. Die Kamera wird bis auf Anschlag zu diesen zwei Muttern aufgefädelt und mit den zwei äußeren Muttern durch Schrauben-Anziehen zuerst leicht fixiert, dass sich die Kamera noch leicht vertikal bewegen lässt. Nun wird die Kamera für den richtigen vertikalen Winkel wiederum durch Vergleiche der Vorlagen-Bilder mit den Bildern der Preview Funktion der Kamera eingestellt. Wenn die Adjustierung passt werden die äußeren Mutterschrauben so fest fixiert, dass die runden Aufnahmelaschen der Kamera nicht brechen aber die Kamera sich schlussendlich nicht mehr bewegen lässt (Abbildung 46).

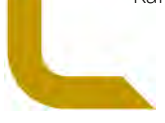

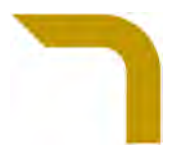

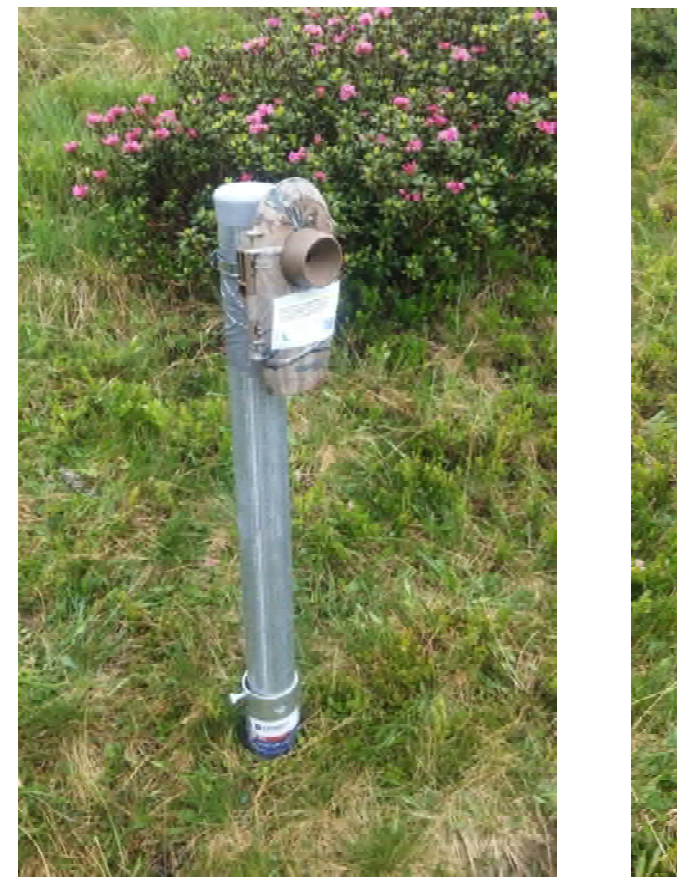

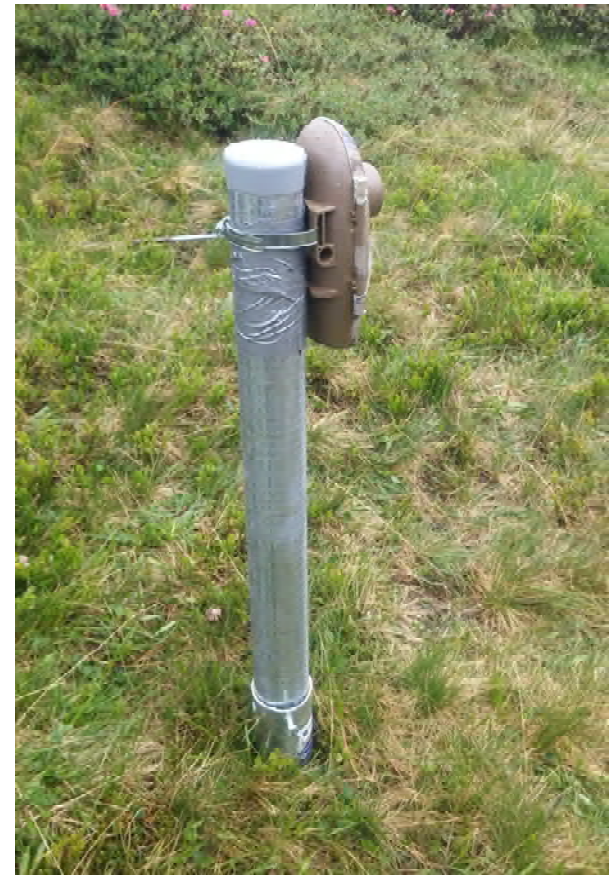

Abbildung 44: Montierte Kamera mit Schlauchschelle auf Rundprofilstange, in grau gewellt dahinter befindet sich ein Gewebeklebeband gegen ein Verrutschen; Kamera IN4

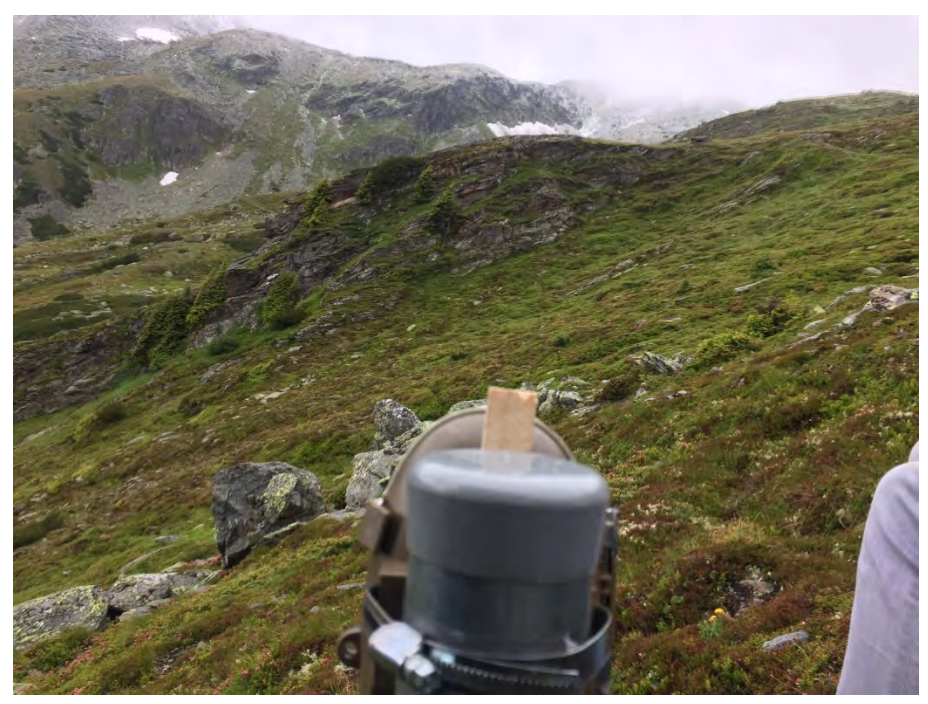

Abbildung 45: Ein Holzkeil wird zur Anpassung der vertikalen Ausrichtung zwischen Rundrohr und Kamera eingeschoben und mit dem Gewebeband am Rundrohr gegen Verrutschen befestigt. Kamera SE4

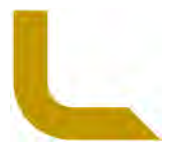

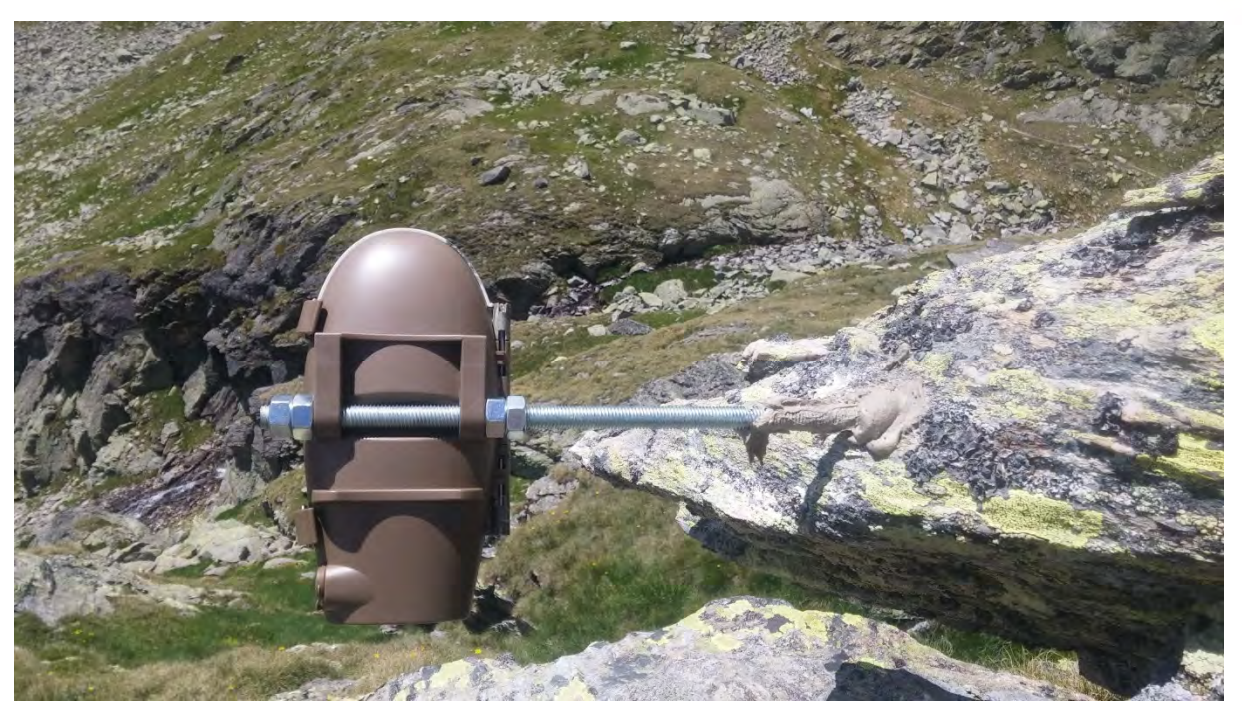

Abbildung 46: Auf einer in den Stein geklebten Gewindestange befestigte Kamera. Ausrichtung und Fixierung der Kamera mit Sechskantmuttern und Schraubenschlüssel 19; die festverschraubten innenliegenden Sechskantmuttern geben die horizontale Position der Kamera an, mit den außenliegenden Sechskantmuttern wird die Kamera in der richtigen Position festgeschraubt; Kamera SE9

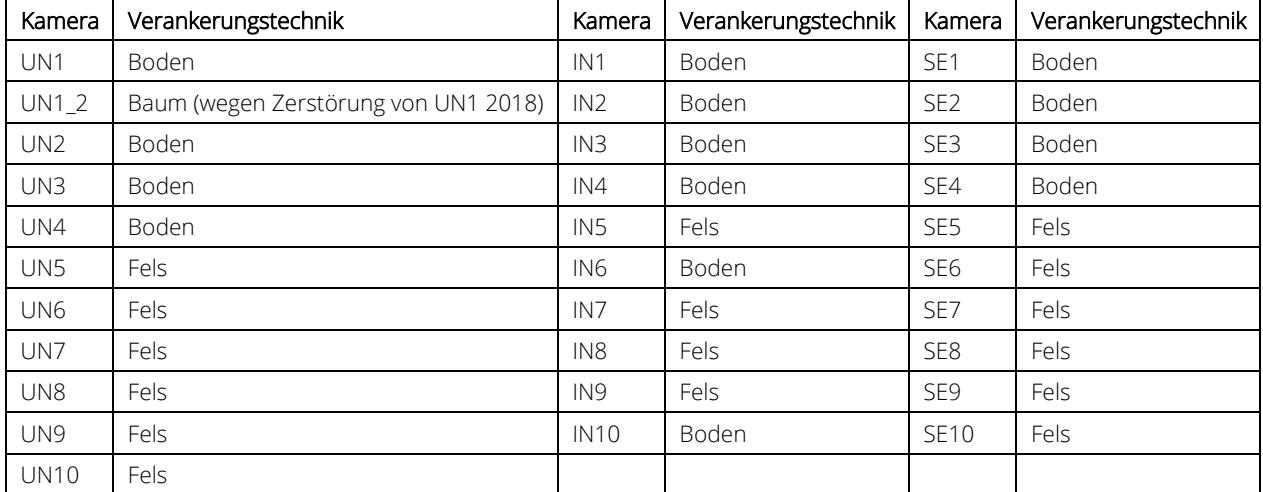

Tabelle 2: Liste der Kameras mit der jeweilig gewählten Verankerungstechnik: Boden (Rundrohrstange mit Schlauchschellen), Fels (Gewindestange mit Muttern).

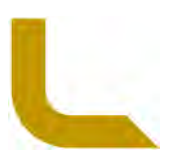
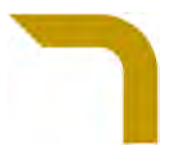

## Beispiel zur Ausrichtung der Kamera

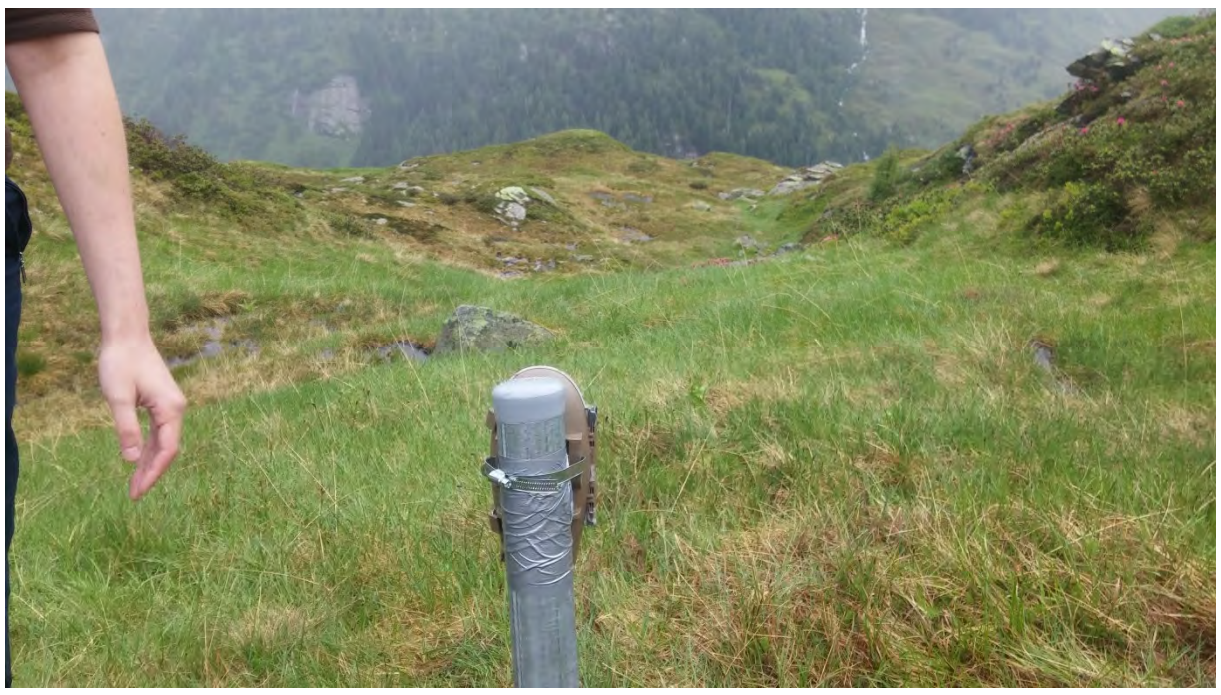

Abbildung 47: Ausrichtung der Kamera IN3

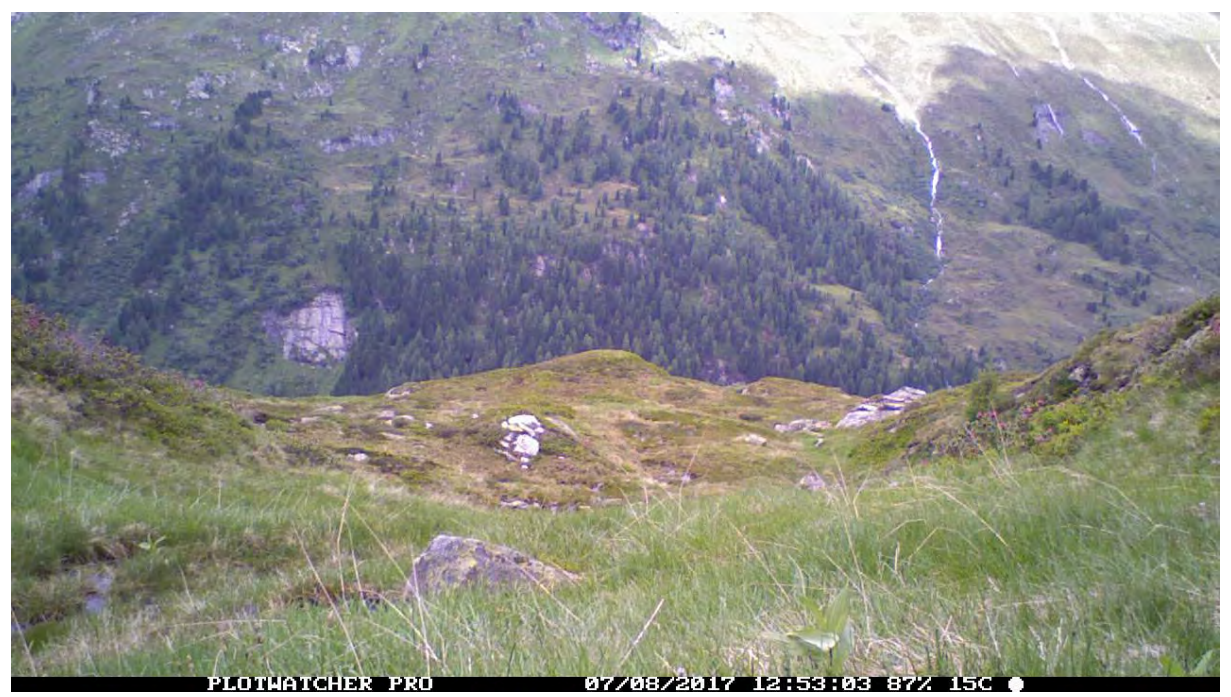

Abbildung 48: Kameraaufnahme zu Kamera IN3 aus vorheriger Abbildung

# **k. Zu vermeidende Fehler bei der Kameraaufnahme**

Bei der Ausrichtung der Kameras wurde bei der Vorstudie darauf geachtet, dass nicht zu viel Himmel in den Bildern abgebildet wird, da dadurch wegen falscher Linsenfokussierung das Bild unterbelichtet wird (Abbildung 49) bzw. andererseits, dass direkte Sonneneinstrahlung die Linse nicht blendet (Abbildung 50).

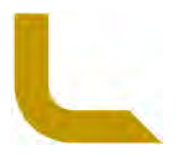

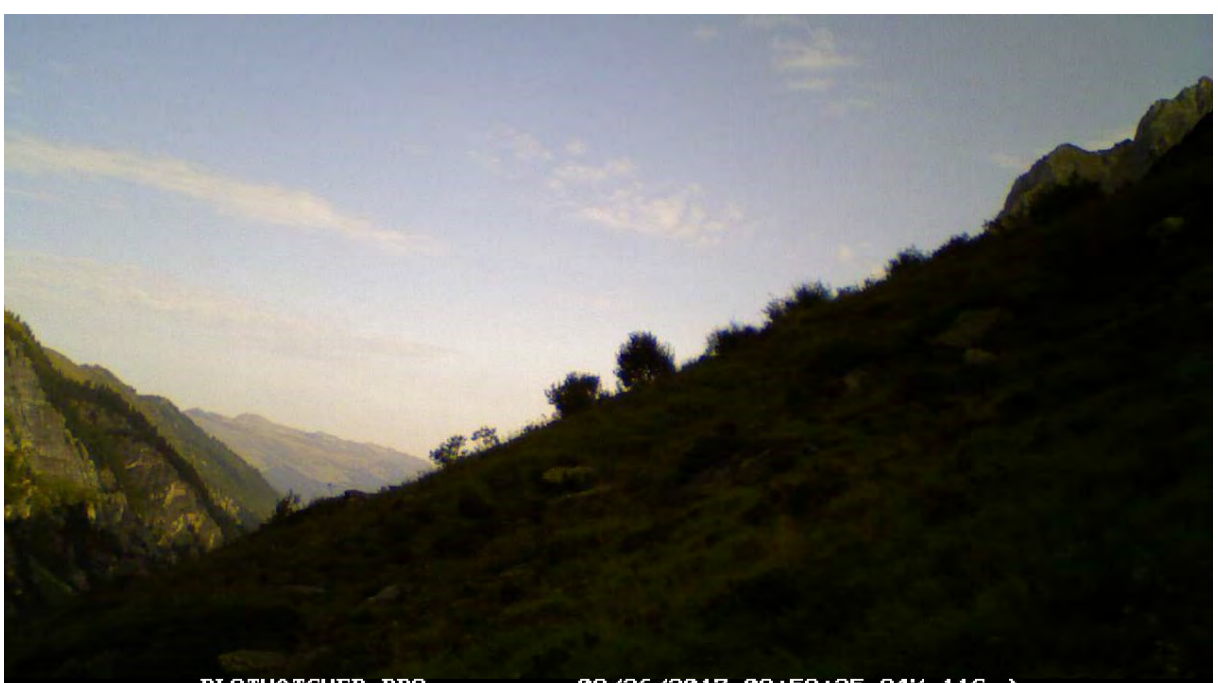

**PLOTWATCHER PRO** 08/26/2017 08:58:25 84% Abbildung 49: Unterbelichtetes Bild da zu viel Horizont im Bildausschnitt ist und damit falsch fokussiert wird; UN2

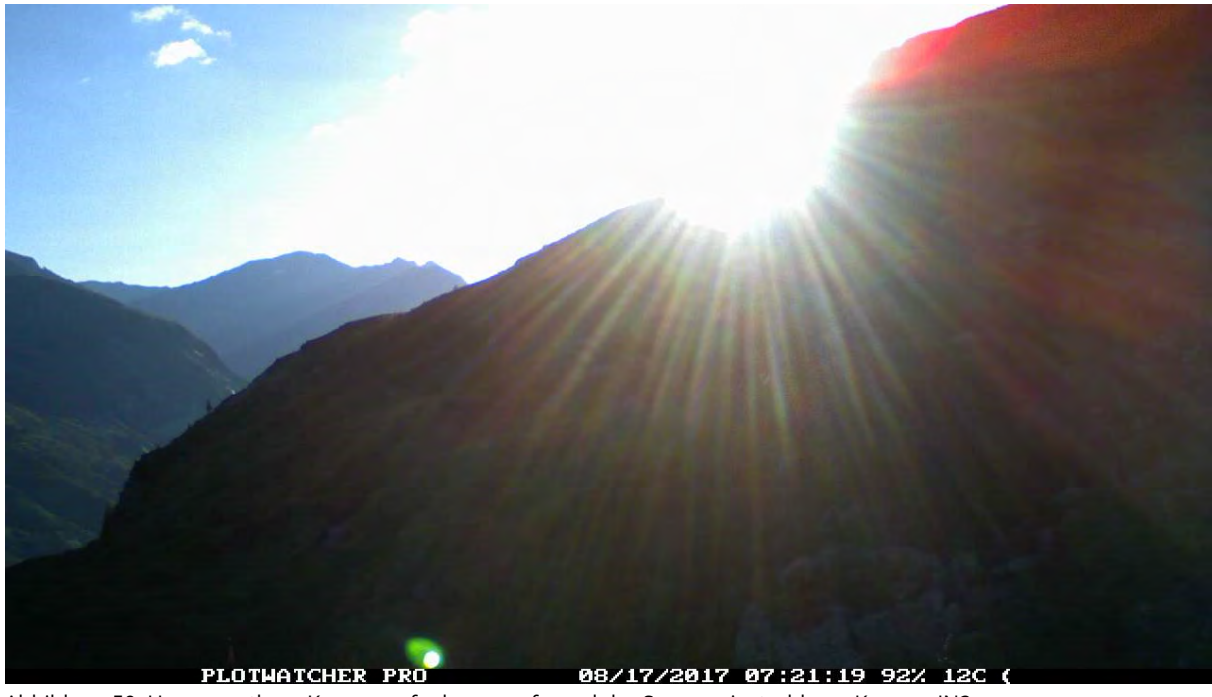

Abbildung 50: Unauswertbare Kameraaufnahmen aufgrund der Sonneneinstrahlung; Kamera IN2

Im Gebirge herrschen harsche Wetterbedingungen selbst im Sommer. Regen und Schneefall kann durch Regentropfen oder Schneeflocken die Linse der Kamera kurze Zeiten ganz oder teilweise bedecken. Da solche Events aber nur selten und kurzzeitig auftraten wurden keine weiteren Schutzmaßnahmen dagegen getroffen (z.B. Schutz der Kameralinse mit einem Gehäuse und Dachvorsprung). Nicht auswertbare Bilder entstehen dagegen bei häufigem dichtem Nebel. Solche unauswertbaren Bilder können nicht verhindert werden und solche fehlenden Daten müssen bei der Auswertung dementsprechend berücksichtigt werden.

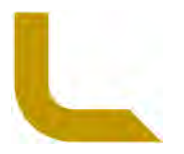

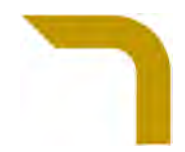

# **l. Kamerastandpunkte mit besonderer Beachtung der vertikalen Ausrichtung**

Um Sonnen-Blendungen in die Kameralinse zu vermeiden werden manche Kameras mit tieferem vertikalem Winkel (SE4, SE5, UN2, UN4, UN5, UN7, UN8, IN2, IN6, IN7) installiert, um dadurch weniger Himmel-Anteile auf den Bildern mit abzubilden. Siehe dazu die rote Linie in den dazugehörigen Abbildungen ab Seite 14 "Aufnahmen (Bildervorlagen) der Kamerapositionen als Orientierung zum erneuten vertikalen und horizontalen Ausrichten der Kameras". Ein dazu leicht vertikal geneigter notwendiger Winkel wird mit dem Holzkeil eingestellt (siehe Abbildung 45, S. 35). Durch Abgleich der Bildervorlagen und der Preview Funktion der Kamera kann der richtige gewünschte Bildausschnitt genau eingestellt werden.

## **m. Besondere Beachtung bei der Kameraausrichtung**

Starker Nebel (die abzubildende Fläche konnte nicht völlig eingesehen werden), Regen bzw. starke Sonnenstrahlung (Blendung des Displays der Bildervorschau) an den Installationstagen erschweren das korrekte vertikale Ausrichten der Kameras, da der Vergleich der Preview-Aufnahmen und der Bildervorlagen eingeschränkt ist. Deshalb sollen die Kamera-Installationen nur an nebel- und regenfreien Tagen vorgenommen werden. Auch kann in die Kamera eindringende Feuchtigkeit über die Zeit zu Problemen führen.

#### **n. Kameras mit besonderer Beachtung der Verschlusstaster Mechanik**

Bei den 2017, 2018 im Einsatz befindlichen PlotWachter Kameras war der Taster, welcher zur De- und Aktivierung des LCD-Displays beim Schließen des Cases betätigt wird (kleiner schwarzer Kunststoffstift, welcher durch einen gegenüberliegenden fixen Stift beim Schließen in das Gehäuse gedrückt wird), bei einigen Kameras manchmal im Case "hängen" geblieben (Abbildung 51).

Die betroffenen Kameras wurden auf Fehler geprüft und da das Problem mechanisch ist, wurde das Problem 2018 mit einen "Workaround" gelöst: Der Taster muss mit einer kleinen Sicherheits- bzw. Näh-Nadel durch sanftes Drücken und seitliches Schieben von der "Verkeilung" im Case gelöst werden. Die Kamera-Aufnahmefunktion bleibt davon unberührt und die Kameras machen problemlos Bilder.

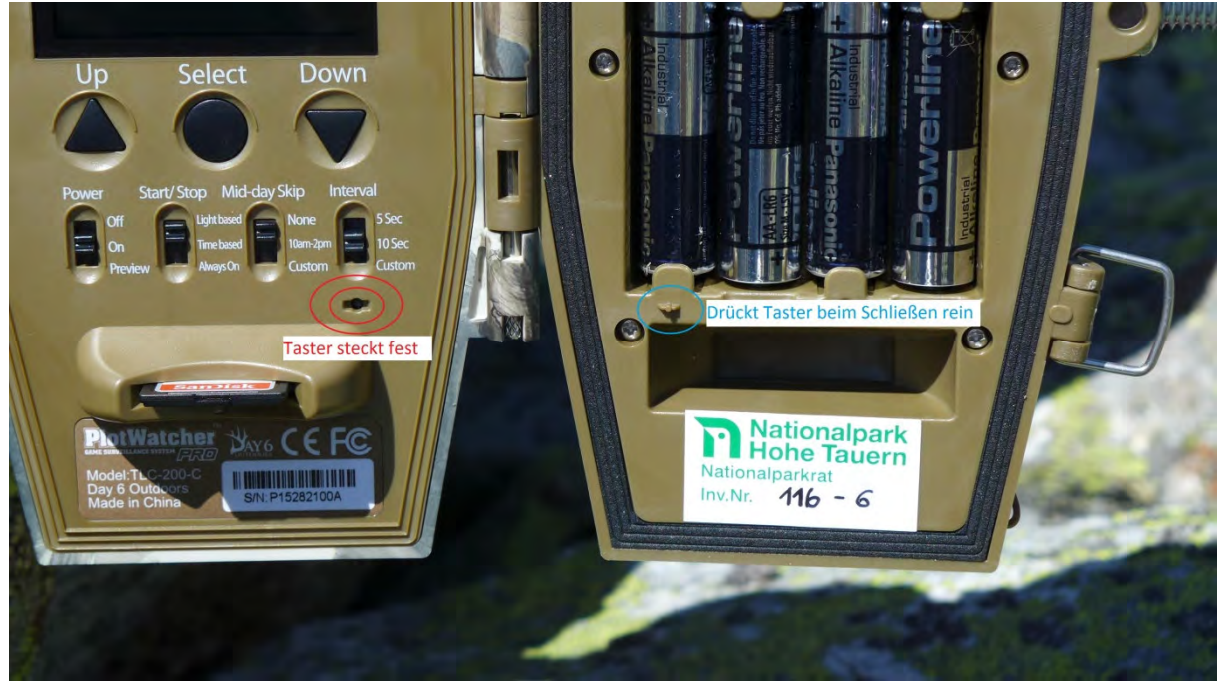

Abbildung 51: Taster (roter Kreis) zur Aktivierung des LCD-Displays für Einstellungen. Dieser bleibt bei einigen Kameras nach dem Öffnen der Kamera im Case stecken und muss mit Hilfe einer Sicherheitsnadel gelöst werden. Erst wenn der Taster herauskommt, wird das Display für die Einstellungen bzw. das Previewbild angezeigt.

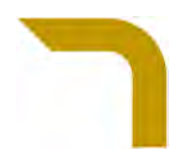

# **o. Kameraausfälle**

Von den 30 Kameras fielen 2017 drei Kameras, 2018 zwei Kameras nach einigen Tagen Laufzeit aus. Dabei war SE8 und UN6 jeweils in beiden Jahren betroffen. Da nach einigen Tests keine Fehler bei diesen Kameras gefunden werden konnten, liegt hier vermutlich ein Hardwarefehler vor und die Kameras sollten sicherheitshalber ausgetauscht werden. Für den Ausfall verantwortlich damit nicht völlig auszuschließen sind tiefe Temperaturen (bis -14°C). Sollte es hier weiter Probleme mit Ausfällen geben, sollten künftig daher zur Absicherung der Laufzeit Lithium-Batterien eingesetzt werden.

# **p. Tausch der Batterie und SD Karte**

Mitte August (um den 15.8.) müssen die 8 AA Batterien und die SD-Karte ausgetauscht werden (SD-Karten sind mit Untersuchungsgebiet z.B. IN1 beschriftet). Für den Batteriebedarf und SD-Kartenspeicher besteht ein berechneter Puffer von bis zu 2 Wochen. Daher kann der Wechsel je nach zeitlicher Möglichkeit auch bis zu zwei Wochen vor oder zwei Woche nach 15. August stattfinden (z.B. wetterbedingt sinnvoll).

Beim Wechsel wird die Kamera über die Verschlüsse geöffnet, der Power Schalter auf "Off" gestellt. Die Batterien und die SD Karte mit Neuen ersetzt. Danach wird der Power Schalter wieder auf "On" geschalten. Es wird darauf gewartet, dass die Display-Anzeige sich einschaltet. Dort prüft man ob die SD Karte richtig erkannt wurde: Bei einer leeren 64GB SD Karte wird "59,5 Gb Free" links unten am Bildschirm angezeigt. Und bei vollen Batterien steht rechts unten am Bildschirm "100% BATT". Danach kann die Kamera zur weiteren Aufnahme wieder verschlossen werden. Bei dem Vorgang ist unbedingt darauf zu achten, dass die Kamera nicht unabsichtlich in ihrer vertikalen und horizontalen Ausrichtung verstellt wird. Ansonst muss diese wieder neu adjustiert werden (Abbildung 52).

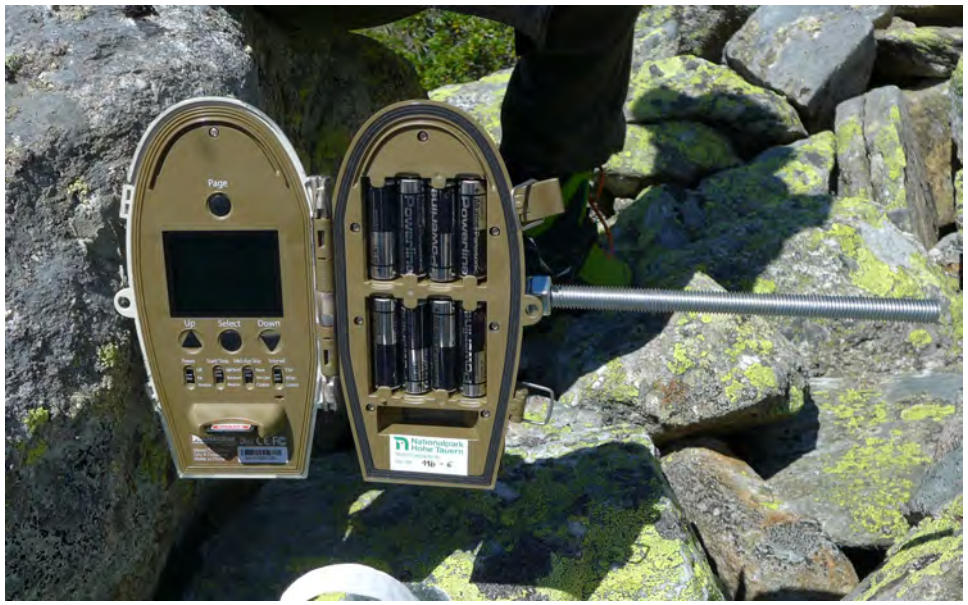

Abbildung 52: Beim Batterie- und SD-Kartentausch die Kamera auf der Aufhängung öffnen, Schalter Power auf "Off" und den Wechsel durchführen. Dabei darauf achten, dass die Kameraposition nicht verändert wird.

## **q. Abbau der Kamera**

Die Kamera wird geöffnet und der Schalter Power auf "Off" gedreht. Die SD Karte wird entnommen. Die Batterien können bis zum Einsatz und Tausch mit neuen Batterien im Folgejahr in der Kamera verbleiben. Beim Abbau der Kamera sind wieder die Werkzeuge (2x Schraubenschlüssel 19 für die Felsverankerungstechnik und ein Kreuzschraubenzieher PH2 für die Bodenverankerungstechnik) notwendig, um die Kamera von der Verankerung abzumontieren. Bei der Felsverankerungstechnik werden die zwei innenliegenden Muttern nicht verstellt. Die zwei

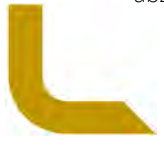

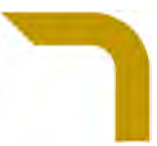

äußeren Muttern werden nach der Kamerademontage wieder auf das Gewinde geschraubt, damit diese nicht verloren gehen und für die darauffolgende Installation wieder vorhanden sind. Bei der Bodenverankerungstechnik soll auch ein eventuell eingesetzter Holzkeil mitgenommen werden, da dieser sonst verwittert.

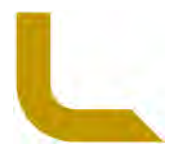

# **Datenverarbeitung**

## **a. Datenaufnahme**

Die Datenaufnahme besteht aus i) der Fotoauswertung (Sichten der Fotos) und das Eintragen der festgestellten Werte von i) Tiersichtungen und den iii) Tagesdaten. Die Fotoauswertung wird mit der Software Game Finder V1.6 (day6outdoors.com) anhand der mit den Kameras aufgenommenen Bildseriendateien (GameFinder Video file .TLV) gemacht. Die Daten der Tiersichtungen und Tagesdaten werden in eine vorgegebene XLS-Datenbank eingetragen. Diese XLS-Datei mit dem Namen "LZM NPHT Großherbivoren Tiersichtungen Tagesdaten" enthält den Reiter "Tier Eingaben", "Tagesdaten", "Vorgaben", "Kamera Daten". Unter den "Vorgaben" finden sich die vordefinierten und fix festgelegten Werte (nicht verändern!) welche im Reiter "Tier\_Eingaben" und "Tagesdaten" über Dropdownmenüs zur standardisierten Dateneingabe dienen. Unter "Kamera\_Daten" finden sich UTM Position, Ausrichtungswinkel und Monitoringflächengröße der Kamera. Hier werden auch ggf. Kameraausfälle eingetragen.

# **b. Fotoauswertung**

Die Fotos der Zeitrafferkameras werden von den SDXC Karten auf externe 2TB Festplatten (Western Digital WD Elements portable 2TB, USB 3.0 Micro-B) überspielt. Die SDXC Karten sind mit einem wasserfesten Stift nach Untersuchungsgebiet und Kamera-Nummer nummeriert. Die Abspeicherung erfolgte in gleicher Ordnerstruktur mit dem jeweiligen Untersuchungsgebiet (Innergschlöss IN, Untersulzbachtal UN, Seebachtal SE) und der Kameranummer (1-10 mit vorangestelltem zwei Buchstaben des Untersuchungsgebietes: z.B. IN1 für Innergschlöss erste Kamera). Zahlreiche erstellte Snapshots (Beispielaufnahmen oder Videos von Sichtungen, Dokumentationen für die Methodenbeschreibung, interessante Zufallsaufnahmen) werden ebenfalls im jeweiligen Ordner mit abgelegt.

Bei den Fotos handelt es sich um Fotoserien die in einem speziellen Dateiformat abgespeichert werden. Pro Tag wird durch die Kamera eine TLV Datei erstellt. Dies ist eine Aneinanderreihung der zeitlich hintereinander erstellten Bilder durch die Kamera (ein Bild alle 10 Sekunden). Über das Erstellungsdatum ist der jeweilige Tag ersichtlich bzw. ist das Datum auch in den Fotoaufnahmen im Programm ablesbar.

Mit dem Game Finder V1.6 (day6outdoors.com) werden die TLV Dateien geöffnet. Mit der Programmfunktion "Step" (Abbildung 53) wird zuerst mit der linken Maustaste auf die rechte Pfeiltaste einmal geklickt um die Funktion "Bild-Vorlauf" zu aktivieren ("Step" leuchtet nun hellgelb auf). Man kann nun mit der linken Maustaste weiter auf dem rechten Pfeil gedrückt haltend die Bilder vorspulen. Praktikabler ist es jedoch, dann mit der "Pfeilcursor-Taste Rechts" der Computer-/Laptoptastatur die Bilderreihenfolge vorzuspulen. Damit läuft die Geschwindigkeit des Bilder-Vorspulens in einer solchen schnellen Geschwindigkeit, dass der menschliche Betrachter ein in einem Bild vorkommendes Tier noch wahrnehmen kann. Zudem kann mit der "Pfeilcursor-Taste Links" einfach zurückgespult werden, wenn eine Tiersichtung (kurzes Aufblinken eines Tieres auf einem Bild der vorlaufenden Bildersequenz) wahrgenommen wurde. Mit den beiden Cursor-Tasten können so für einen einfachen Workflow die notwendigen Sichtungen und Daten durch Hin- und Herspulen der Bilderreihenfolge ermittelt und in der Datenbank notiert werden. *Anmerkung: Die automatische "Search" Funktion des Programmes sollte Bildveränderungen (z.B. das Auftreten eines Tieres) automatisch erkennen. Da die Erkennung aber durch Vortests nicht zufriedenstellend funktioniert hatte (nicht alle Tiere, insbesondere in weiterer Entfernung, wurden sicher erkannt), ist die Auswertungsarbeit durch manuelles Sichten durchzuführen.* 

Im vor- oder zurücklaufenden Pfeil in der Zeitleiste wird die Bildnummer angezeigt. In den Bildern selbst ist die Uhrzeit, das Datum, Batteriestand und Temperatur abgebildet.

Pro Tag Bildaufzeichnung einer Kamera werden ca. 10 Minuten (je nach Tageslänge, Tiersichtungen, Wetterdaten etc. zwischen 6 bis 18 Minuten) zum Sichten und Notieren der Informationen benötigt.

Abspeicherungen von Screenshots erfolgen, indem das gewünschte Bild im Bildausschnitt der Software eingestellt wird.

Dann Klick auf "File" "Current Image (\*.JPG) anhacken, Speicherort unter "Export File Location and Name:" einstellen und dann auf "Export Selected File" klicken.

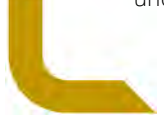

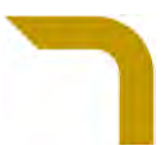

Sollten kurze Bild-Videos gewünscht sein, muss der Beginn der gewünschten Sequenz im Bildausschnitt des Programmes eingestellt werden. Dann wiederum "File" klicken. Dort nun "Windows Video Clip (\*.WMV) und die Länge des Videos wählen (50, 100, 200 Picture Video), wiederum Speicherort einstellen und wieder "Export Selected File" klicken (Abbildung 54).

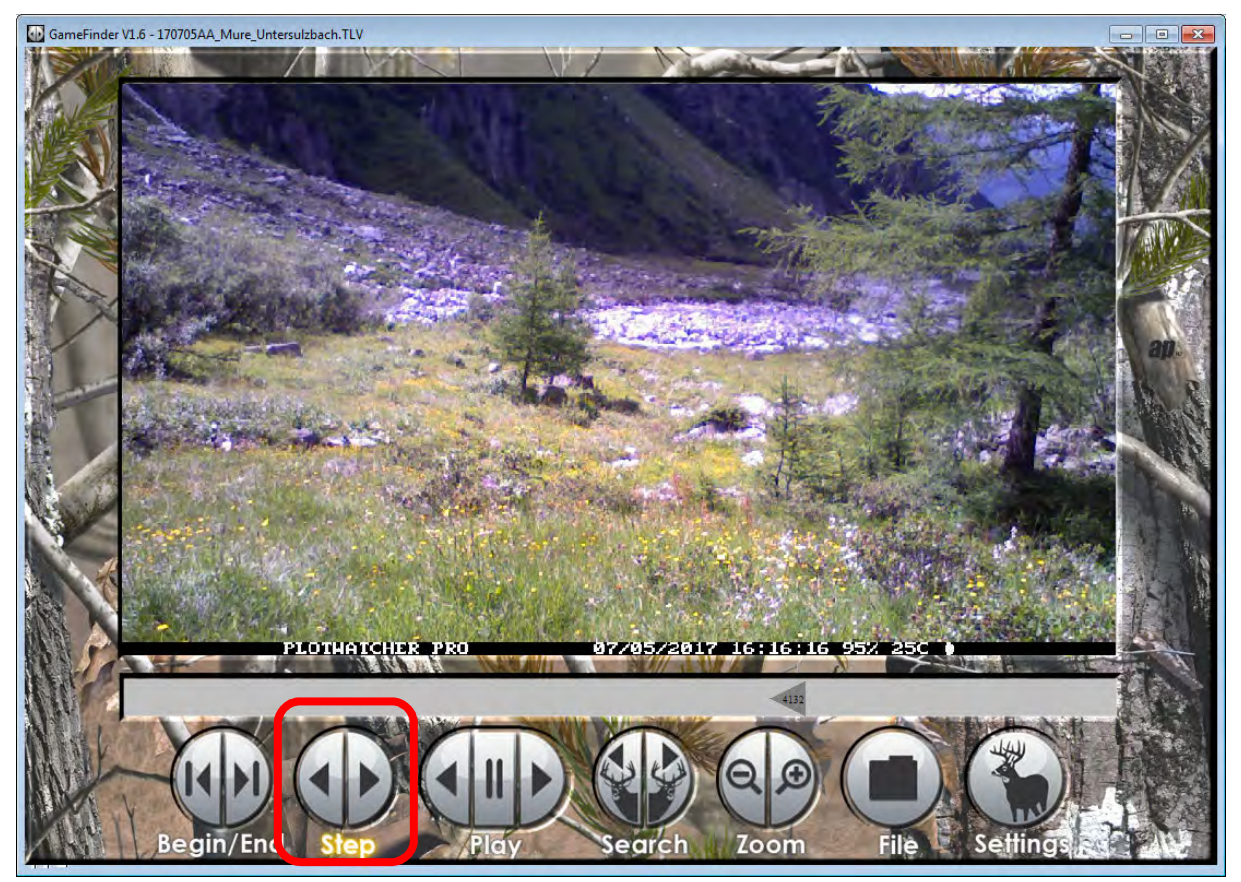

Abbildung 53: Game Finder V1.6 Program- Interface mit TLV Datei von UN1 aus 2017; in rot markiert die verwendete Funktionstaste für den Schnelldurchlauf der Bildserie zur Auswertung von Tiersichtungen.

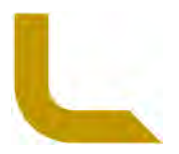

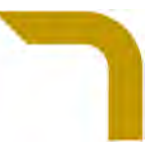

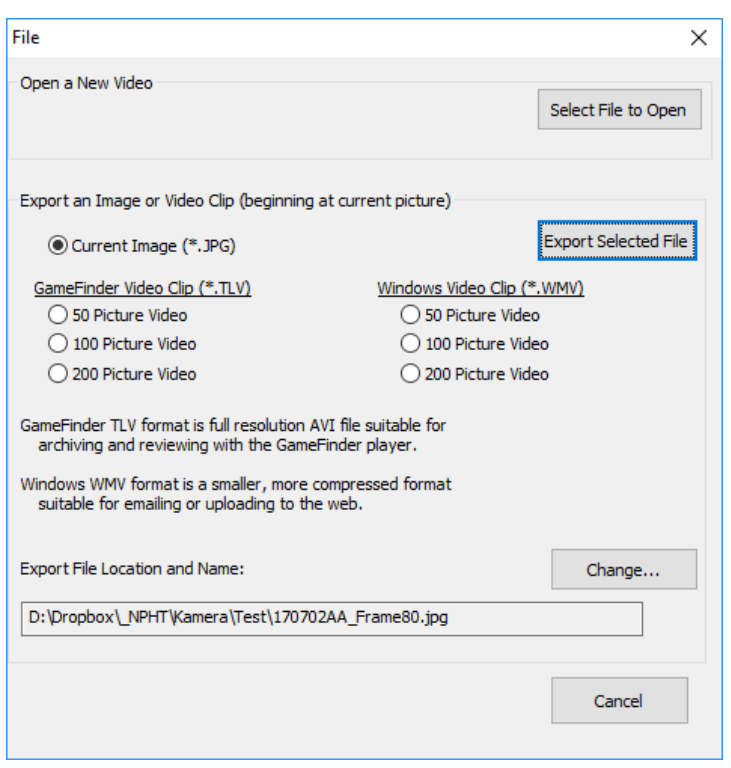

Abbildung 54: Fenster zum Abspeichern von Screenshots oder Videosequenzen

# **c. Tiersichtungs-Datenbank**

Bei den Fotoauswertungen werden jegliche Tiersichtungen in der XLS Datei "LZM\_NPHT\_Großherbivoren\_Tiersichtungen\_Tagesdaten" unter dem Reiter "Tier\_Eingaben" eingegeben.

Die Datenfelder, Vorgaben und Erläuterungen der zu erfassenden Daten finden sich in Tabelle 3.

Tabelle 3: Erhobene Tiersichtungs-Daten in der XLS Datei "LZM\_NPHT\_Großherbivoren\_Tiersichtungen\_Tagesdaten" unter dem Reiter "Tier\_Eingaben".

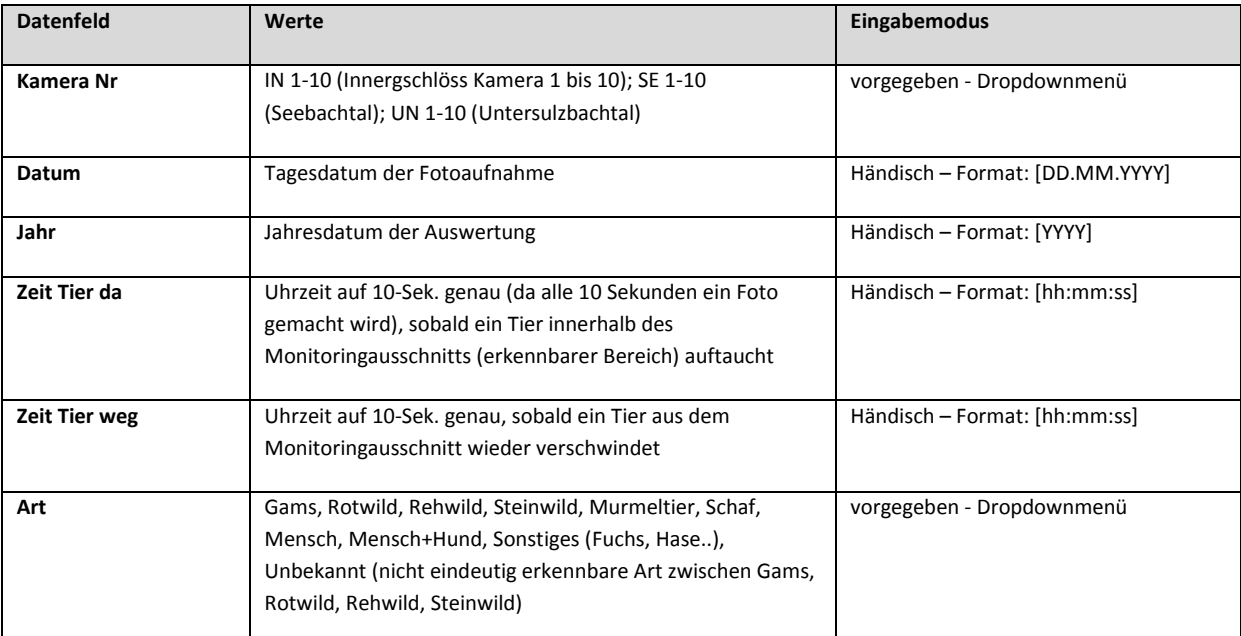

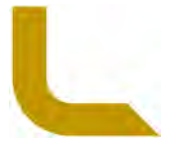

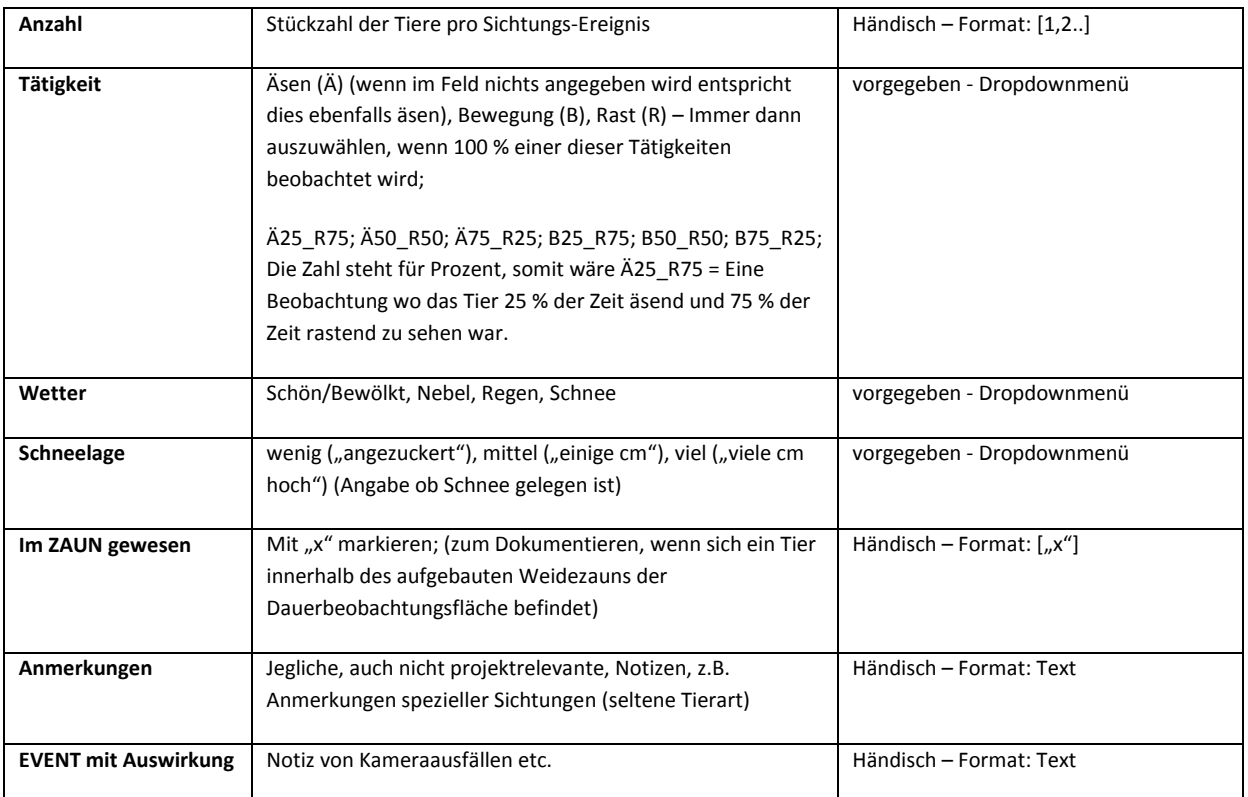

#### Methode bei "Zeit Tier da bzw. -weg":

Wenn ein Tier innerhalb von 5 Minuten "wieder" nahe des Bildausschnittes, wo es zuvor aus der Monitoringfläche "verschwand, dass es sich um selbiges Tier handelt (wenn es sich nicht offensichtlich um ein anderes Tier handelt). Das Ereignis wird in diesem Falle zeitlich weiter als selbiges gewertet und die Zeitspanne als durchgehend gezählt und eingetragen. Wenn ein verschwundenes Tier später als 5 Minuten wieder im Monitoringausschnitt erscheint wird ein neuer Datensatz dazu angelegt, da es sich um ein anderes Individuum handeln könnte.

Sind mehrere Tiere im Monitoringausschnitt, wird die Zeit des ersten erscheinenden Tieres und des letzten verschwindenden Tieres angegeben.

Ausnahme bei Murmeltieren: Da diese Art sehr oft vor der Kamera, als kleinräumig agierende Art, mehrmals und folglich im Monitoringausschnitt erscheint und verschwindet, wurde die Spanne zur Wertung als zusammenhängendes gemeinsames Ereignis auf 10 Minuten festgelegt.

#### Methode bei der "Anzahl":

Bei Auftauchen von weiteren Tieren im Monitoringausschnitt nach aktueller Präsenz eines/mehrerer Tiere bzw. nach dem Verschwinden von Tieren der gleichen Art innerhalb von 5 Minuten, werden die Werte Beobachtungen zu einem Ereignis zusammengefasst. Die Tiere werden also als eine Tiergruppe mit demensprechender Anzahl gewertet. Z.B. wenn eine Gruppe Gämse oder eine Schafherde im größeren Abstand von max. 5 Minuten durch die Monitoringfläche zieht wird die Zeit des ersten gesichteten Tieres festgehalten, die Anzahl aller durchziehenden Tiere gezählt, und der Zeitpunkt des Verschwindens des letzten Tieres im selben Datensatz notiert.

#### Methode bei "Tätigkeit":

Zieht ein Tier nur durch den Monitoringausschnitt wird Bewegung (B) angegeben. Sollte das Tier äsend durchziehend dann Äsen (Ä). Wenn das Tier auf eine Stelle in der Monitoringfläche zieht und rastet dann Rast (R).

Jegliche Tätigkeits-Kombinationen werden in einer 25 %-Skala Einschätzung feiner definiert, wenn das Tier zeitlich mehrere Tätigkeiten innerhalb der Monitoringfläche ausführt. Wenn das Tier z.B. um 08:01:22 (=Zeit Tier da) auf die Monitoringfläche zieht und sich zuerst 27 Minuten zum Rasten niedertut, und danach nach 18 Minuten äsen um 08:46:52 (=Zeit Tier weg) aus dem Monitoringbereich verschwindet, wird für die Tätigkeit Ä50\_R50 angegeben (es wird stets aufgerundet). Also das Tier hat gerundet ca. die halbe Zeit der Anwesenheit gerastet und die halbe Zeit geäst.

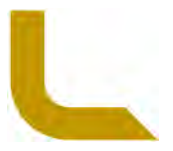

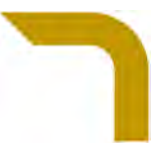

Diese Verfeinerung der Angabe dient dazu, um eine genauere Abschätzung der mit Äsen verbrachten Zeit auszudrücken.

Bei mehreren auftretenden Tieren wird gleich verfahren, um die Zeit der Äsungsaufnahme gegenüber Rast bzw. Bewegung annähernd genau Auszudrücken. Sollten drei Tiere 30 Minuten äsend vor der Kamera und ein Tier 15 Minuten rastend und 15 Minuten äsend beobachtet werden, entspricht dies 3x30 Minuten + 1x15 Minuten Äsung = 105 Minuten Äsung gesamt gegenüber 15 Minuten Rast. Die Angabe wäre hier Ä75\_R25 um damit eine vereinfachte Annäherung zu den realen Werten auszudrücken. Oder wären 20 Tiere 30 Minuten äsend und zwei Tiere 30 Minuten rastend auf der Monitoringfläche, würde annäherungsweise Ä75\_R25 angeführt.

## **d. Tagesdaten- Datenbank**

Bei den Fotoauswertungen werden alle Tagesbedingungen (auch wenn an einem Tage keine Tiersichtungen vorkommen) in der XLS Datei "LZM\_NPHT\_Großherbivoren\_Tiersichtungen\_Tagesdaten" unter dem Reiter "Tagesdaten" erfasst.

Die Datenfelder, Vorgaben und Erläuterungen der zu erfassenden Daten finden sich in Tabelle 4.

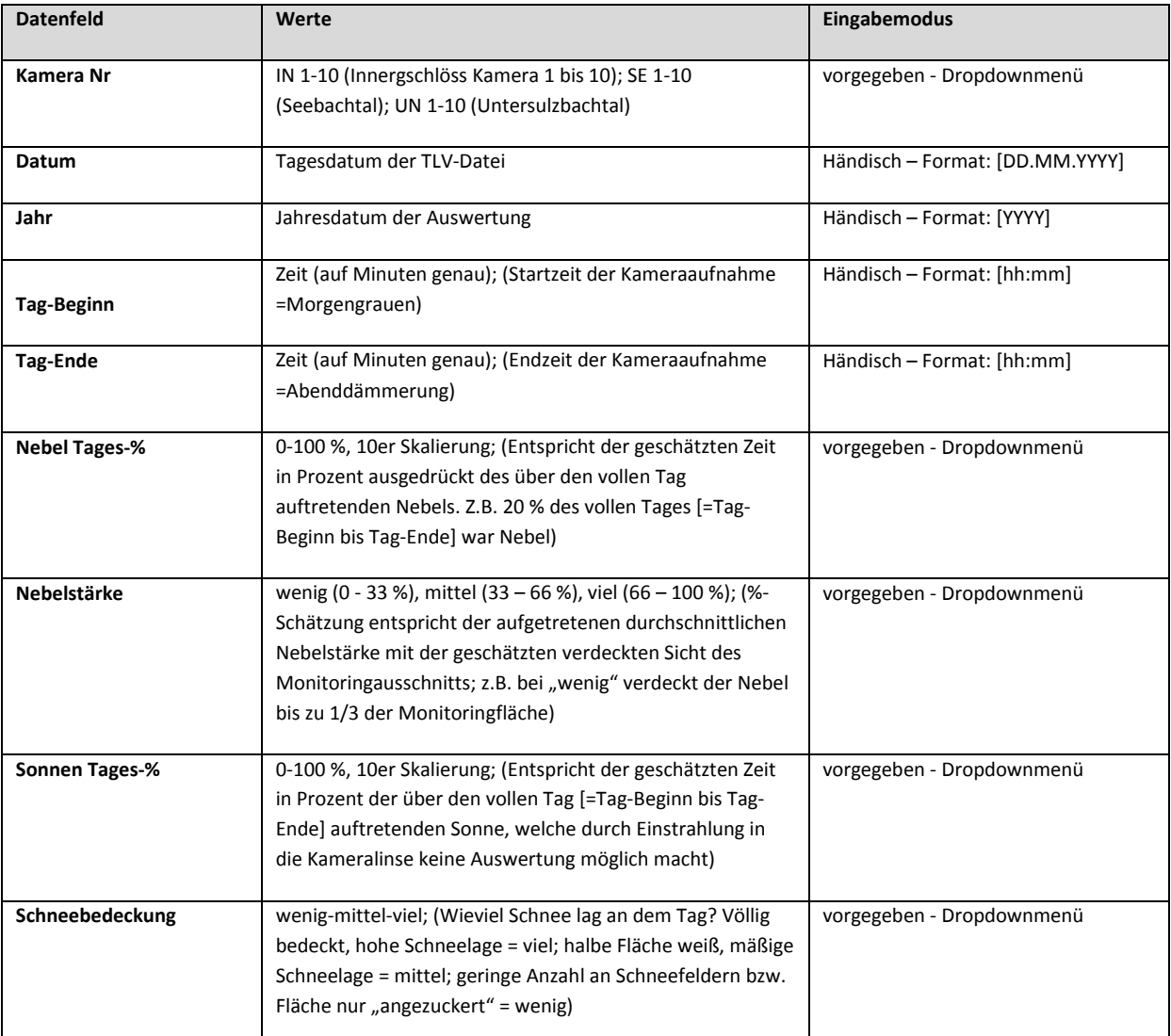

#### Tabelle 4: Erhobene Tagesdaten in der XLS Datei "LZM\_NPHT\_Großherbivoren\_Tiersichtungen\_Tagesdaten" unter dem Reiter "Tagesdaten".

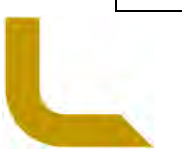

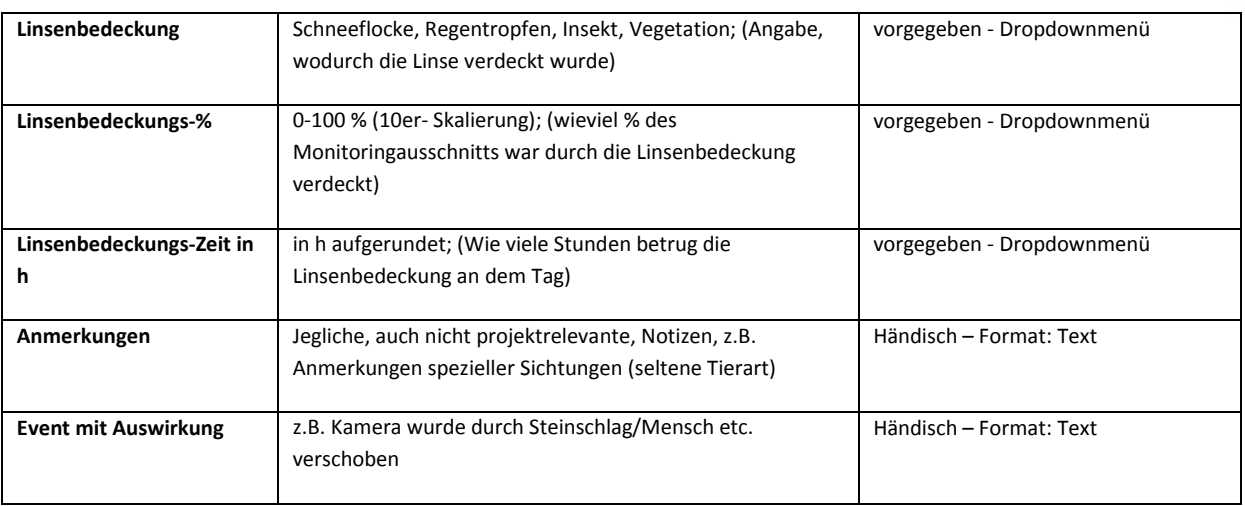

#### Nebel-Tages-% und Nebelstärke:

Die unterschiedlichen %-Angaben sind jeweils eine Einschätzung eines Ereignisses auf die Dauer des gesamten Tages. Da die Tage unterschiedlich lang sind, ist mit der %-Angabe eine einfache Annäherungsmethode gegeben, um die realen Zeiten zu ermitteln. Ebenfalls kann z.B. Nebel unterschiedlich oft während des Tages auftreten. Z.B. ist der Tag-Beginn um 7:00 Uhr und Tag-Ende gegen 20:00 Uhr = 13 Stunden Tageslicht = Fotoaufnahme. Davon ziehen zw. 7:33 Uhr und 9:45 Uhr immer wieder Nebelfelder durch die Monitoringfläche und gegen 17:12 Uhr und 19:02 Uhr. Damit wären ca. 4 Stunden Nebel, die den Monitoringausschnitt immer wieder verdeckten, was bei 13 Stunden Gesamttageszeit dann ca. 30 % Nebel Tages-% ergibt. Die über den ganzen Tag durchziehenden Nebelfelder sind jedoch gesamt betrachtet wenig (es handelt sich um nur dünne abwechselnde Nebelfeldstreifen die immer nur ca. unter einem Drittel (<33 %) der Monitoringfläche verdeckten. Damit wird bei Nebelstärke wenig (0-33 %) angegeben. (Anmerkung: Später in den Auswertungen wird damit angenommen, dass von 30 % der Tageszeit bis zu 33 % der Fläche nicht sichtbar war – und im selben Verhältnis etwaig vorgekommene Tiere daher auch nicht gesichtet werden konnten.).

#### Sonnen Tages-%

Durch optimale vertikale Positionierung der Kamera sollte es kaum zu Blendungen der Linse durch die Sonne kommen. Im Falle kann hier angegeben werden, wieviel Prozent der Tageszeit keine Tiersichtung aufgrund von Blendungen möglich war.

#### Linsenbedeckung, Linsenbedeckungs-%, Linsenbedeckungs-Zeit in h

Die Linse kann nicht vollständig vor einer Bedeckung durch Schnee, Regentropfen, Insekten oder Vegetation geschützt werden. In solch einem Falle wird ebenfalls ein Teil der Monitoringfläche über einen bestimmten Zeitraum nicht mehr einsehbar. Über Linsenbedeckung wird der Grund der Verdeckung notiert und bei Linsenbedeckungs-% wieviel % der Monitoringfläche nicht einsehbar ist. Mit der Linsenbedeckungs-Zeit wird in Stunden aufgerundet angeführt, wie lange diese Verdeckung war. Gegenüber der Nebelbedeckung wird der Wert bei Linsenbedeckung in Stunden angeführt, da die Verdeckungen nicht wie bei Nebelfeldern über den Tage wiederholend auftreten sondern eine bestimmte Zeitspanne haben. Z.B. klebt ein Grassamen von 10:00 Uhr bis 10:30 Uhr auf der Linse und verdeckt für 1 Stunde die Linse; oder ein Wassertropfen fällt auf die Linse und vertrocknet zwischen 13:00 Uhr bis 14:20 Uhr.

(Anmerkung: Später in den Auswertungen wird damit angenommen, dass x Stunden der Tageszeit bis zu x % der Fläche nicht sichtbar war – und im selben Verhältnis etwaig vorgekommene Tiere nicht gesehen worden wären).

#### Schneebedeckung

Bei den Tagesdaten wird zusätzlich die Schneebedeckung mit aufgenommen, als spätere Zusatzinformation um zu evaluieren, wie leicht Äsung für Tiere verfügbar war.

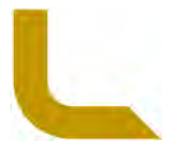

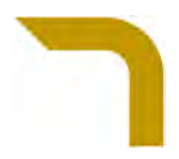

# **e. Kamera- Datenbank**

Alle Jahre wird in der XLS Datei "LZM\_NPHT\_Großherbivoren\_Tiersichtungen\_Tagesdaten" unter dem Reiter "Kamera\_Daten" Daten und Anmerkungen erfasst, die als Grundinformation für die Auswertungen der Tiersichtungen notwendig sind. So z.B. von wann bis wann eine Kamera – aus welchem Grund - ausgefallen ist und daher keine Auswertungen dafür gemacht werden können.

Die Datenfelder, Vorgaben und Erläuterungen der zu erfassenden Daten finden sich in Tabelle 5.

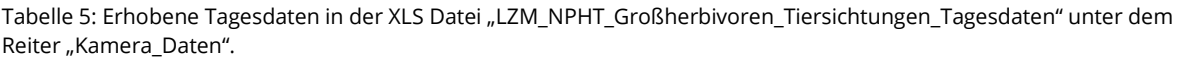

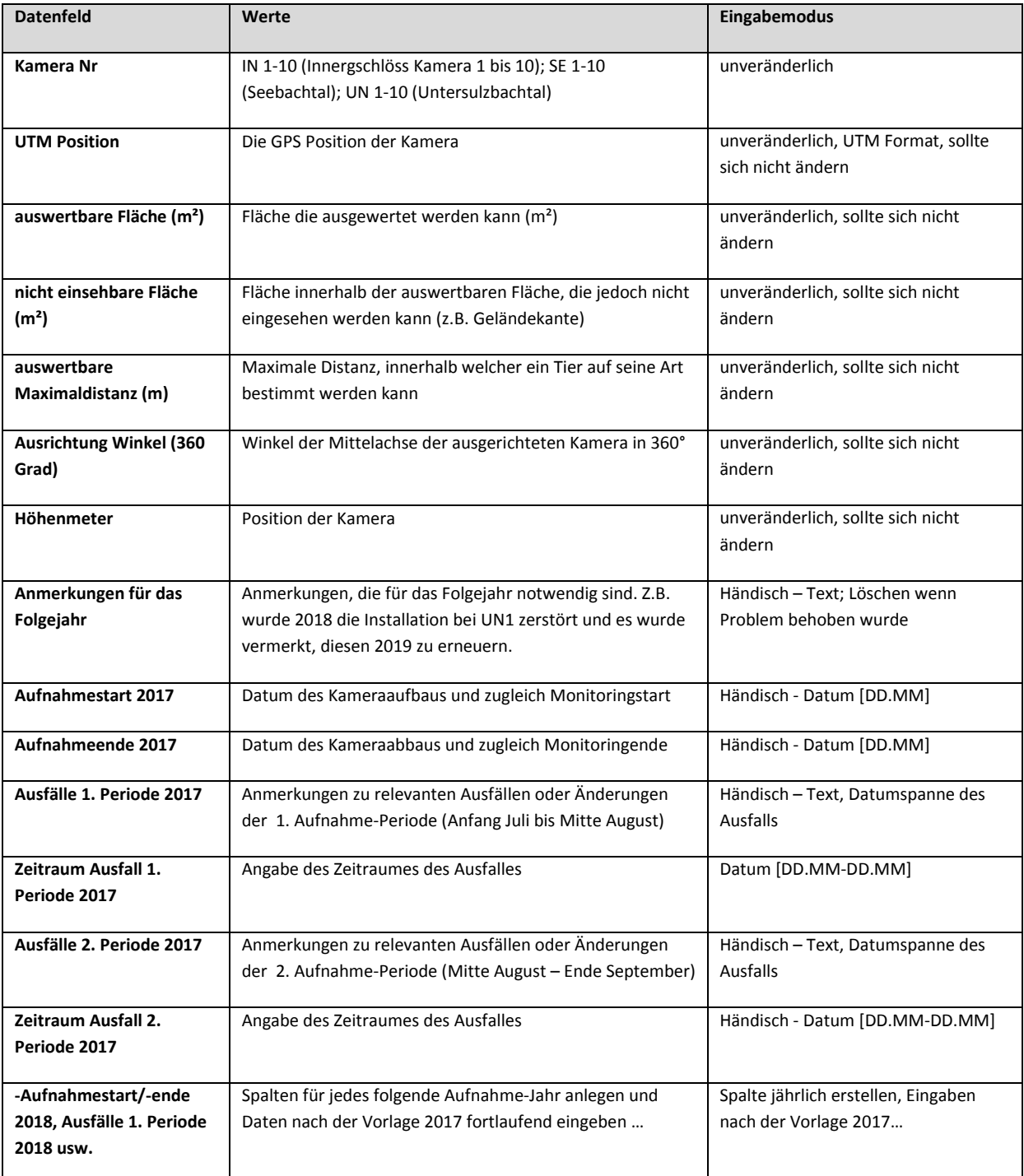

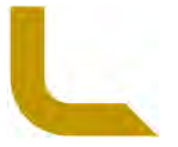

# **Qualitätssicherung**

# **a. Feldarbeit**

Die Kameramontagen sind mit der GPS Position exakt im Felde auffindbar. Die Montagen sind sehr stabil und sollten viele Jahre unverändert bestehen können. Die Montagen könnten lediglich durch Steinschlag, Lawinen oder Muren zerstört werden und müssten demnach nach Anleitung neu erstellt werden.

Die stabilen Kameramontagen geben die Kamerainstallation fix vor. Die Kameras müssen zur Vergleichbarkeit immer denselben Bildabschnitt abbilden. Es sind immer die in diesem Manual angegebenen Bildervorlagen mit den jeweiligen maximal einsehbaren Grenzbereichen zur Tierbestimmung (Monitoringfläche) anzuwenden, um die horizontale und vertikale Position der Kameras im Felde, mit der Preview-Funktion, exakt einzustellen. Die Kameras sollten dazu nur bei gutem Wetter (kein starker Nebel oder Regen) montiert werden, um die Bildausschnitte im Felde gut vergleichen zu können.

# **b. Datenverarbeitung**

Für die XLS-Datenbank wurden für die jeweiligen Datenfelder Vorgaben (via Dropdown-Menü) definiert, damit die Eingabe einheitlich ist. Die Eingaben sind wie in diesem Manual beschrieben standardisiert durchzuführen. Für die Eingaben ist eine wildtierkundige Person (Auseinanderkennen der verschiedenen Tierarten) notwendig, welche genau und konzentriert arbeitet.

Durch die Angabe der Quantität von nicht sichtbaren Flächen, aufgrund von Nebel oder anderen Ereignissen, sowie der Angabe der Zeiten wie lange Flächen nicht sichtbar waren, wird mit dem darüber errechneten standardisierten Tagesflächenwert (m²\*h) eine Vergleichbarkeit zwischen den einzelnen Standorten und Jahren hergestellt. Damit können trotz Flächenunterschieden und trotz einiger Ausfällen von Datengenerierungen Vergleiche zwischen einzelnen Standorten und Jahren möglich gemacht werden. Aufgrund der nicht allzu großen Flächenunterschiede einzelner Standorte werden die angewandten Annäherungs-Methoden als ausreichend eingestuft. Ebenfalls sind die Schätzungen in Prozent oder aufgerundete Stunden für Ereignisse, welche die Kamerasicht beeinflussten als ausreichend genau für die gesuchten Ergebnisse und Tendenzen zu betrachten. **Example 16**<br> **Example 16**<br> **Example 16**<br> **Considigne Homen ledigith durch Steinschieg, Lawinen oder Muren men. Die Montagen könnten ledigith durch Steinschieg, Lawinen oder Muren men. Die than Andelung neu erstellt werden** 

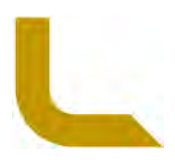

# **Interpretation der wichtigsten Erhebungsparameter**

#### Vorkommenshäufigkeit und Verteilung von Großherbivoren

Als Ergebnis der Datenauswertungen liegt die Häufigkeit des Vorkommens verschiedener Großherbivoren in den einzelnen Untersuchungsgebieten und entlang des Höhengradienten vor. Diese haben durch die Losungsabsetzung und durch Äsung eine unterschiedlich starke Auswirkung auf das Ökosystem. Verglichen werden können so verschiedene Wilddichten in den drei Untersuchungsgebieten und damit einhergehende unterschiedliche Auswirkungen auf die Ökosysteme. Diese Daten sollen damit vor allem für die anderen Projekt-Module als Grundlage zur Interpretation dieser Erhebungen und Vergleich zwischen den Untersuchungsgebieten zur Verfügung stehen. **Example 12 Wichtigsten Erhebungsparameter**<br> **I** liegt die Häufigkeit des Vorkommens verschiedener Großherbivoren in den<br>
I liegt die Häufigkeit des Vorkommens verschiedener Großherbivoren in den<br>
der häufigkeit starke Aus

Durch die Aufstellung der Kameras entlang des Höhengradienten, zeigt sich zudem die Raum-Zeit-Nutzung der Wildtiere auf verschiedenen Höhenlagen. Mit über die Jahrzehnte eintretende Änderungen (z.B. Klima) werden Änderungen dieser Raum-Zeit-Nutzungen dokumentiert (z.B. Verschiebung der Raumnutzung von hitzeempfindlichen Murmeltieren in höhergelegene kühlere Areale).

Die Anzahl an verschiedenen Tierarten gibt langfristig einen Entwicklungstrend über deren Vorkommen im Schutzgebiet und mögliche Ursachen (Gebietsnutzung durch Menschen, Krankheiten, Widerauftreten von Großcarnivoren, Ökosystemänderungen) wider.

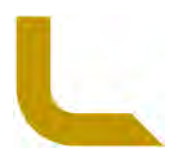

# Abbildungsverzeichnis

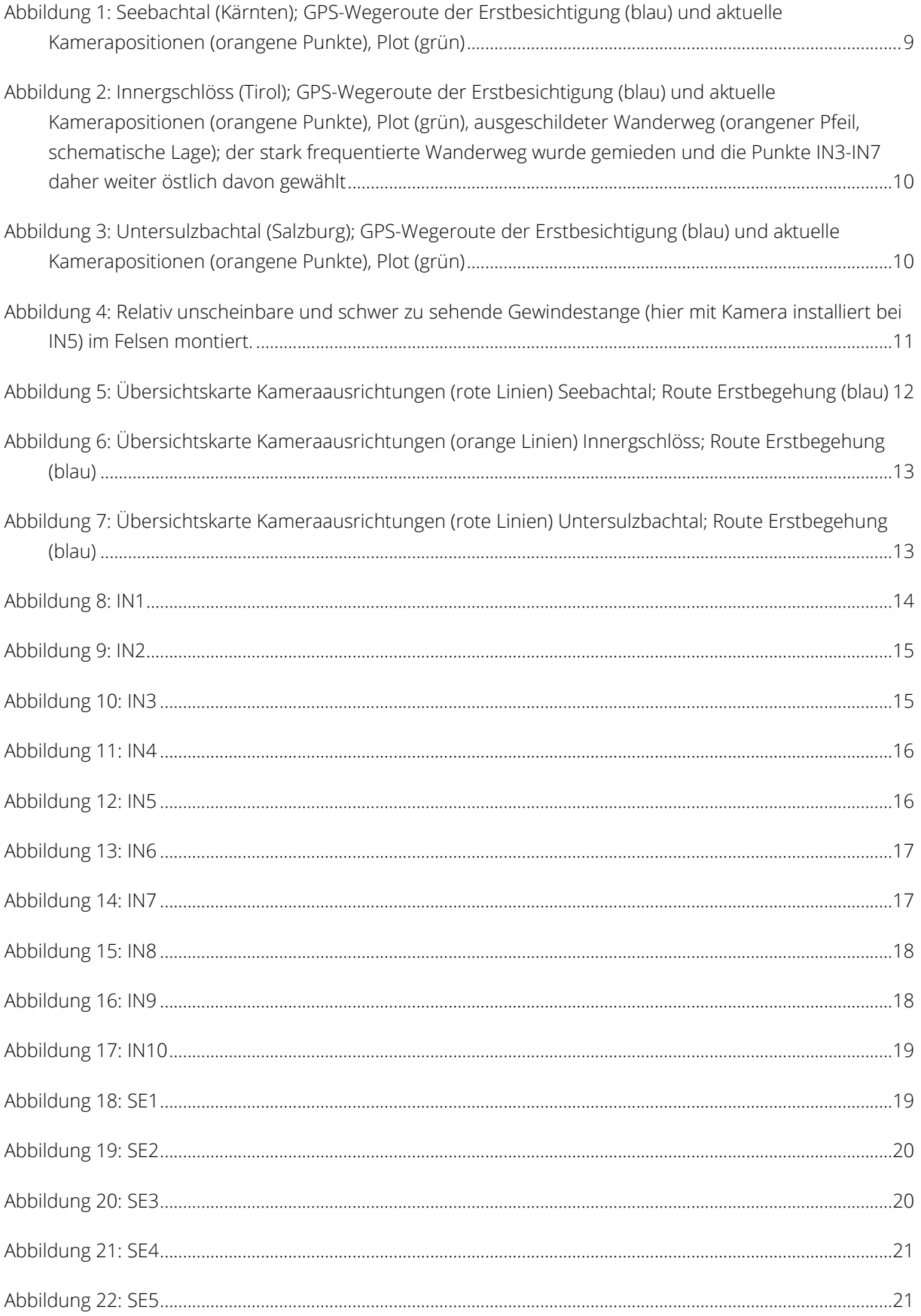

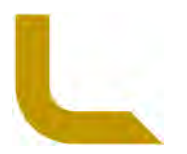

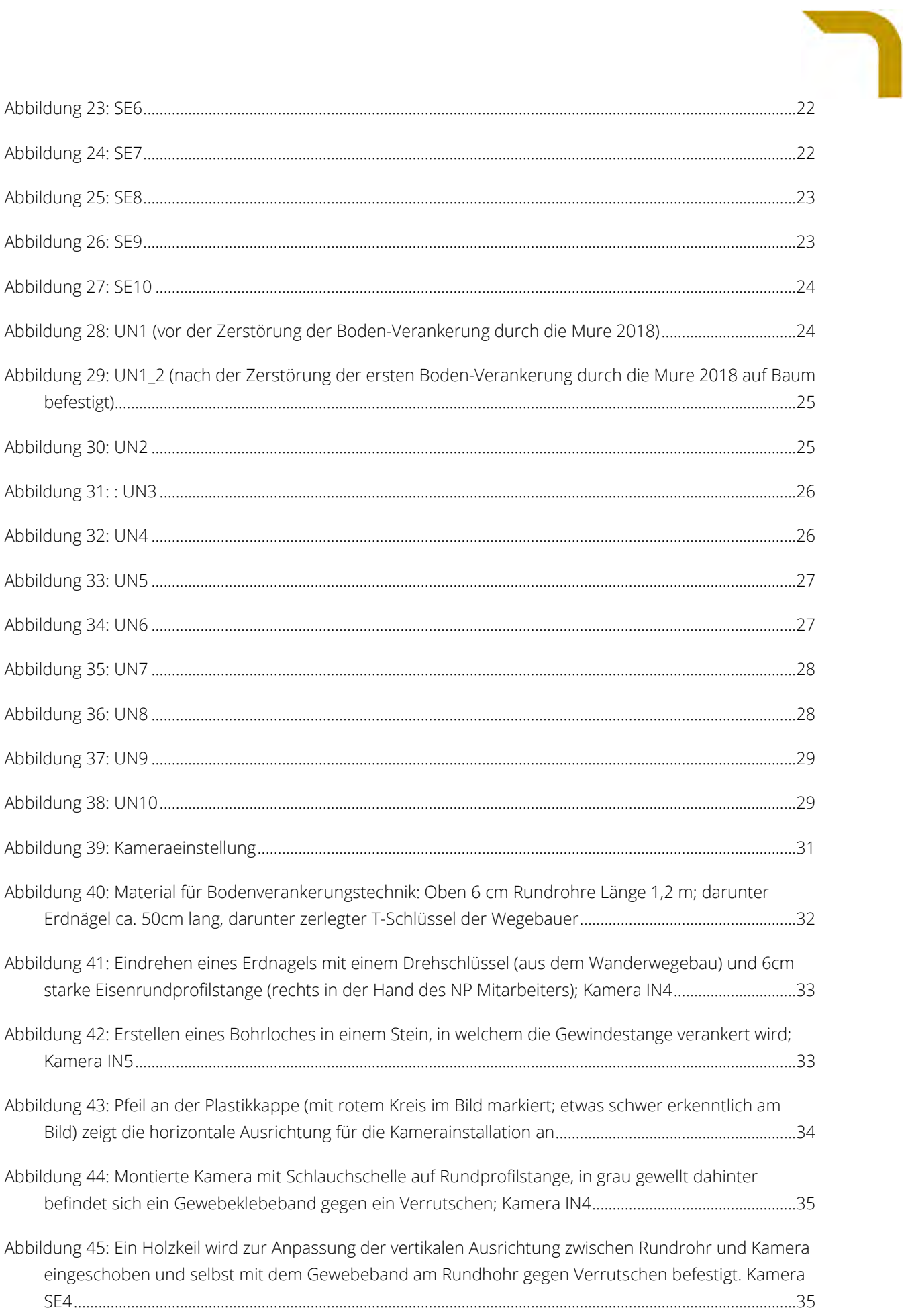

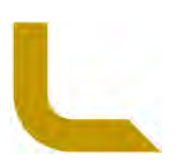

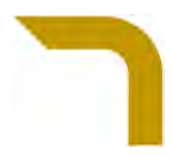

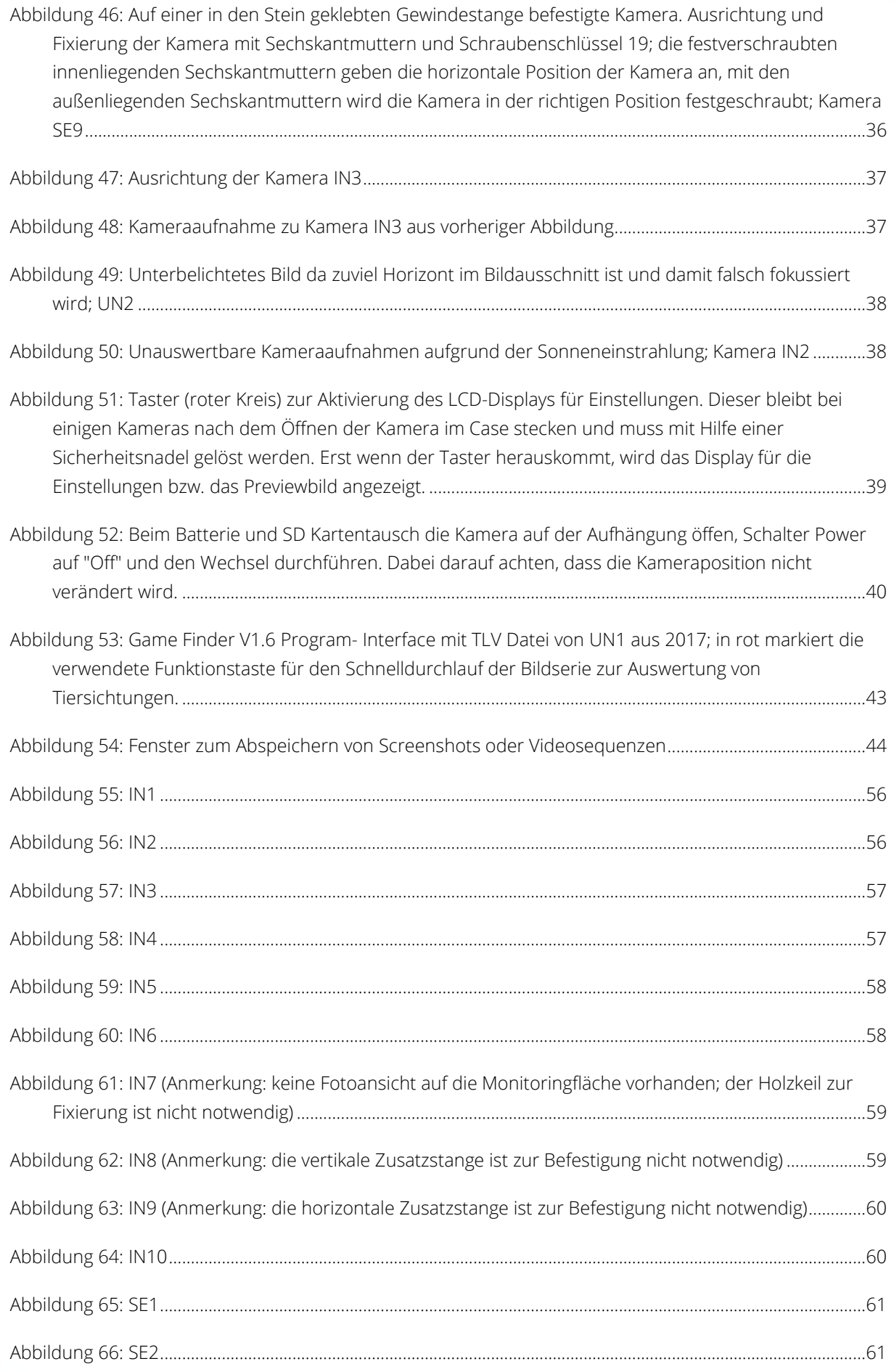

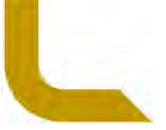

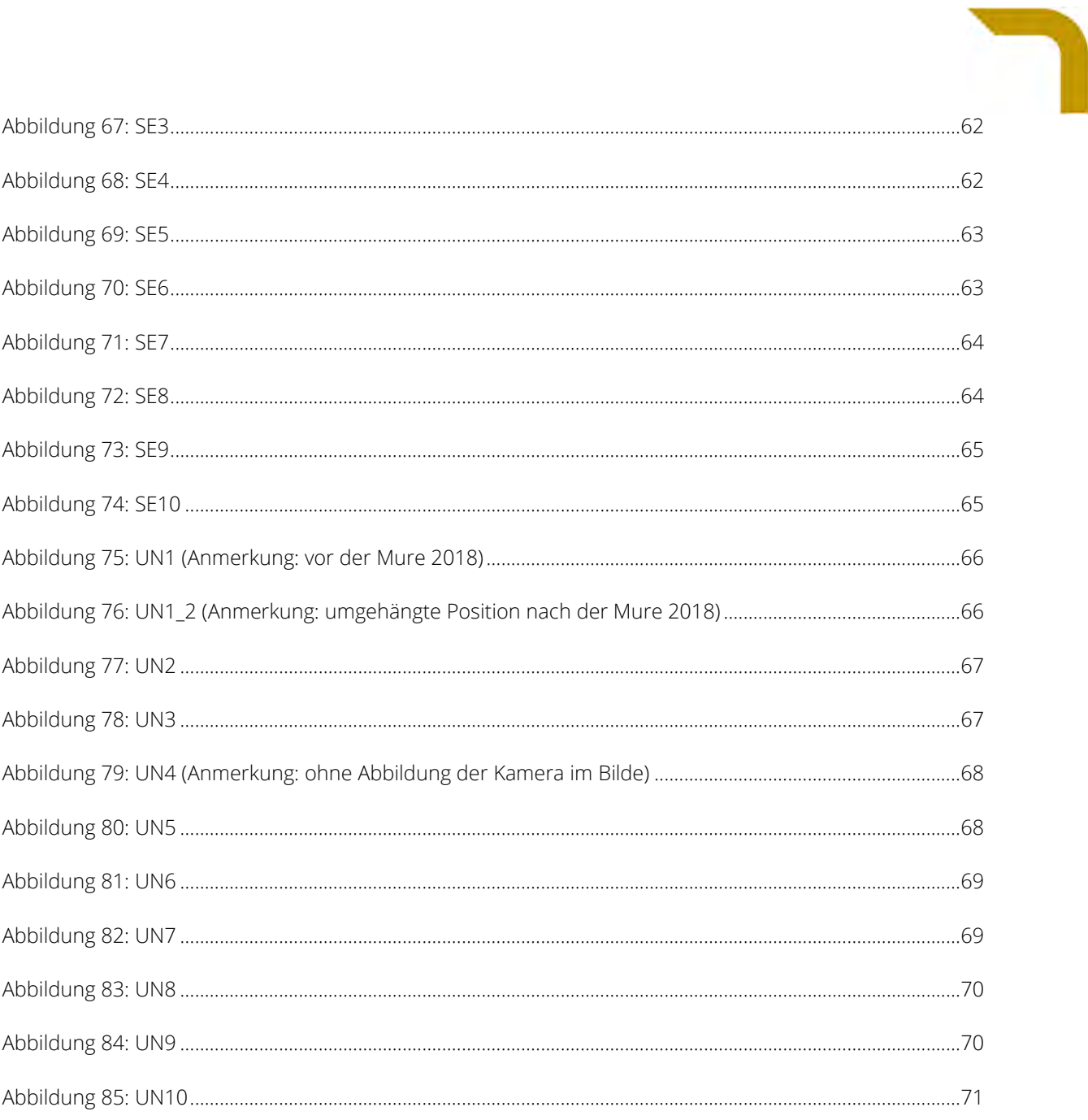

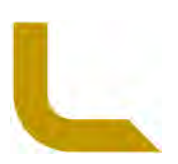

# **Literatur- und Quellenverzeichnis**

- Columbus GA, 2019. Gamefinder Software for Windows Version 1.7.2. http://day6outdoors.com/index.php/support/downloads/gamefinder-software-downloadsUSA [Zugriff 02.06.2019] **Example 12 CENTIFITS**<br> **Example 22 CENTIFITS**<br> **Example 22 CENTIFITS**<br> **Example 22 CENTIFITS**<br> **CONDEX**<br> **Example 22 CENTIFITS**<br> **CONDEX**<br> **Example 22 CENTIFITS**<br> **Proverty August 12**<br> **Example 22 CENTIFITS**<br> **Example 22**
- Columbus GA, 2019. PlotWatcher Pro User Manual. http://day6outdoors.com/index.php/support/downloads/product-manuals/ [Zugriff 02.06.2019]
- Gerhardt, P., Arnold, J., Hackländer, K., Hochbichler, E., 2013. Determinants of deer impact in European forests - A systematic literature analysis. Forest Ecology and Management, 310, pp.173–186.
- Lu, X., Kelsey, C., Yan, Y., Sun, J., Wang, X., Cheng, G., Neff, J., 2017. Effects of grazing on ecosystem structure and function of alpine grasslands in Qinghai-Tibetan Plateau: A synthesis. Ecosphere, 8(1), p.16.
- Ridgecrop Consultants Ltd, 2019. FAT 32 Formatter V 1.0. http://www.ridgecrop.demon.co.uk/fat32format.htm [Zugriff 02.06.2019]
- Mayer, R. & Erschbamer, B., 2017. Long-term effects of grazing on subalpine and alpine grasslands in the Central Alps, Austria. Basic and Applied Ecology, (im Druck).

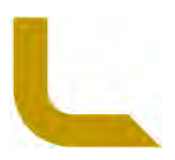

# **Anhang**

# **a. Fotodokumentation**

In Folge findet sich die Fotodokumentation über die einzelnen Installationen. Diese zeigen die verschieden verwendeten Installationstechniken (Bodenverankerungstechnik, Felsverankerungstechnik) je Standort. Zudem kann damit die Installation im Felde einfacher wieder aufgefunden werden.

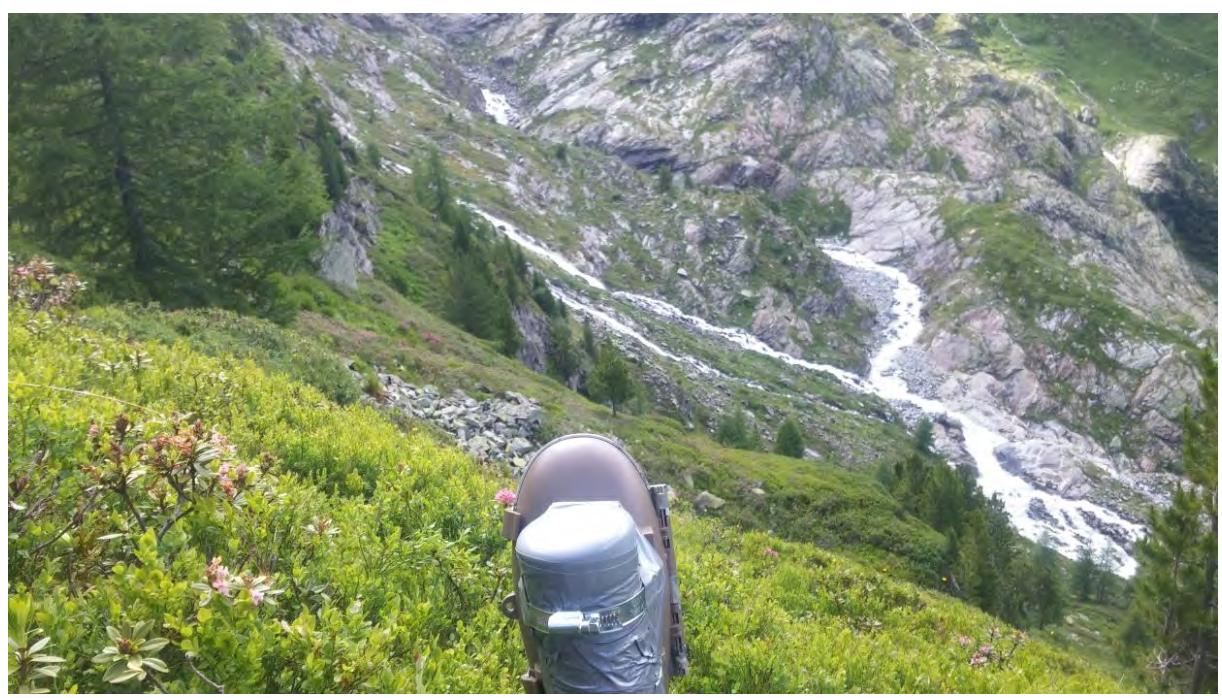

Abbildung 55: IN1

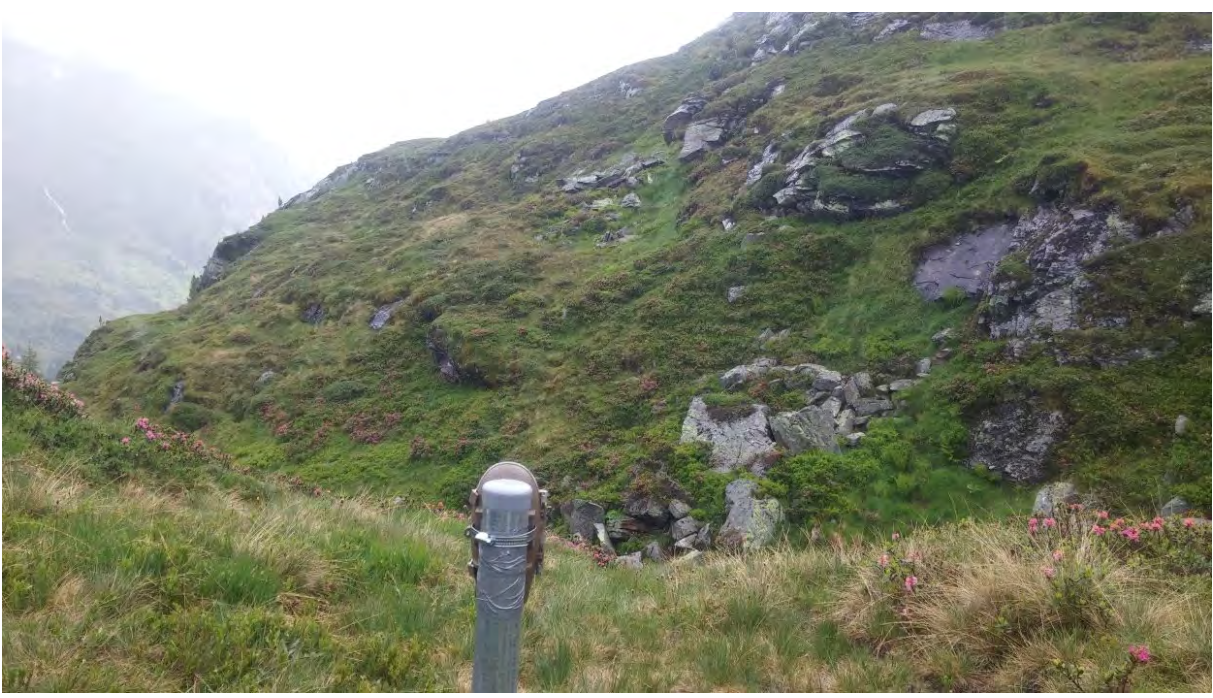

Abbildung 56: IN2

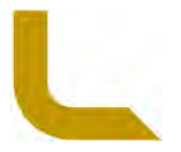

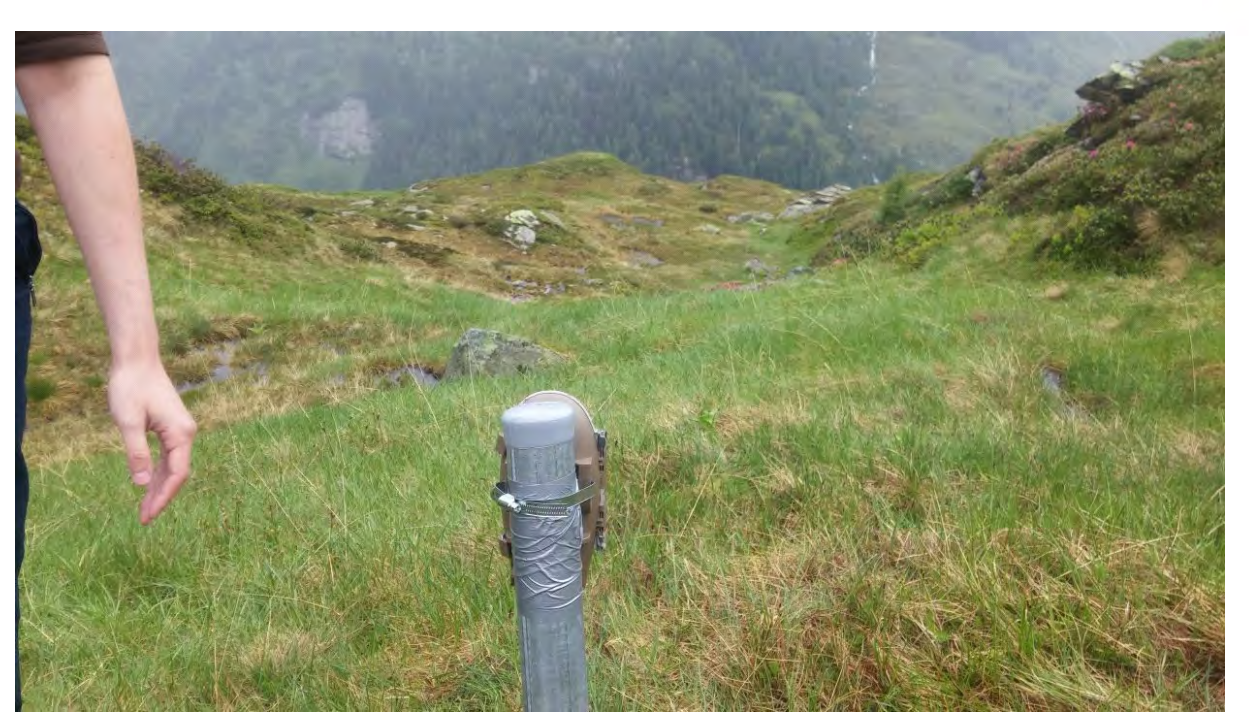

Abbildung 57: IN3

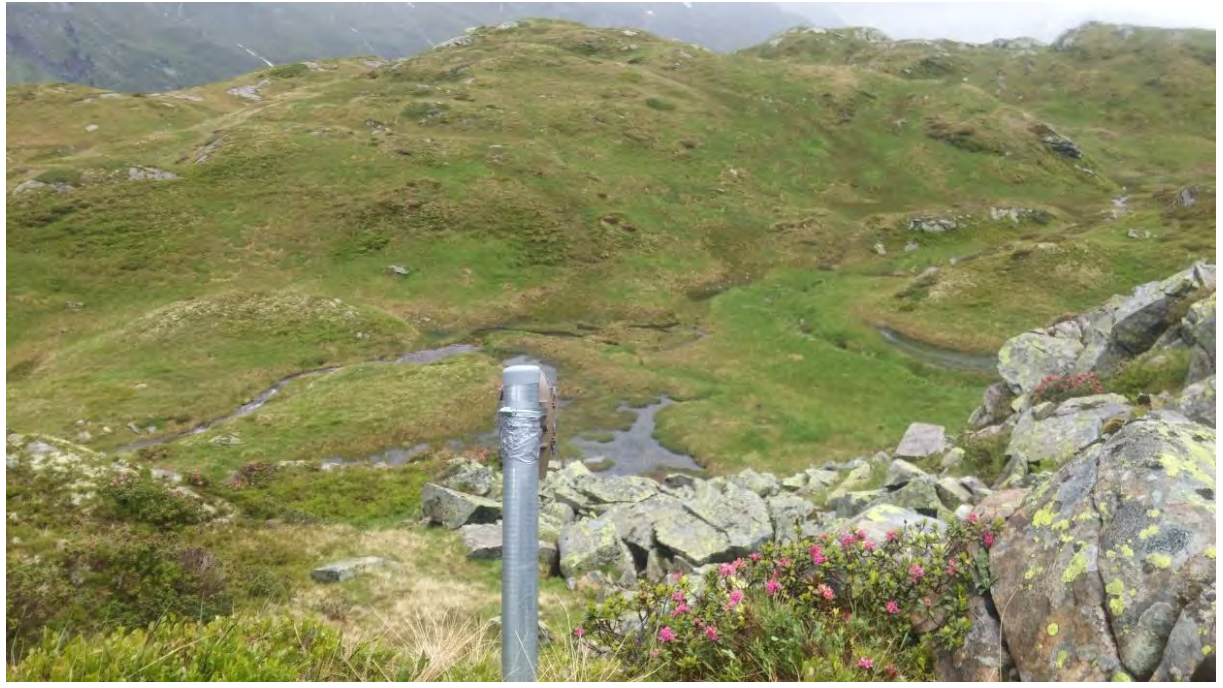

Abbildung 58: IN4

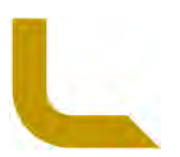

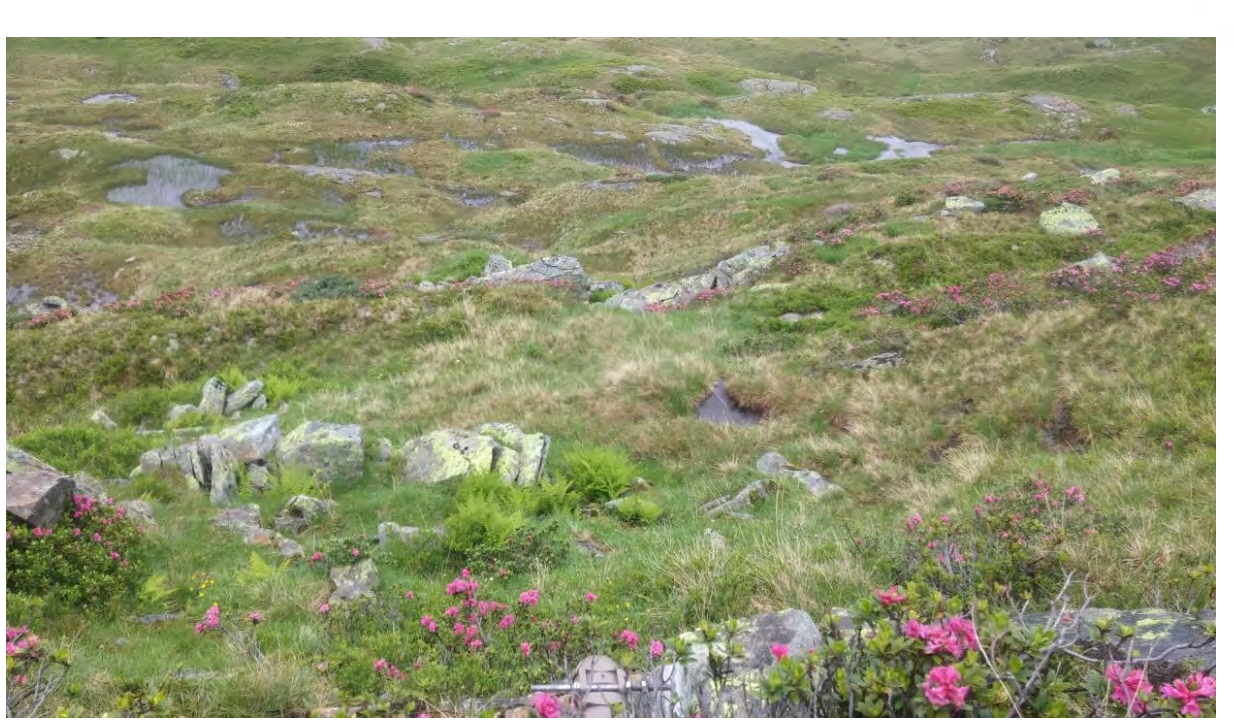

Abbildung 59: IN5

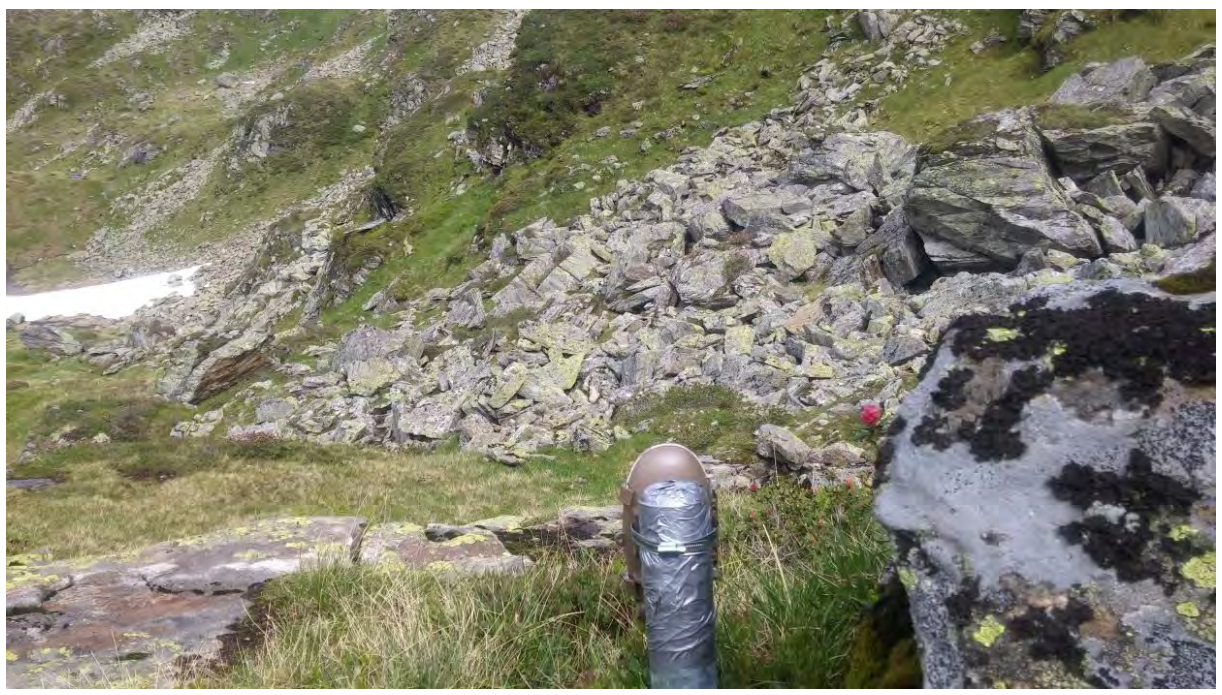

Abbildung 60: IN6

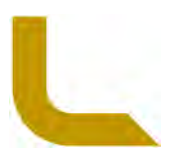

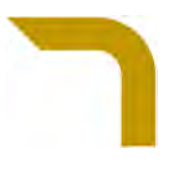

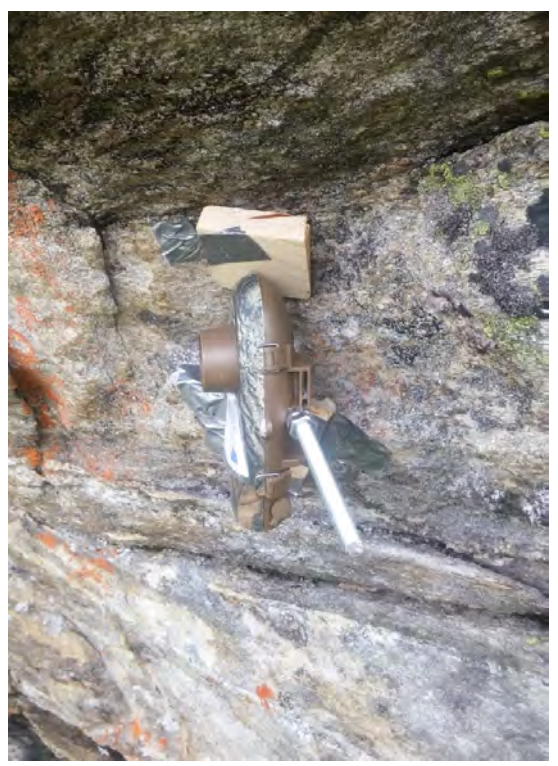

Abbildung 61: IN7 (Anmerkung: keine Fotoansicht auf die Monitoringfläche vorhanden; der Holzkeil zur Fixierung ist nicht notwendig)

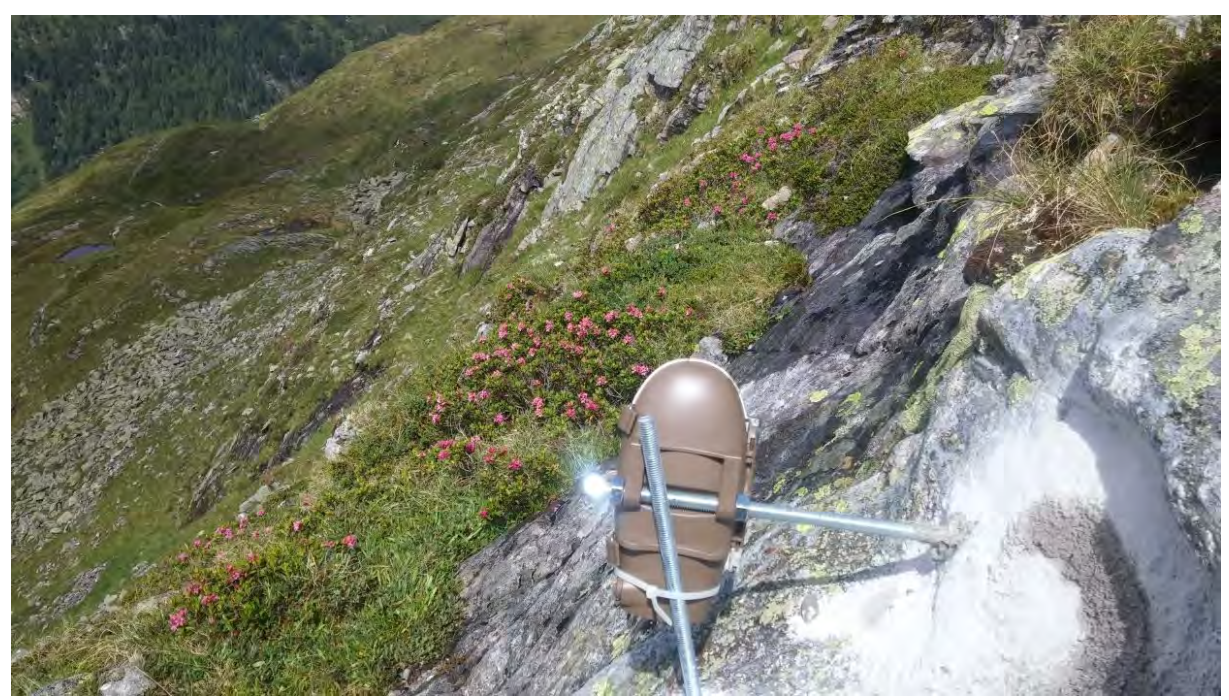

Abbildung 62: IN8 (Anmerkung: die vertikale Zusatzstange ist zur Befestigung nicht notwendig)

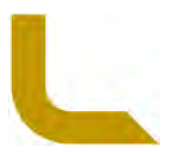

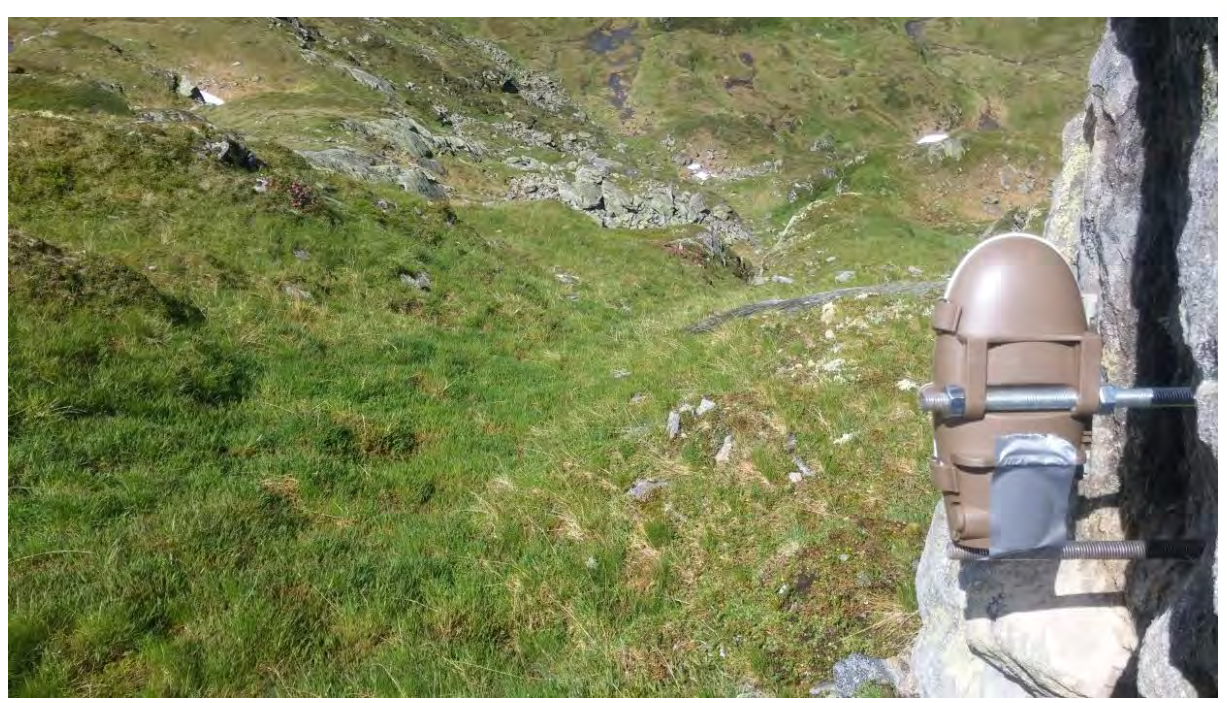

Abbildung 63: IN9 (Anmerkung: die horizontale Zusatzstange ist zur Befestigung nicht notwendig)

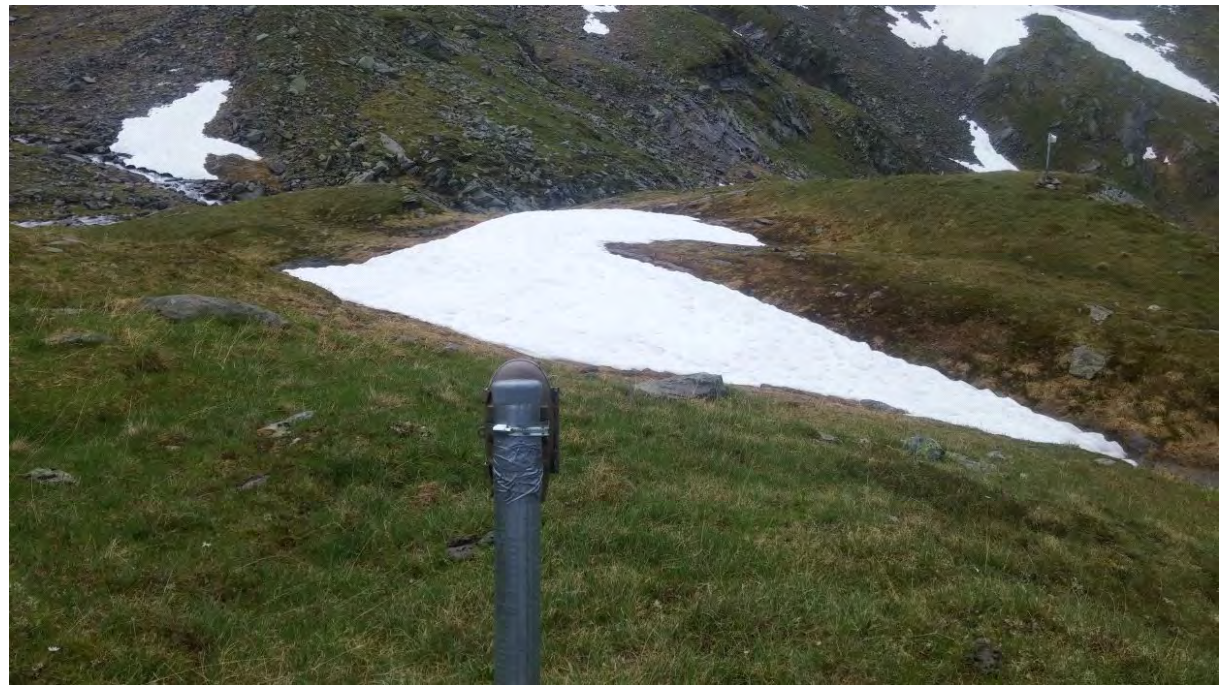

Abbildung 64: IN10

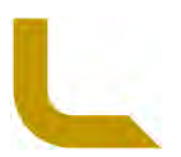

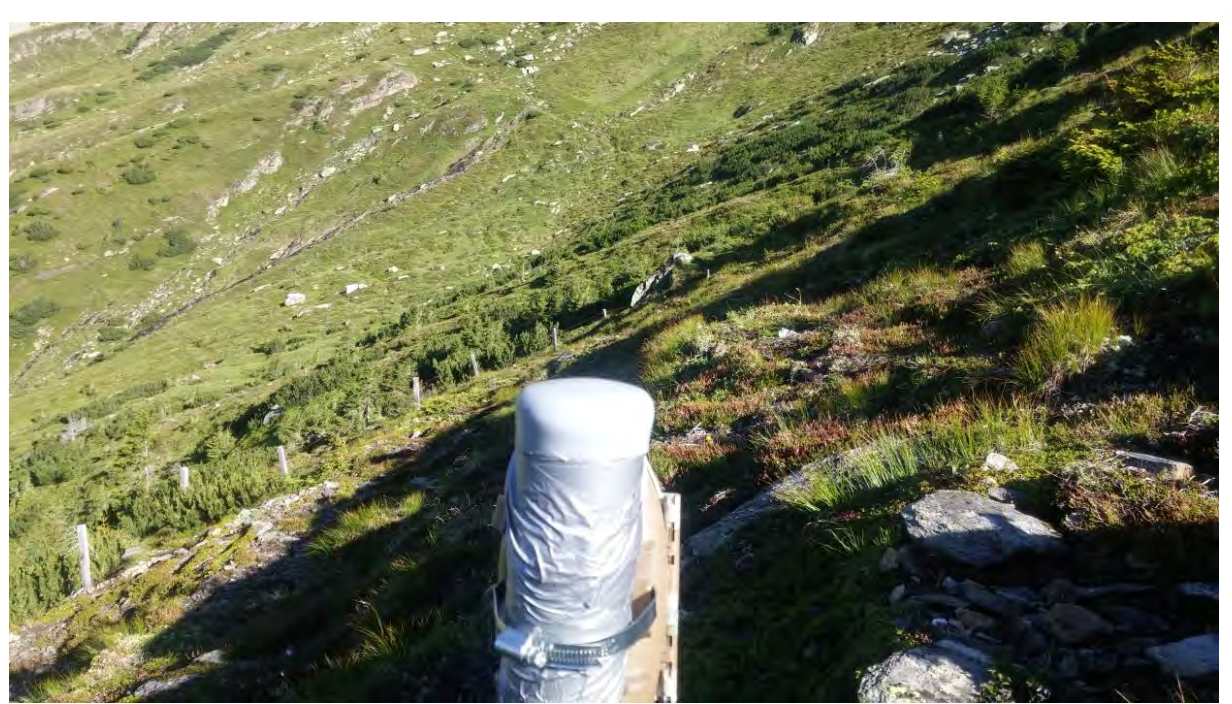

Abbildung 65: SE1

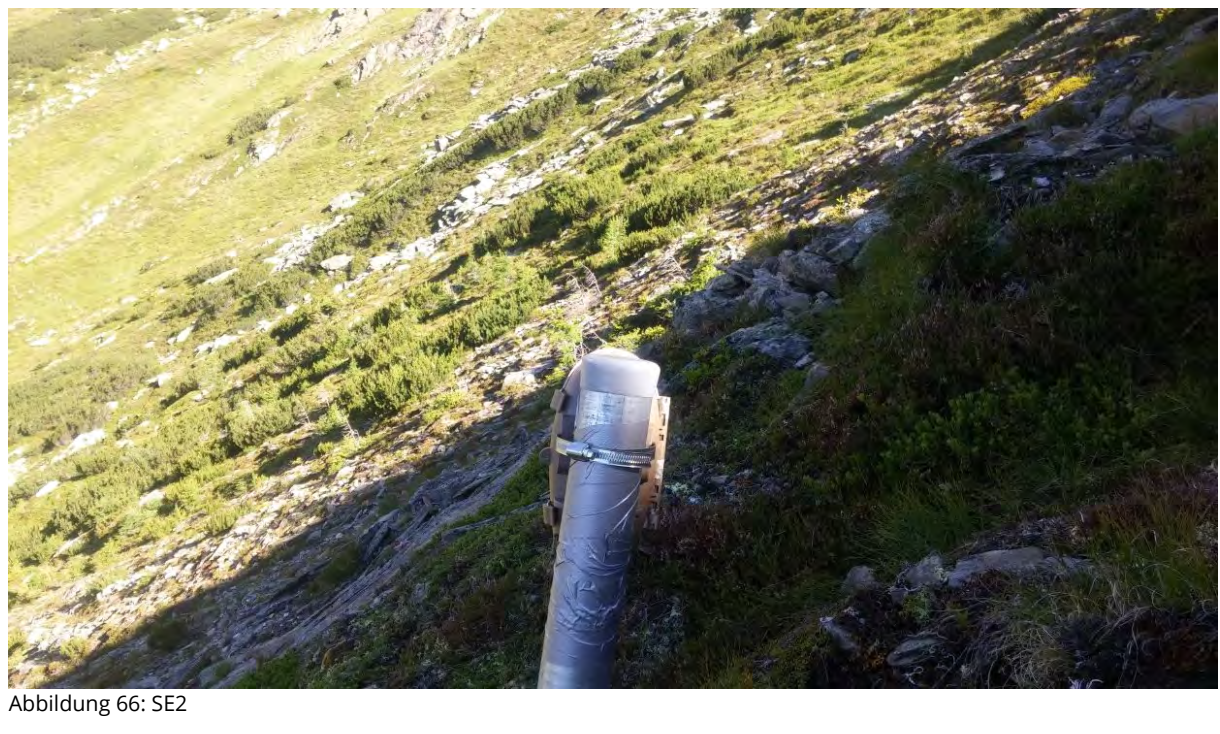

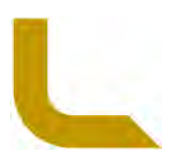

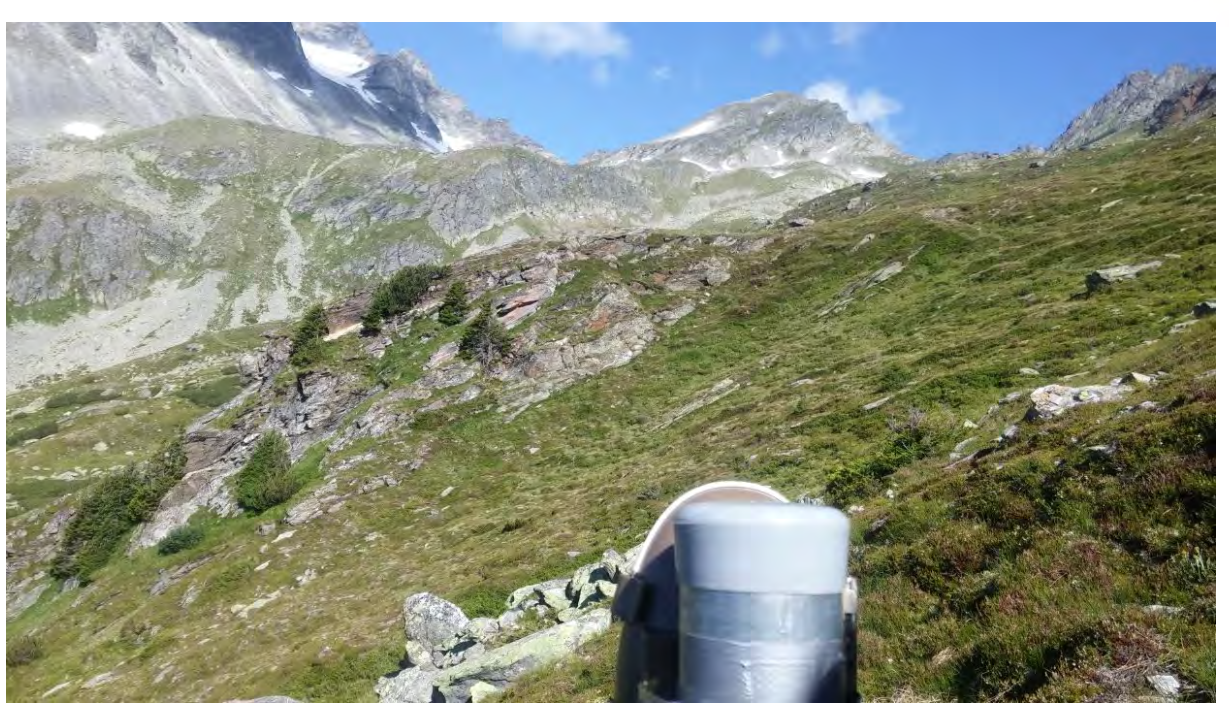

Abbildung 67: SE3

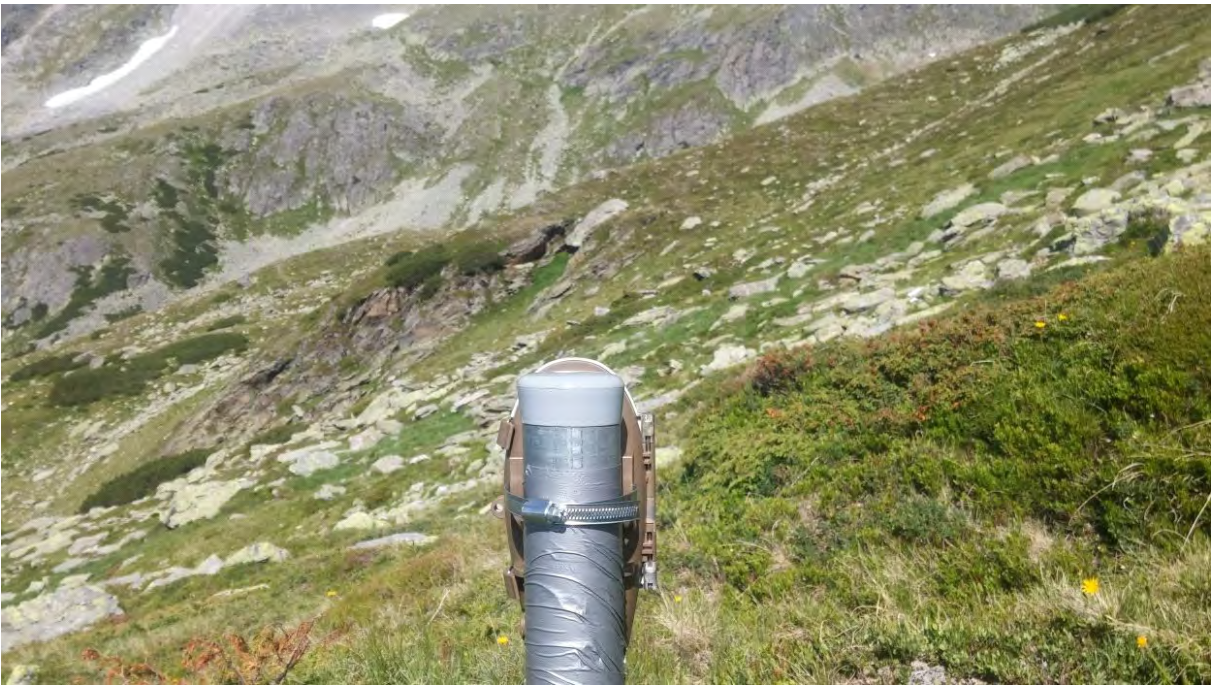

Abbildung 68: SE4

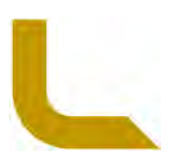

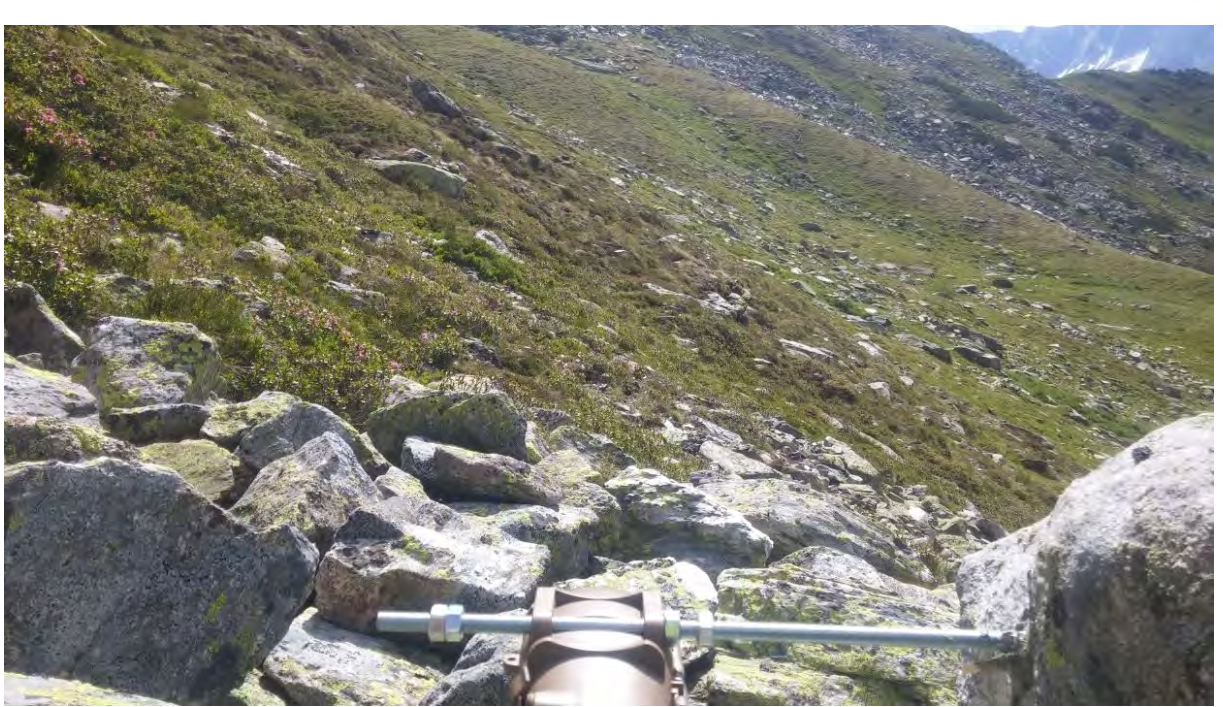

Abbildung 69: SE5

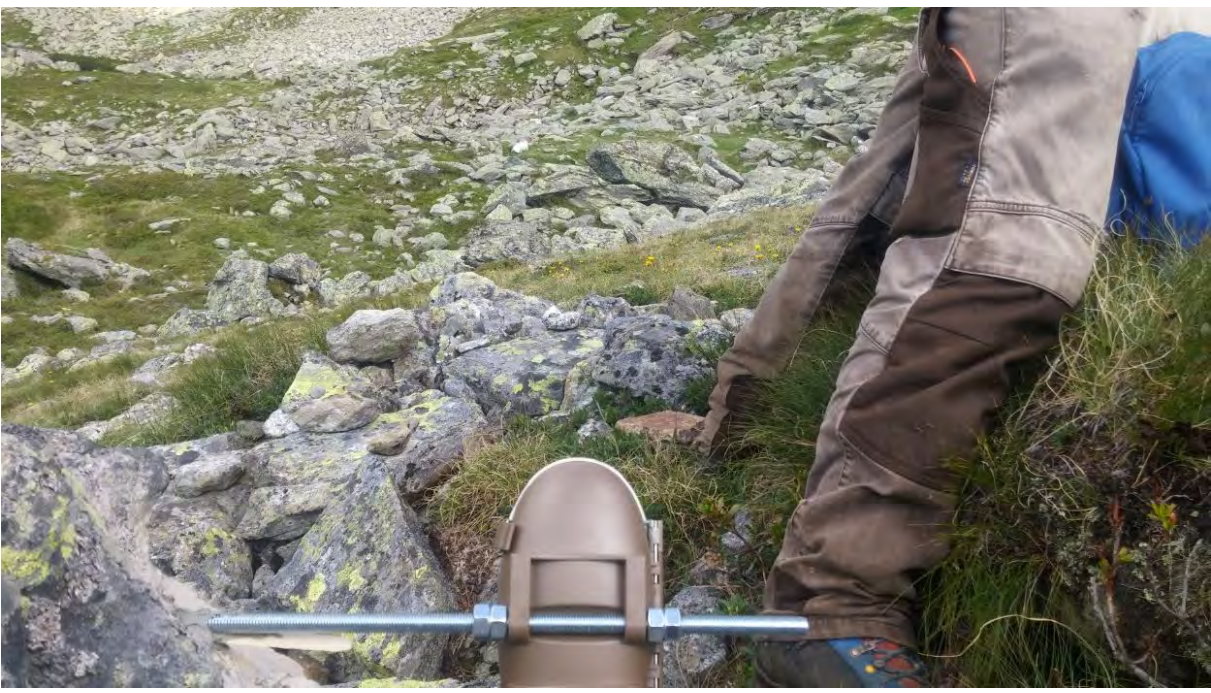

Abbildung 70: SE6

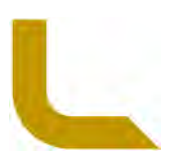

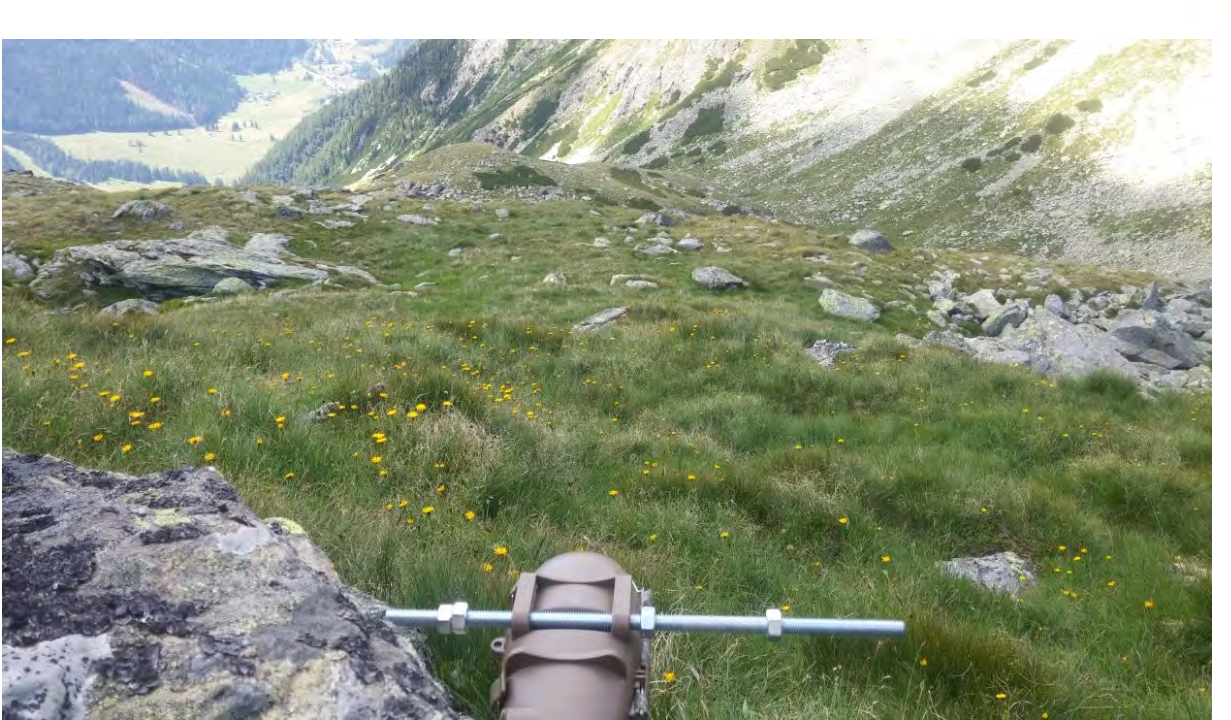

Abbildung 71: SE7

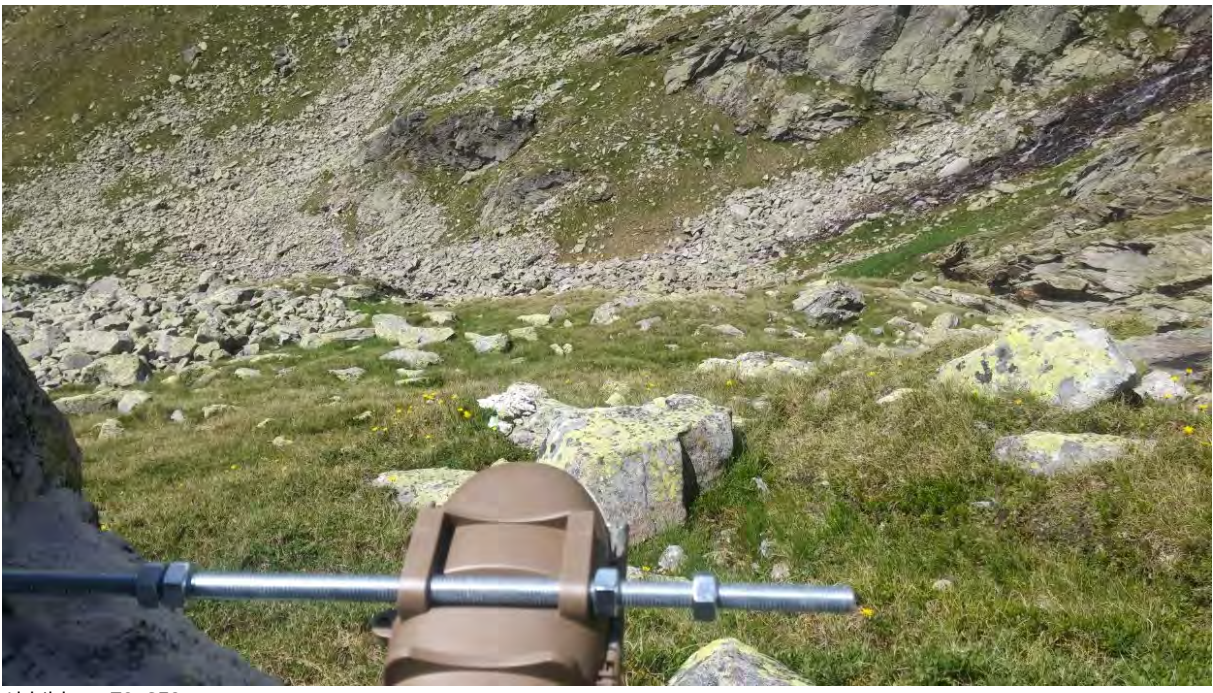

Abbildung 72: SE8

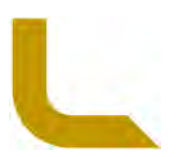

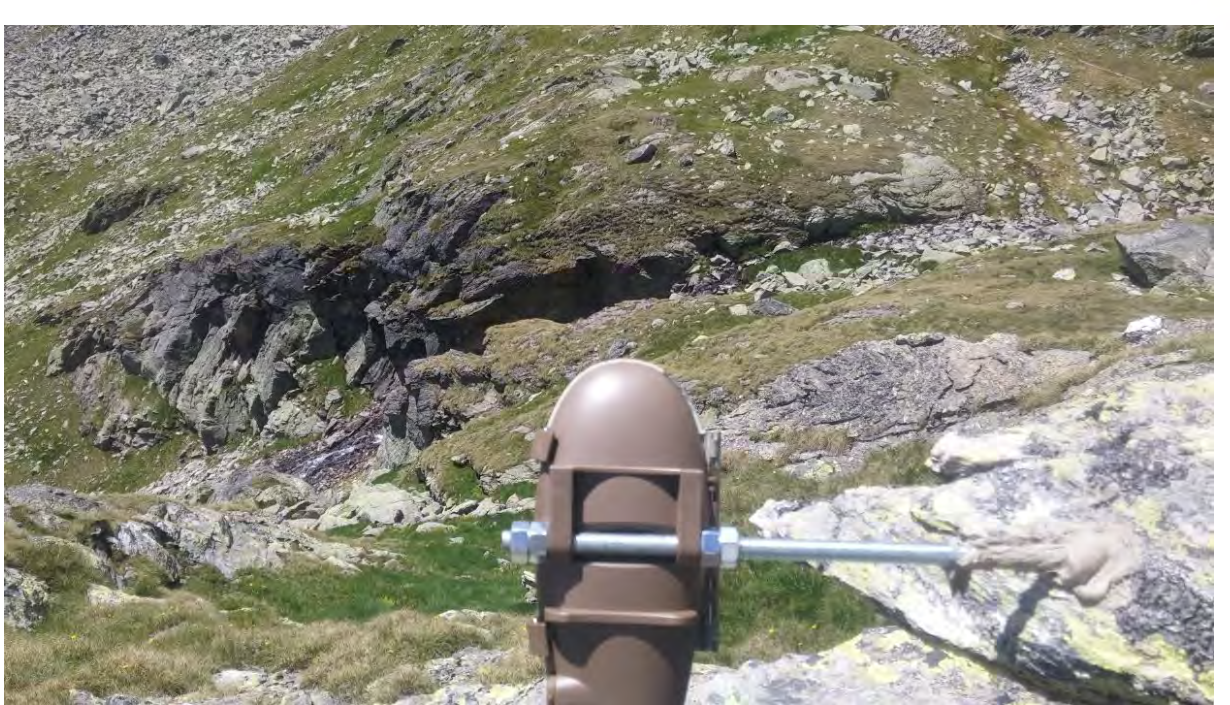

Abbildung 73: SE9

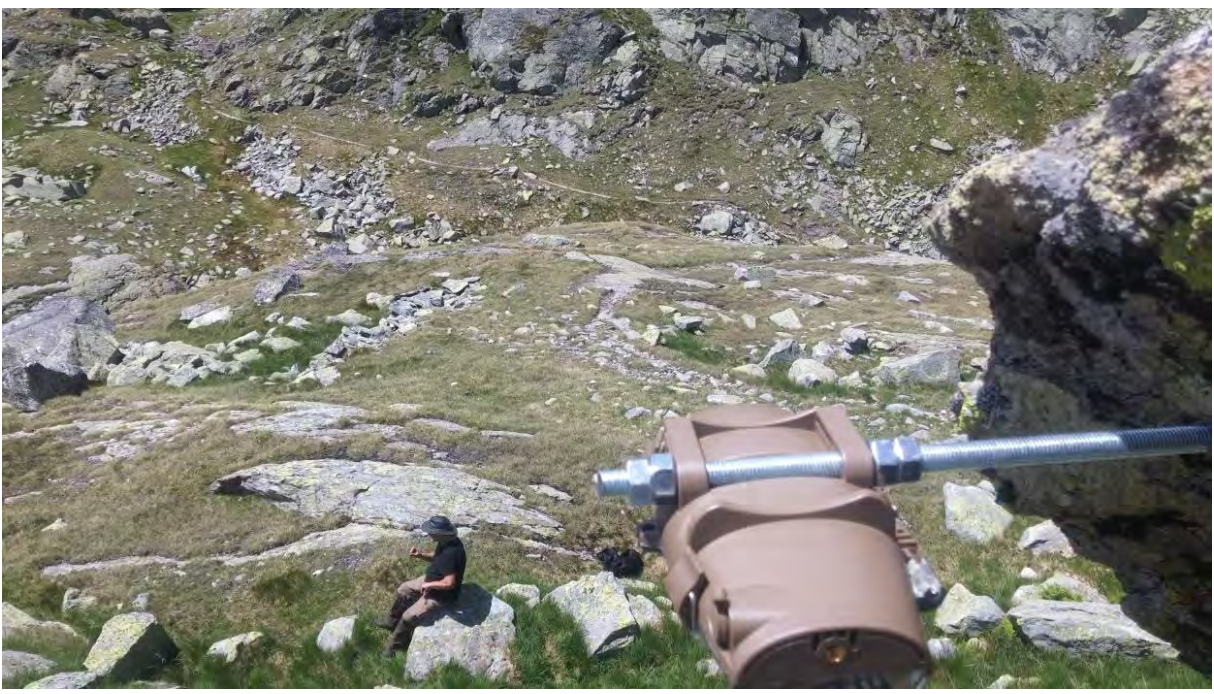

Abbildung 74: SE10

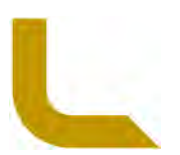

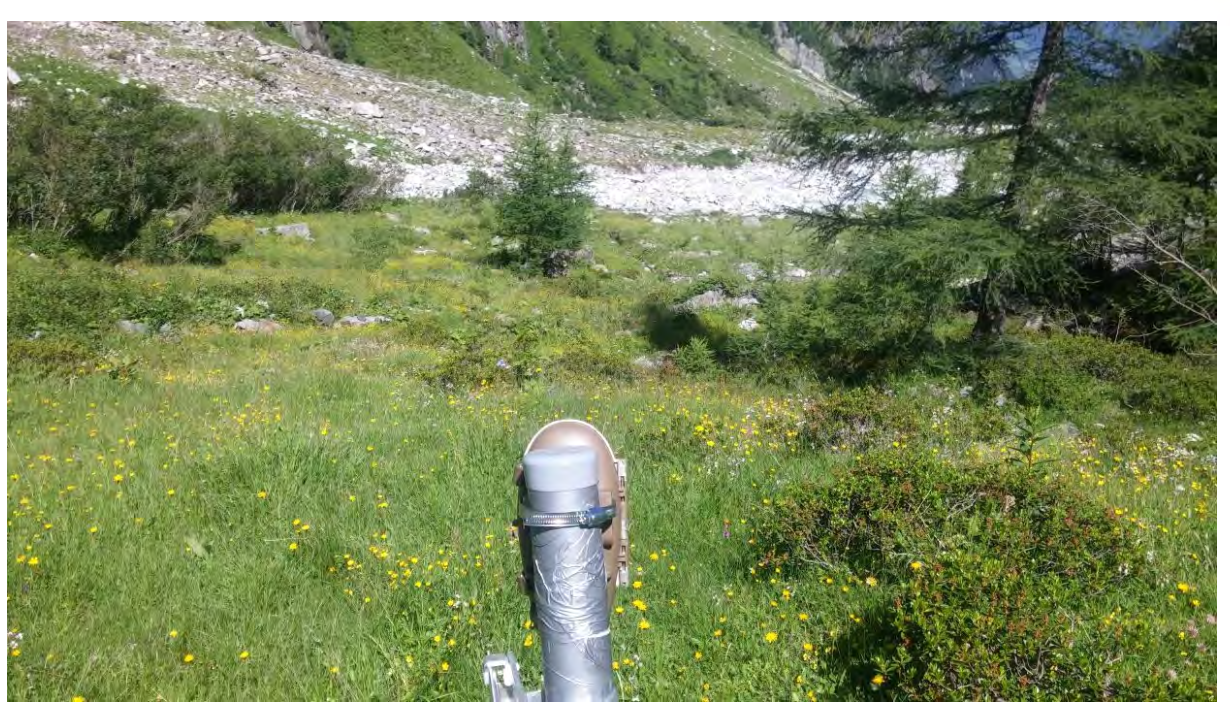

Abbildung 75: UN1 (Anmerkung: vor der Mure 2018)

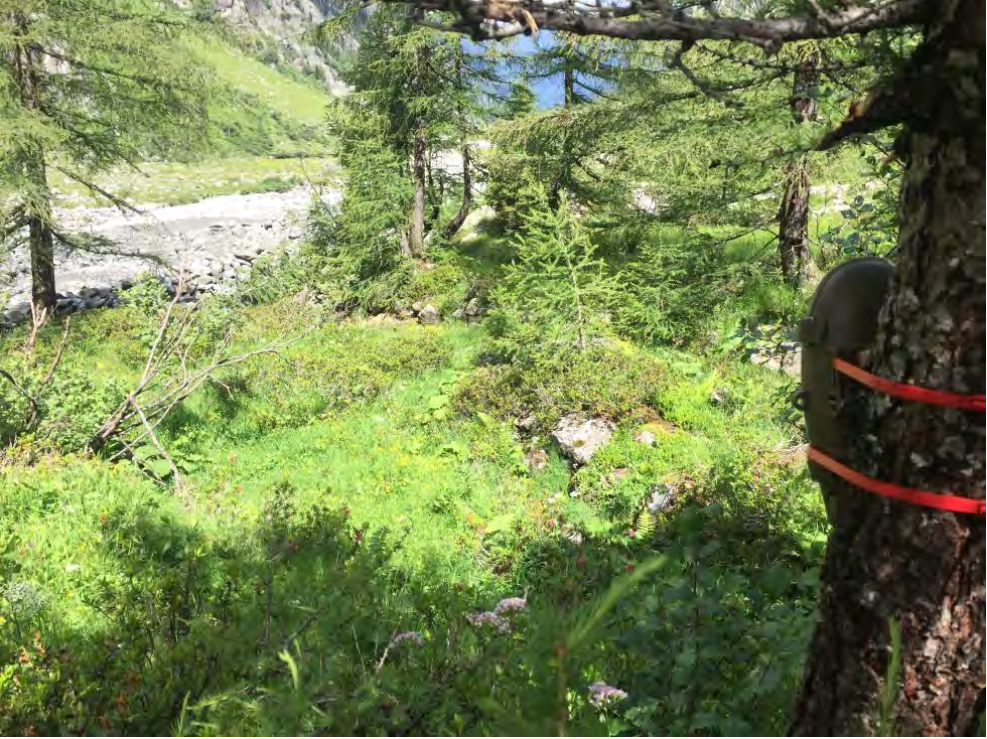

Abbildung 76: UN1\_2 (Anmerkung: umgehängte Position nach der Mure 2018)

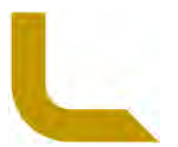

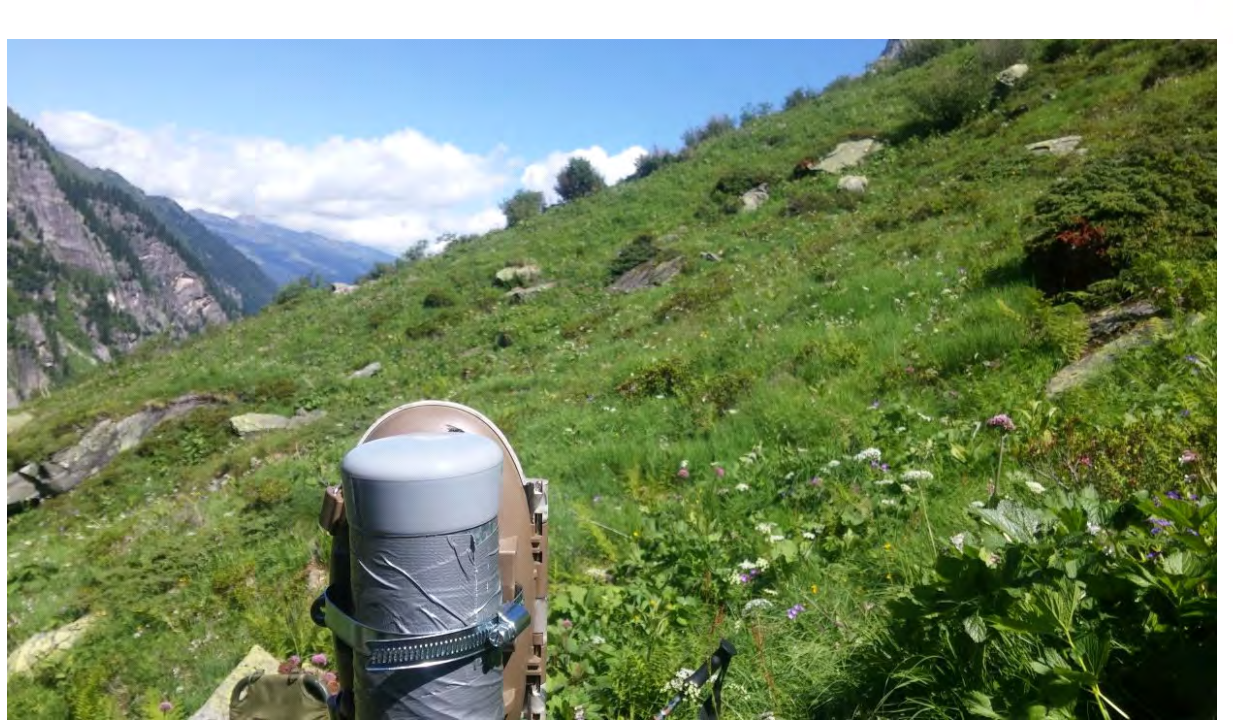

Abbildung 77: UN2

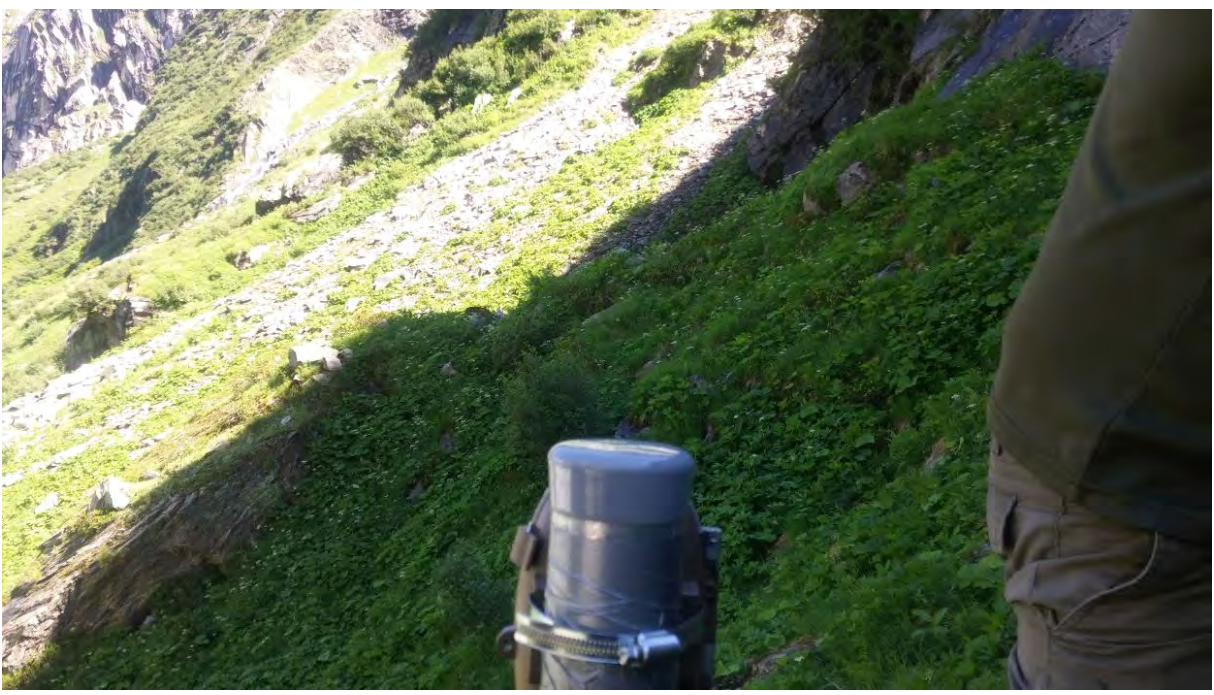

Abbildung 78: UN3

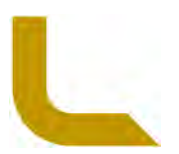

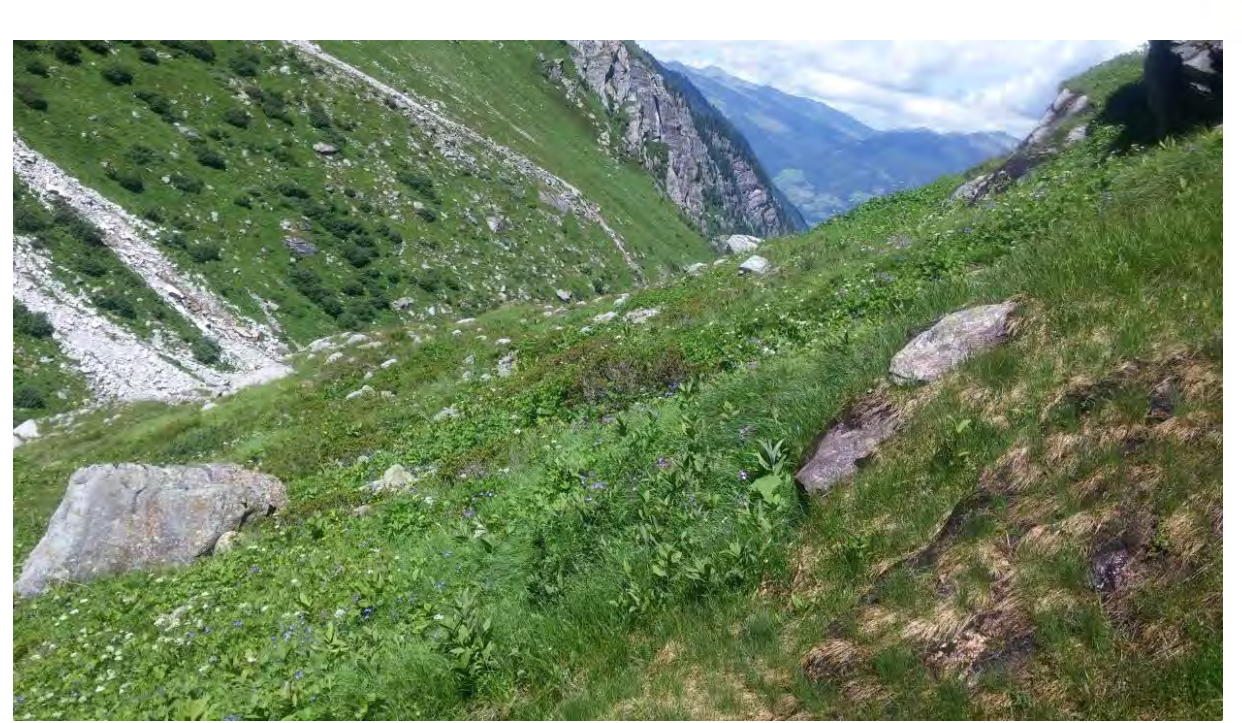

Abbildung 79: UN4 (Anmerkung: ohne Abbildung der Kamera im Bilde)

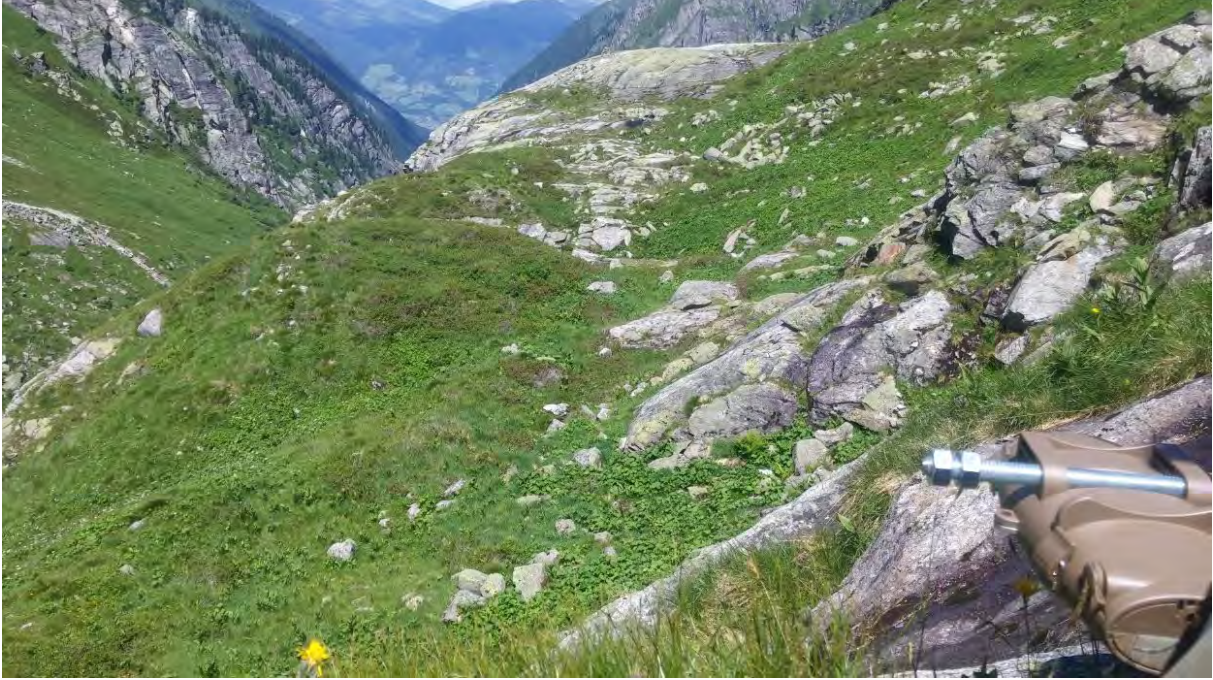

Abbildung 80: UN5

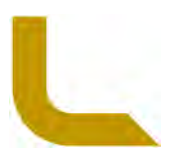

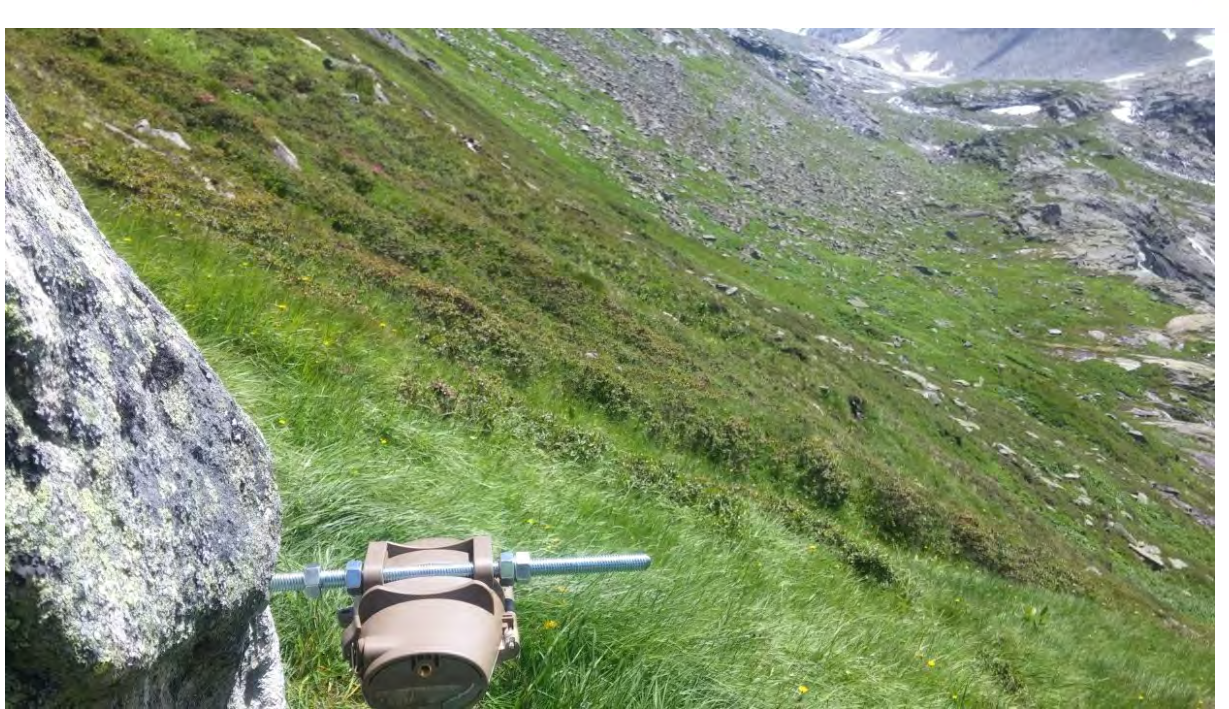

Abbildung 81: UN6

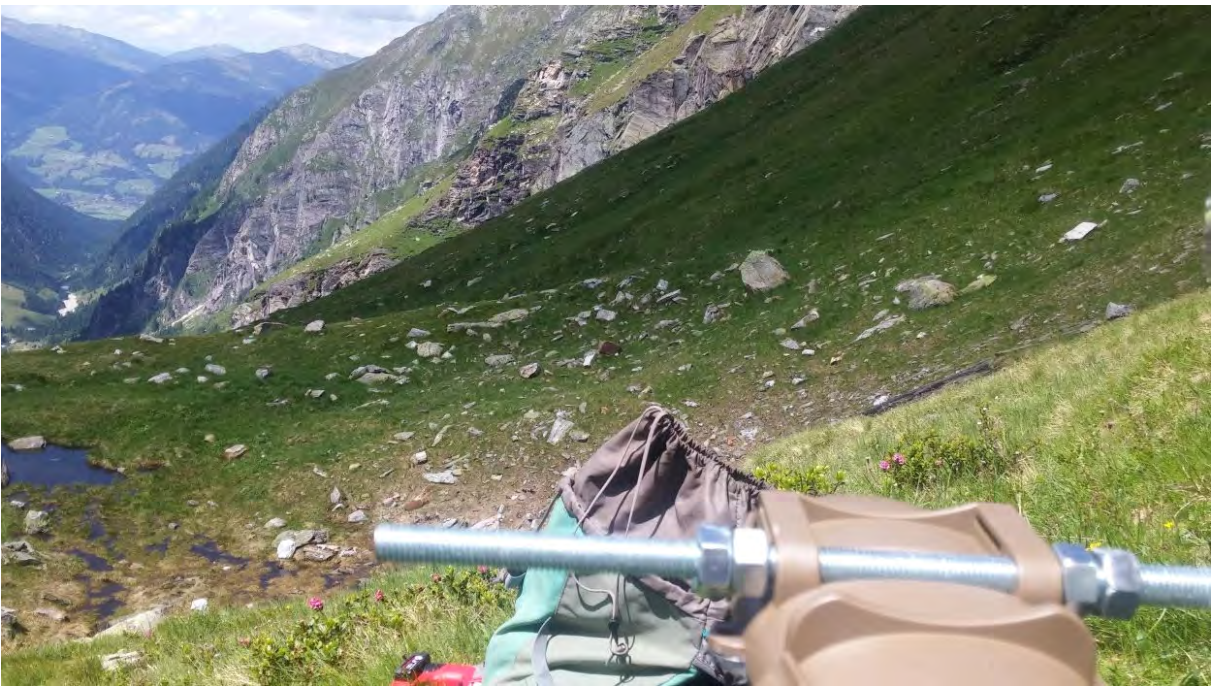

Abbildung 82: UN7

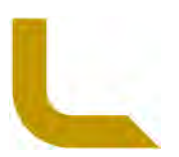

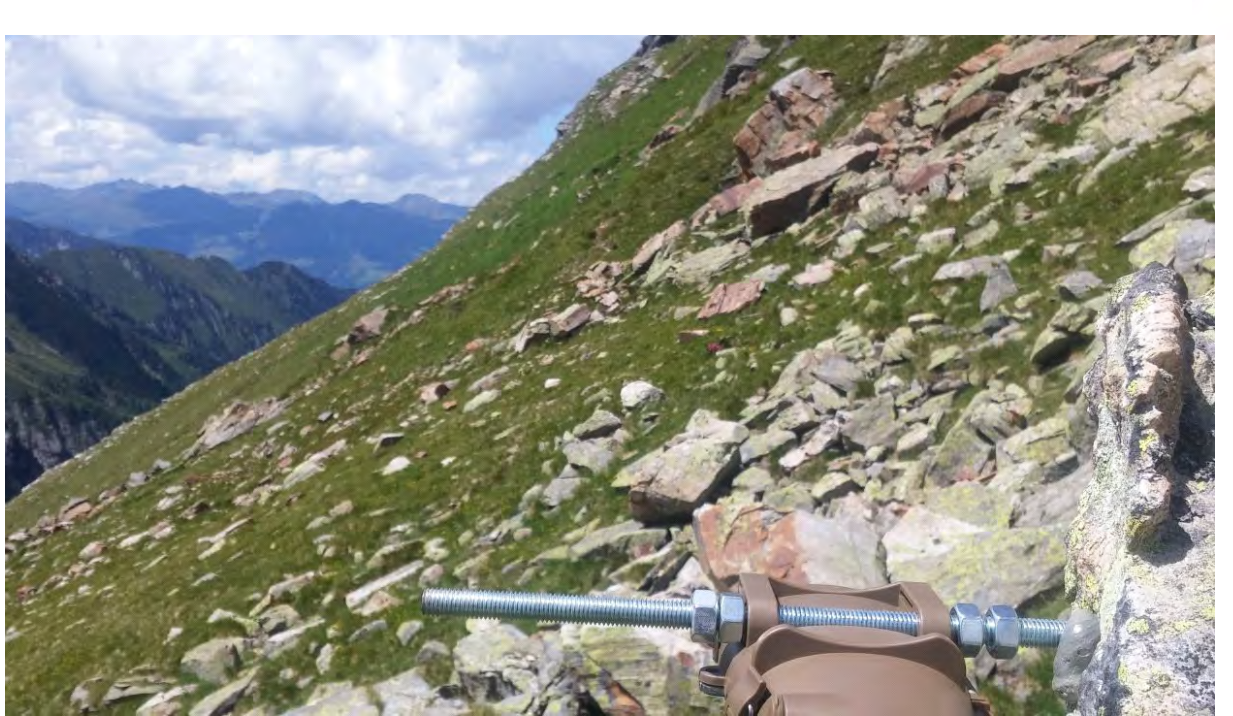

Abbildung 83: UN8

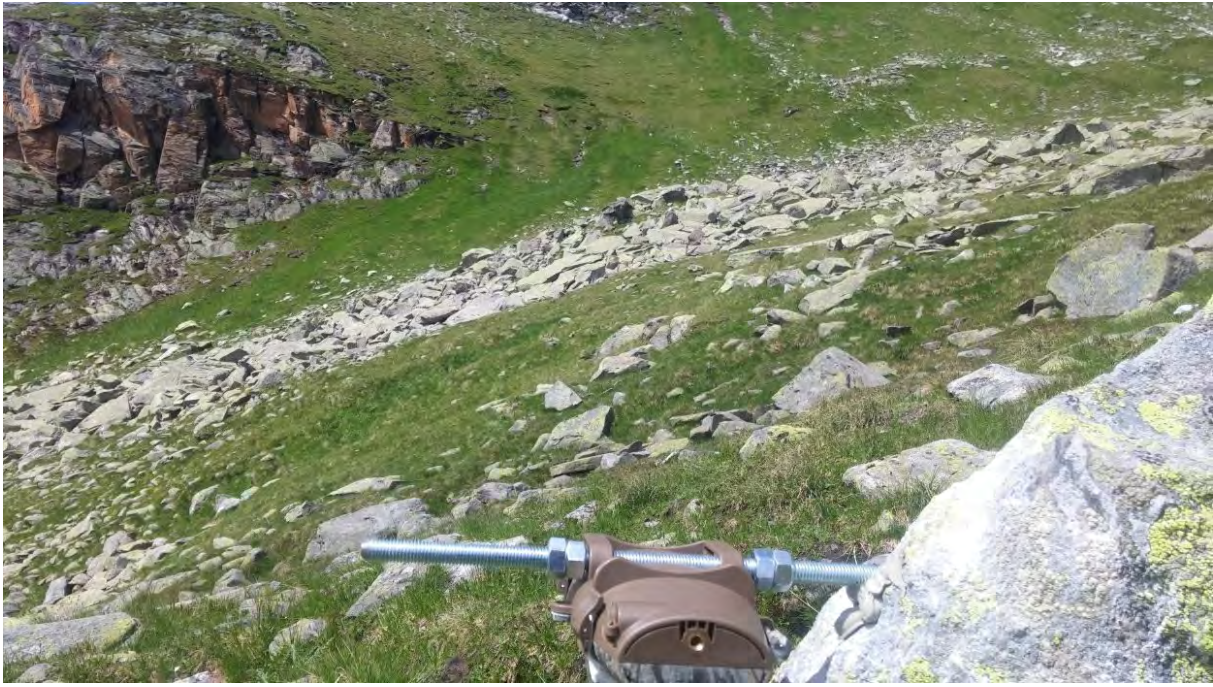

Abbildung 84: UN9

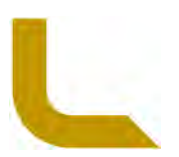

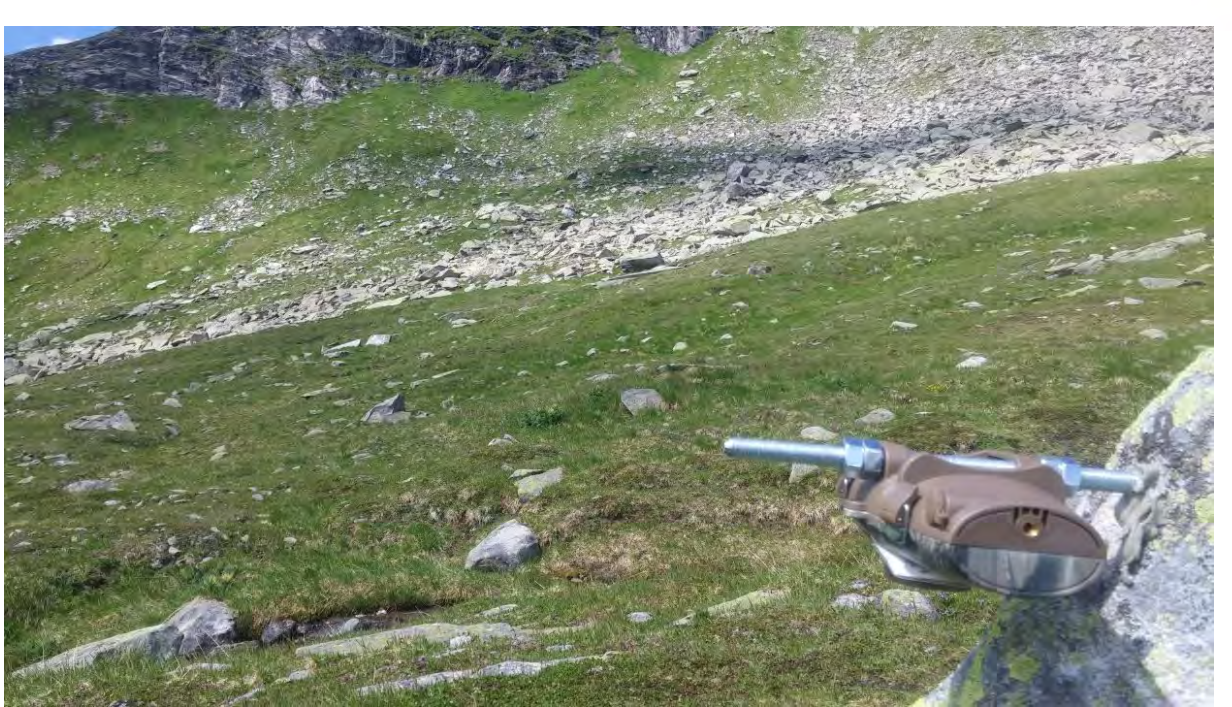

Abbildung 85: UN10

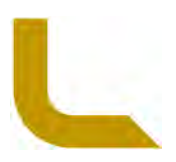

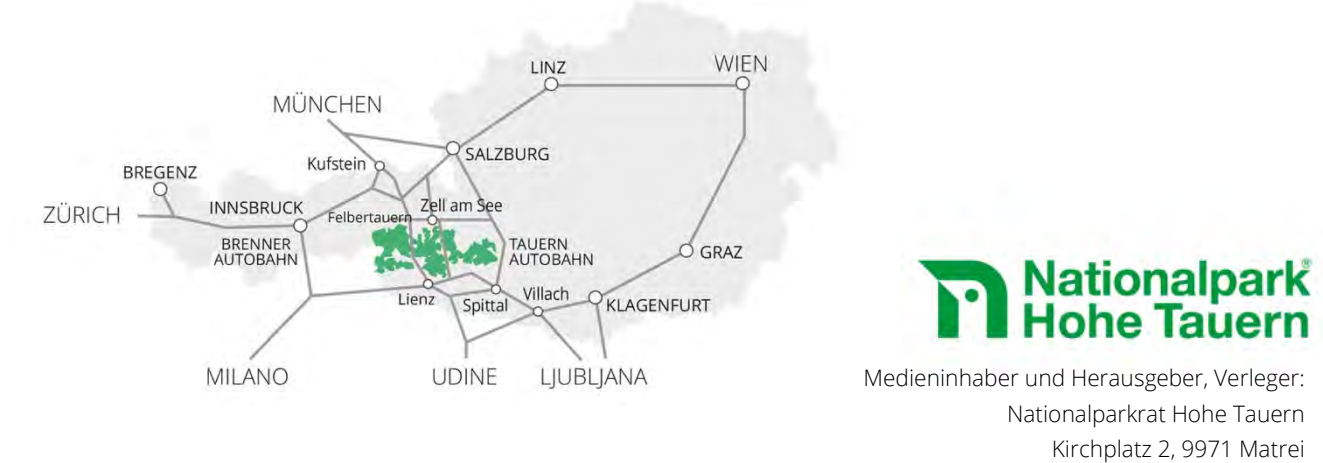

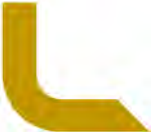

Tel.: +43 (0) 4875 / 5112 | E-Mail: nationalparkrat@hohetauern.at